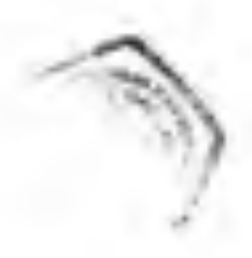

# ANALISIS DAN PERANCANGAN SISTEM BASIS DATA LABORATORIUM KOMPUTASI JURUSAN MATEMATIKA FMIPA UNHAS

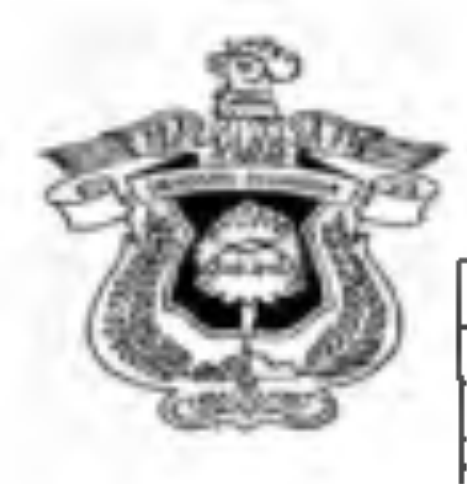

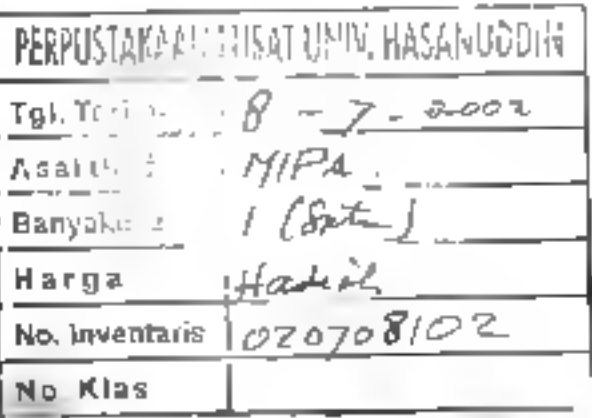

OLEH :

AKHMAD AFFANDI B. NOMOR POKOK : II III 97 009

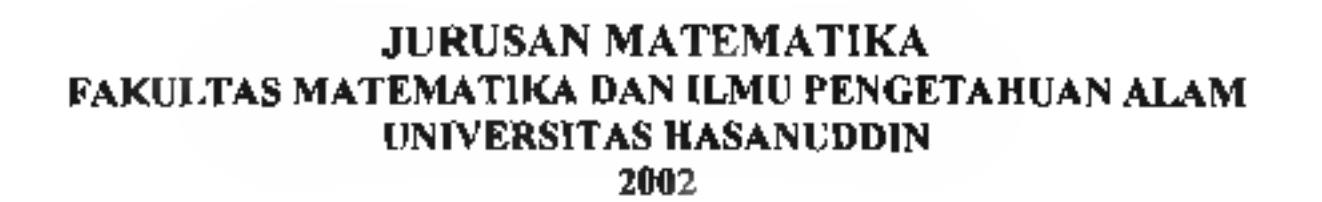

# ANALISIS DAN PERANCANGAN SISTEM BASIS **DATA LABORATORIUM KOMPUTASI JURUSAN MATEMATIKA** FMIPA UNHAS

*SKRIPSI*

*Vntuhjneknghgpi tugas-tugas dan memenuhisyarat-syarat untul*(, *memperolehgelar Sarjana Sains*

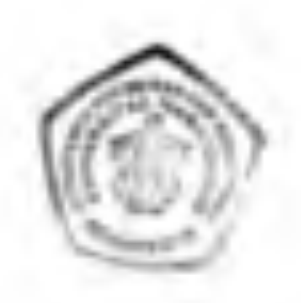

AKHMAD **AFFANDI** B. NOMOR POKOK : H 111 97 009

# JURUSAN MATEMATIKA FAKULTAS MATEMATIKA DAN **ILMU PENGETAHUAN** ALAM UNIVERSITAS HASANUDDIN

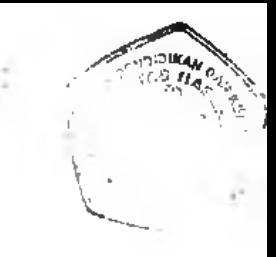

# ANALISIS DAN PERANCANGAN SISTEM BASIS DATA LABORATORIUM KOMPUTASI JURUSAN MATEMATIKA FMIPA UNHAS

Disetujui Oleh:

Muh. Hasbi, M.Sc.

MP. 131 650 920

Pembimbing Utama, Pembimbing Pertama,

 $y\nu$ *A* D<sub>1</sub>s. D i a r/a v a NIP. 131 658 827

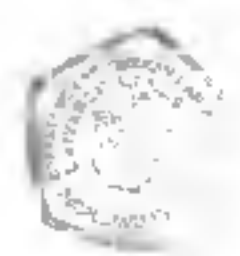

### ABSTRAK

Penelitian ini bertujuan untuk mengatasi masalah redundansi data serta merancang dan membuat sistem basis data laboratorium komputasi jurusan Matematika FMIPA Unhas dengan sistem yang berbasis komputer. Sedangkan manfaat yang diharapkan adalah untuk mengetahui dengan mudah, cepat, tepat, dan akurat data-data praktikan, asisten, dan jadwal pemakaian laboratorium komputasi. Dalam penelitian ini, sistem yang di rancang menggunakan pendekatan model data relasional. Perancangan sistem basis data laboratorium komputasi ini menggunakan bahasa pemrograman yang beronentasi objek yaitu Borland Delphi Versi 5.0. Hasil penelitian ini menunjukkan bahwa model rancangan program yang ditawarkan mempunyan tingkat efektifitas dan efisiensi yang tinggi sehingga informasi yang dibutuhkan dapat dengan mudah diperoleh.

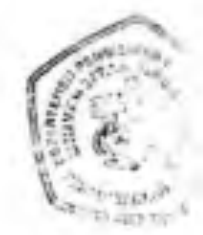

#### ABSTRACT

t

The aim of this research are to solve the problem of redundancy data and to inake the database system al the Computer laboratory of mathematic, in mathematic department, mathematic and science faculty, Hasanuddin of University based on computer system. So its advantage is to know with easily, quickly, correctly, and accurately apprentice data's, assistant, and the schedule of use the Computer laboratory. In this research, the system made using approximation of the relational data model. The programming language object oriented, which used in making this computer laboratory database system is Borland Delphi 5.0 version. The conclusion about this research is to describe that the program given has high effectively and efficiency, so the information that we need can be get easily.

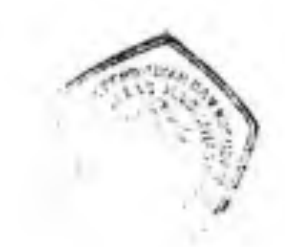

### **KATA PENGANTAR**

بسم الله الرحمن الرحيم

السلام عليكم ورحمة الله وبركاته

i

Puji syukur kami panjatkan kehadirat Allah SWT. atas berkat dan karunia-Nya sehingga penulisan skripsi ini dapat terselesaikan untuk memenuhi salah satu syarat guna mencapai gelar Sarjana Sains pada Jurusan Matematika, Fakultas Matematika dan Ilmu Pengetahuan Alam, Universitas Hasanuddin.

Penulis menyadari adanya berbagai kekurangan yang terdapat dalam skripsi ini, sebagai akibat keterbatasan pengetahuan penulis. Sehubungan dengan hal tersebut, penulis selalu membuka diri untuk menerima kritikan atau koreksi yang konstruktif dari berbagai pihak sebagai upaya penyempunaan skripsi yang sederhana mi.

Selesainya skripsi ini atas kerja keras, bimbingan dan dorongan moril dari berbagai pihak, untuk itu pada kesempatam ini penulis ingin menghaturkan penghargaan dan terima kasih sebesar-besarnya kepada :

- 1. Bapak Drs. Muhammad Hasbi, MSc dan Bapak Drs. Diaraya selaku pembimbing utama dan pembimbing pertama, yang bijaksana telah meluangkan waktu dalam memberikan pengarahan dan bimbingan dalam penulisan skripsi ini.
- 2. Bapak Prof. Dr. H.M. Noor Jalaluddin selaku Dekan Fakultas Matematika dan Ilmu Pengetahuan Alam Universitas Hasanuddin.
- 3. Bapak Drs. Nirwan Ilyas, M.Si. selaku Ketua Jurusan Matematika pada Fakultas Matematika dan **Ilmu** Pengetahuan Alam Universitas Hasanuddin.
- 4. Ibu Dra. Hj. Aidawayati Rangkuti, MS. sebagai Penasehat Akademik selama penulis mengikuti perkuliahan di Fakultas Matematika dan Ilmu Pengetahuan Alam Universitas Hasanuddin.

v

5. Para Dosen dan staf tata usaha pada Fakultas Matematika dan Ilmu Pengetahuan Alam Universitas Hasanuddin.

 $\mathbf{I}$ 

- 6. Teman-teman angkatan '97 Jurusan Matematika Fakultas Matematika dan Ilmu Pengetahuan Alam Universitas Hasanuddin yang bersama dalam membagi rasa suka dan duka selama mengikuti perkuliahan, khususnya Ardi, Ajir, Agusman, Arhamdi, Sahrani, Taju, Mahmuddin, Ade, Lina, Ali, Ophy, Uchi, Temma, Vivi dan Nhanha.
- 7. Saudara Fajar "Jojonk" dan Alienk yamg ikut membantu dalam penyelasaian listing program.
- 8. Sepupuku Uki, Dhader, lin, Ima, Sule, Faisal, Ilham, dan Ira atas bantuan dan dorongannya.
- 9. Crew laboratorium Komputasi Jurusan Matematika dan anak-anak Himatika Fakultas Matematika dan Ilmu Pengetahuan Alam Universitas Hasanuddin .
- 10. Semua pihak yang tidak dapat disebutkan satu per satu namanya, atas segala bentuannya baik langsung maupun tidak langsung sehingga penulis dapat menyelesaikan skripsi ini.

Akhirnya terima kasih yang tak terhingga poda Ayahanda Bakri Malla dan Ibunda St. Husnah HP serta saudara-saudaraku Adhy, Herman, Nony, Afif dan Saleh yang telah mengasuh, mendidik dan mendoakan demi tercapainya cita-cita penulis.

Kiranya Allah SWT. selalu melimpahkan ralimat-Nya kepada kita semua.

Makassar, Juni 2002

*P c n u* / *i s*

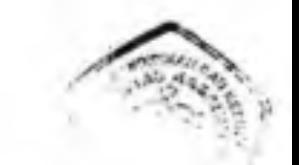

# *f* DAFTAR ISI

# Halaman

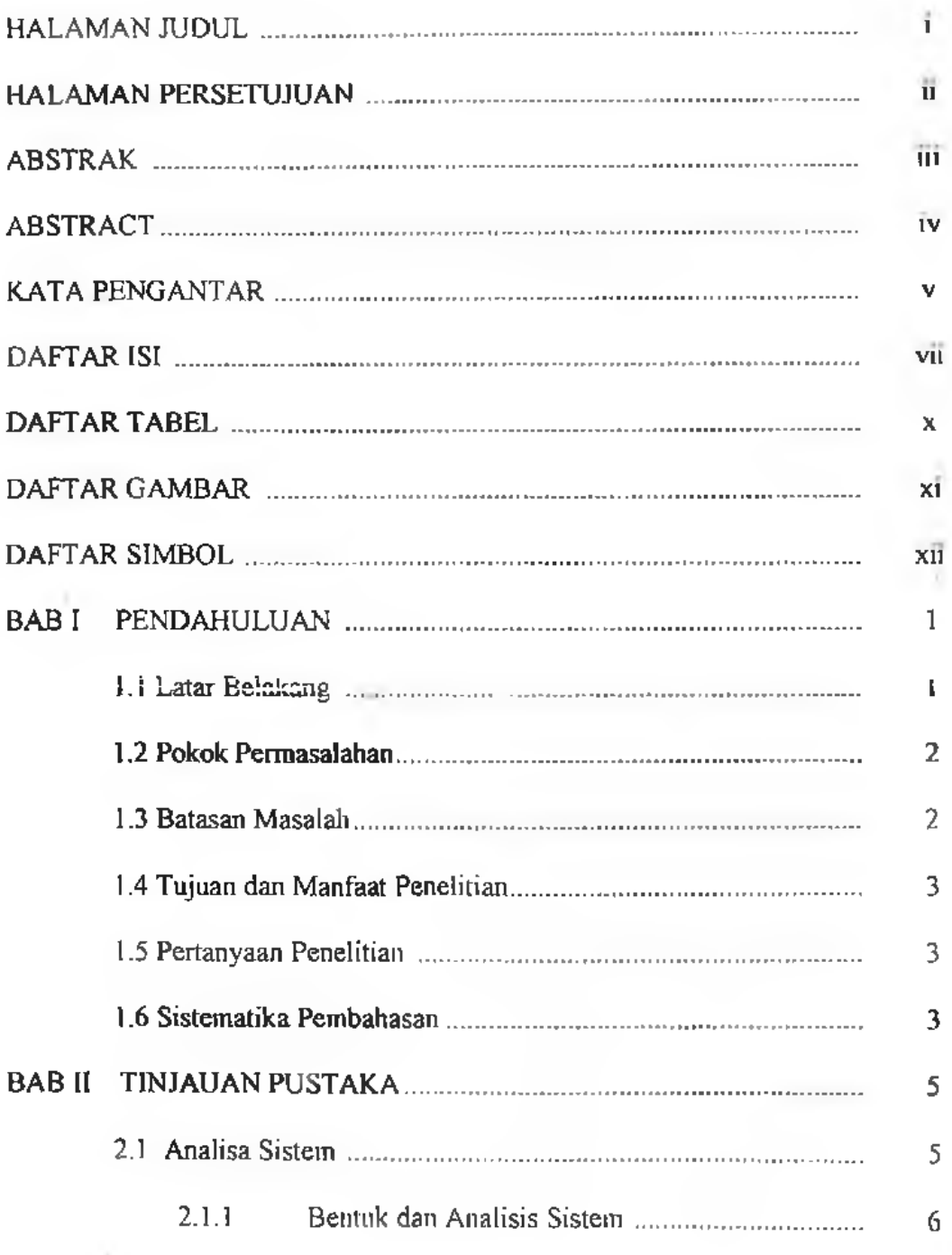

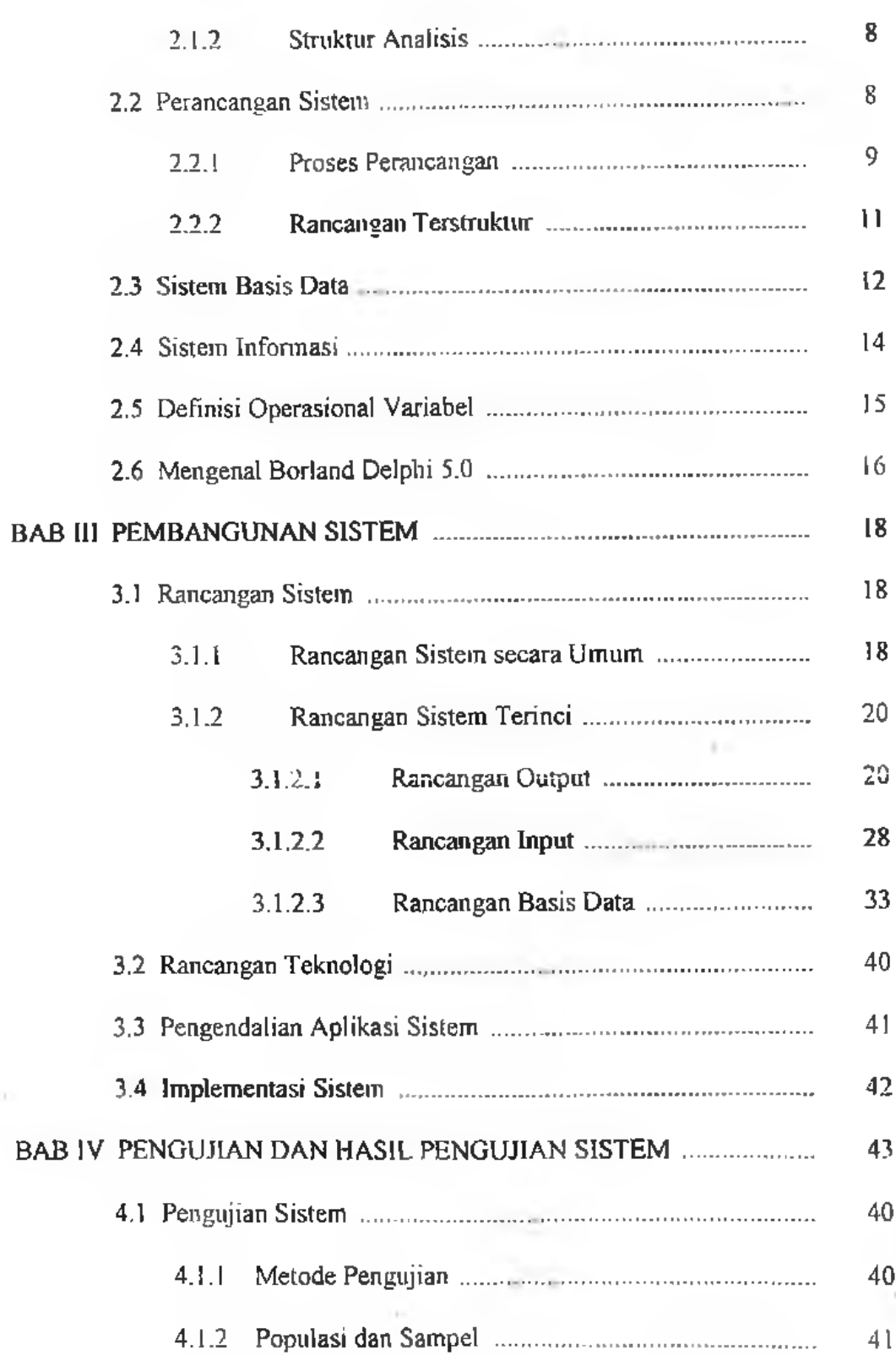

 $\frac{1}{2}$ ł.

- 1

ž,

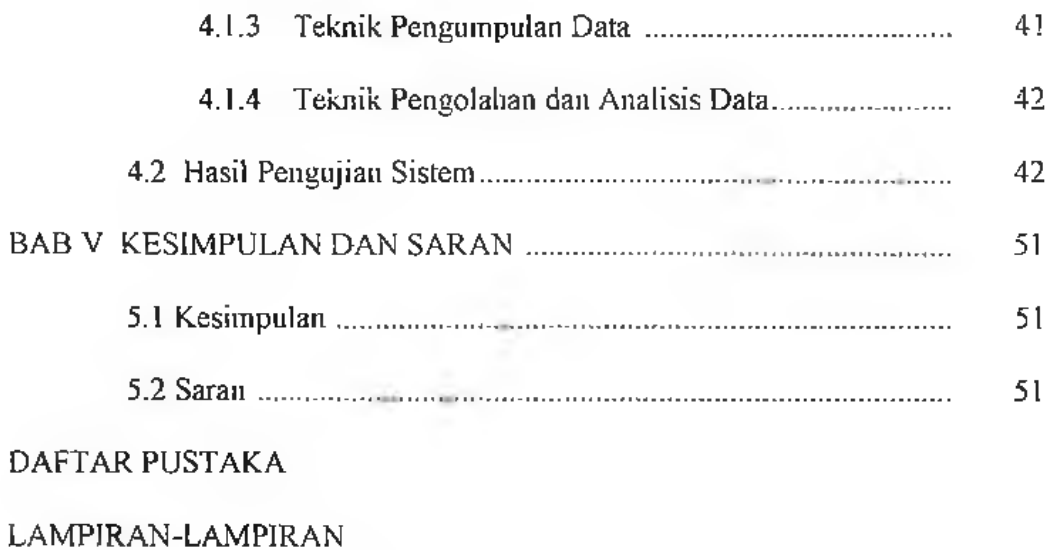

į,

>

*••*

## **DAFTAR TABEL**

**i**

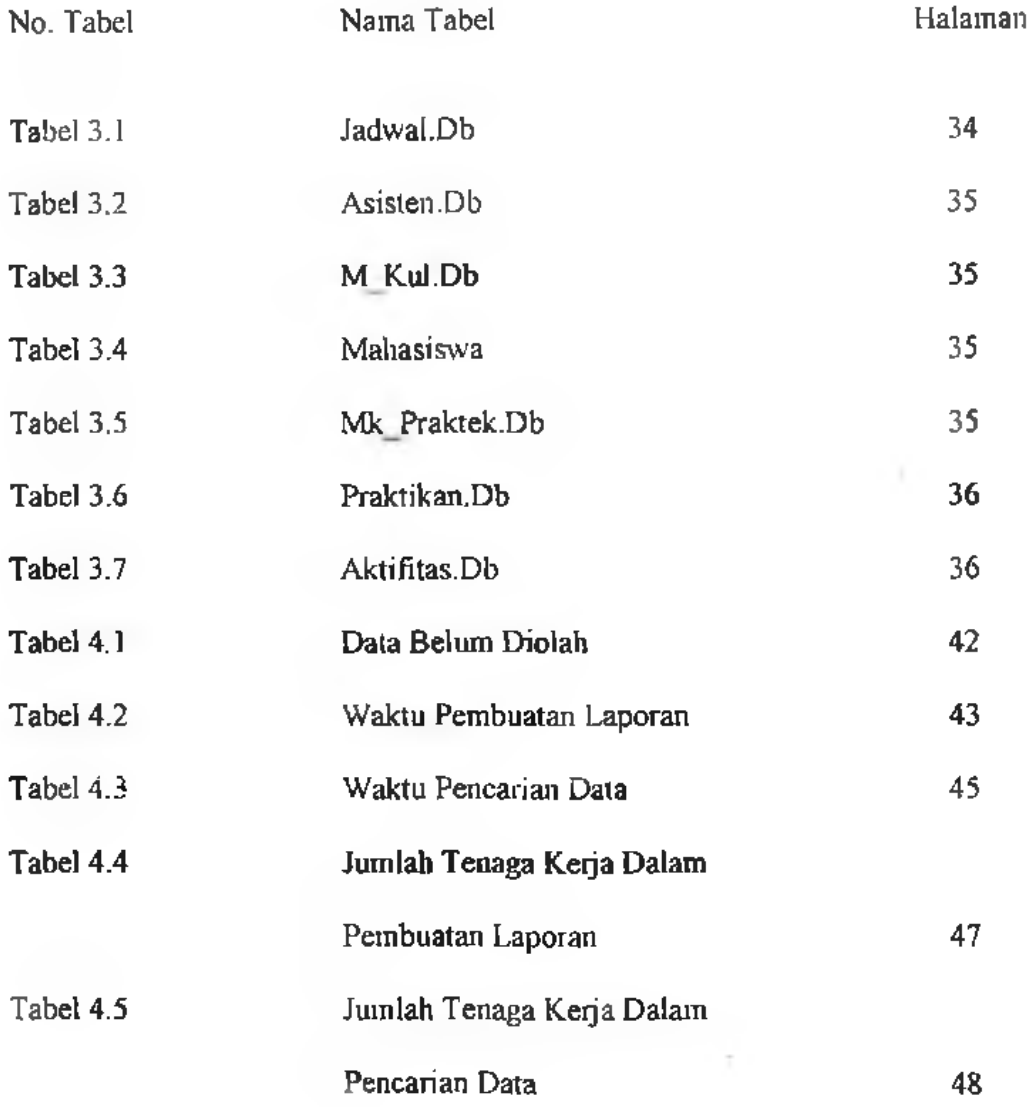

 $\bar{\mathbf{x}}$ 

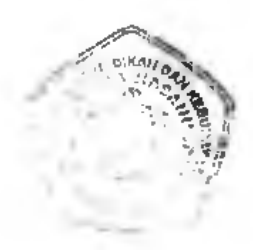

# **DAFTAR GAMBAR**

i

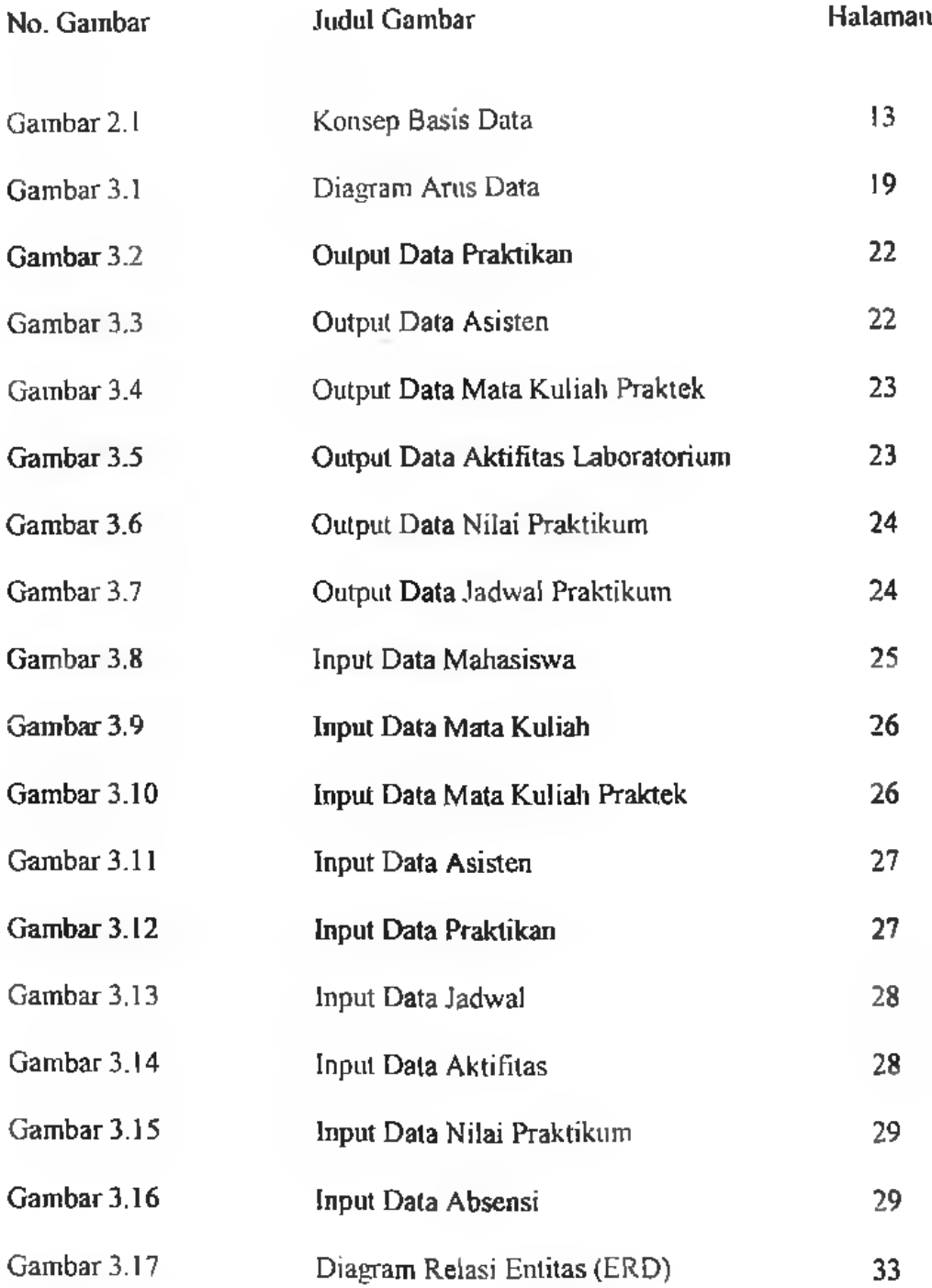

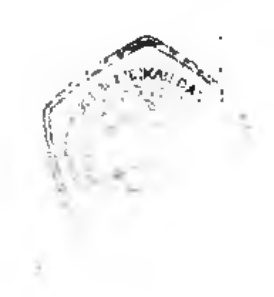

# **DAFTAR SIMBOL**

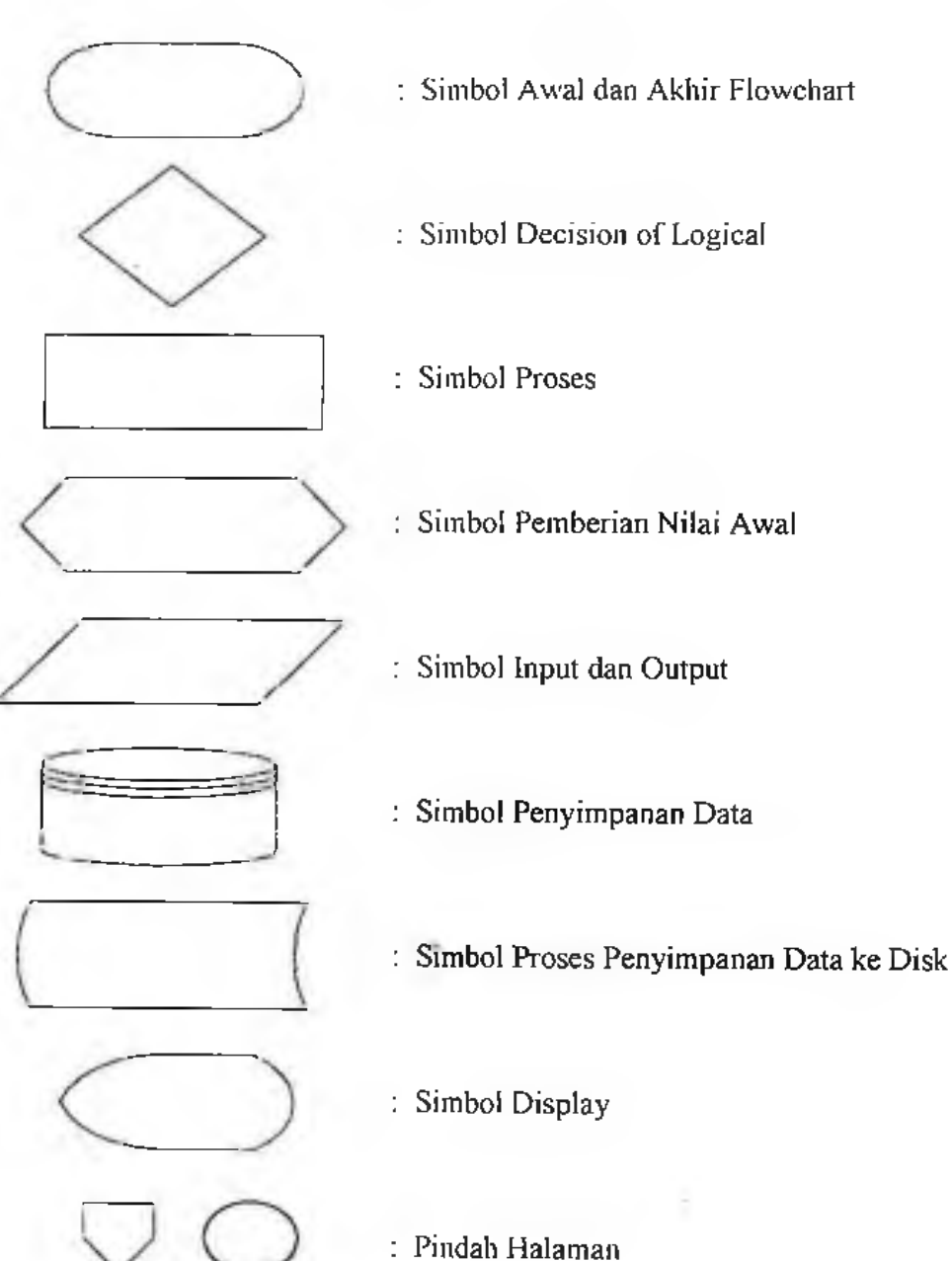

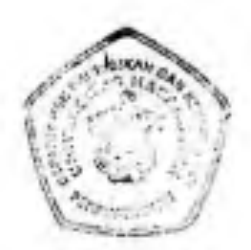

#### BAB I

#### PENDAHULUAN

#### 1.1 Latar Belakang

Dalam era globalisasi sekarang ini di mana waktu dan informasi menjadi sangat berharga sehingga suatu informasi haruslah cepat, tepat dan akurat. Ini berarti informasi menjadi berguna bagi seseorang apabila informasi tersebut diperoleh pada saat yang tepat, jelas dan sesuai dengan kebutuhan orang tersebut.

Di dalam suatu lembaga pendidikan sangat membutuhkan informasi untuk mengambil suatu keputusan. Salah satu yang ada yaitu informasi kemahasiswaan. Informasi ini meliputi identitas mahasiswa, status mahasiswa, indeks prestasi mahasiswa, kegiatan akademik mahasiswa dan lain-lain.

Untuk beberapa informasi, sistem yang digunakan oleh pihak Universitas Hasanuddin khususnya jurusan Matematika FMIPA Unhas belum menerapkan prinsip-prinsip database yang benar. Data-data yang disimpan di beberapa tempat, sehingga organisasi data tidak begitu baik.

Penyimpanan di beberapa tempat untuk data-data yang sama ( redundansi ) dapat mengakibatkan pemborosan ruangan penyimpanan, biaya untuk mengakses juga lebih tinggi dan menyebabkan inkonsistensi ( tidak konsisten ). Dengan sistem basis data dan organisasi data yang benar maka pekerjaan tersebut dapat dengan mudah dilakukan. Akan tetapi itu juga tergantung dari desain atau sistem

yang dirancang untuk mengolah data dengan mempergunakan prinsip-prinsip database yang benar.

Dari sistem yang diterapkan sekarang ini oleh pihak jurusan Matematika tidak efisien karena waktu untuk mencari dan memproses data tersebut agak lama dan menyebabkan informasi menjadi tidak akurat. Hal ini menyebabkan informasi terlambat diperoleh dan waktu yang sebenarnya dapat digunakan untuk keperluan lain terbuang percuma.

#### 1.2 Pokok Permasalahan

Berdasarkan latar belakang masalah yang telah dikemukakan di atas, maka fokus permasalahan yang akan di bahas dalam penelitian ini adalah bagaimana rancangan database yang sesuai dengan pengolahan data di laboratorium komputasijurusan Matematika FMIPA Unhas.

#### 1.3 Batasah Masalah

Melihat sistem yang ada di laboratorium komputasi jurusan Matematika agak luas cakupannya, maka penulis membatasi hanya pada perancangan sistem basis data praktikan, asisten, dan jadwal pemakaian komputer dalam laboratorium dengan pendekatan model data relasional, dengan judul : " Analisis dan Perancangan Sistem Basis Data Laboratorium Komputasi Jurusan Matematika FMIPA Unhas ".

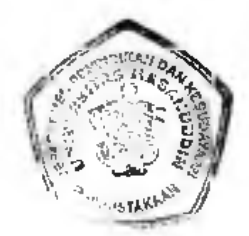

#### **1.4 Tujuan dan Manfaat Penelitian**

#### a. **Tujuan Penelitian**

Adapun tujuan yang ingin dicapai dalam penelitian ini adalah untuk mengatasi masalah redundansi data serta merancang dan membuat sistem basis data yang cocok digunakan di laboratorium komputasi jurusan Matematika FMIPA Unhas.

#### b. **Manfaat Penelitian**

Hasil penelitian ini diharapkan mempunyai manfaat berupa informasi dengan mudah, cepat, tepat dan akurat data-data praktikan, asisten, dan jadwal pemakaian laboratorium, serta kepada mahasiswa lain sebagai bahan referensi untuk penelitian lain yang berminat pada bidang perancangan sistem basis data yang berbasis komputer.

#### **1-5 Pertanian Penelitian**

- **1.** Apakah rancangan sistem basis data yang dibuat cocok digunakan dalam laboratorium komputasi jurusan Matematika ?
- 2. Apakah dengan perancangan sistem yang dirancang, pekerjaan akan lebih efektif dan efisien ?

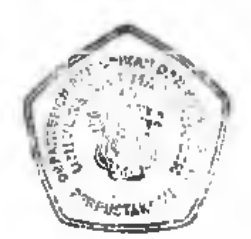

#### 1.6 Sistematika Pembahasan

Dalam penulisan ini sistematika pembahasan dijabarkan sebagai berikut:

**i**

Bab <sup>1</sup> Pendahuluan

Bab ini membahas latar belakang masalah, pokok permasalahan, batasan masalah, tujuan dan manfaat penelitian , pertanyaan penelitian serta sistematika pembahasan.

Bab II Tinjauan Pustaka

Bab ini membahas tentang landasan teori, analisa sistem, rancangan sistem, definisi operationan variabel dan mengenal Borland Delphi 5.0

Bab IH Pembangunan Sistem

Bab ini akan dijabarkan spesifikasi kebutuhan melalui rancangan sistem, rancangan terinci, rancangan teknologi dan implementasi sistem.

Bab IV Pengujian dan Hdsil Pengujian Sistem

Bab ini membahas tetang metode pengujian yang terdiri atas populasi dan sampel, teknik pengumpulan data, teknik pengolahan, analisis data.. dan analisis pengujian sistem.

Bab V Kesimpulan dan Saran Bab ini berisikan kesimpulan dan saran.

DAFTAR PUSTAKA

### **BAB II**

**,\*v** r. --

# **i lNJAUAN PUSTAKA**

#### 2.1. Analisa Sistem

Kehadiran sistem komputerisasi di tengah-tengah masyarakat telah memberikan berbagai fasilitas kemudahan, sehingga menjadikan hidup manusia lebih simpel dan praktis, terutama dalam hal pengelolaan sistem informasi

Gagasan suatu sistem informasi yang berbasis komputer tidak berani automatisasi total. Dalam hal manusia dan mesin membentuk suatu sistem gabungan dengan hasil yang diperoleh melalui serangkaian dialog dan interaksi antara komputer dengan manusia sebagai pengelola.

Pendekatan konsep manusia atau mesin menunjukkan bahwa perancangan sebuah sistem informasi manajemen harus memahami manusia sebagai pengelola informasi dan prilaku manusia dalam mengambil keputusan. Ini berarti bahwa kemampuan manusia dan mesin ( komputer) adalah saling melengkapi.

Berdasarkan pengamatan kami, proses data dan informasi yang dilakukan pada laboratorium komputasi jurusan Matematika FMIPA Unhas masih belum menerapkan prinsip-prinsip database yang benar. Kegiatan proses di dalam laboratorium komputasi belum dilakukan dalam suatu sistem yang tepat. Dilihat dari segi tenaga dan waktu untuk memproses informasi tersebut cukup besar.

maka pelayanan kebutuhan akan informasi yang terjadi di dalam laboratorium komputasi belum optimal.

#### *2.1.1. Bentuk dan Analisis Sistem*

Kegiatan analisis sistem sangat berbeda dengan kegiatan perancangan serta penerapan sistem informasi. Dibanding dengan kegiatan penyelidikan sistem yang lain, kegiatan analisis sangat berorientasi pada manusia dan kurang terstruktur. Kegiatan analisis mempunyai beberapa karakteristik khusus sebagai berikut:

- 1. Mendefinisikan apa yang seharusnya dilakukan oleh sistem, yang berhubungan dengan masa mendatang, dimana hal ini lebih berupa pendapat.
- 2. Melakukan negosiasi secara ekstensif, karena masing-masing anggota memiliki pendapat, oleh sebab itu selama fase analisis persetujuan tentang bentuk masalah maupun sistem baru apakah yang dipilih harus dicapai. Seorang analis sistem harus peka- pada orang lain serta memiliki kemampuan diplomasi maupun teknis. Hubungan antar manusia selama masa analisis sistem sangatlah kompleks dan seringkali ditemui permusushan yang kadang-kadang ditimbulkan oleh analis.
- 3. Kompromi adalah kenyataan hidup dalam analisis sistem, seringkali kompromi sangat luas, sehingga meski analis telah melakukan kcrj a yang luar biasa namun tidak seorang yang menyenanginya.

- 4. Perkiraan marupakan acara harian' dalam pekerjaan analis. Biaya diperkirakan, keperluan memory komputer yang diperkirakan, beban pemrosesan masa yang akan datang, jenis paduan transaksi diperkirakan dan bahkan persyaratan harian untuk penyelesaian proyek juga diperkirakan.
- 5. Hal penting dalam kegiatan analisis adalah berorientasi pada mencegah kesalahan dibanding keberhasilan total. Sebagai comoh. adalah kurang penting untuk menemukan sekumpulan spesifikasi sedemikian sehingga penyelidikan maupun penerapan sistem yang dihasilkan tidak salah. Adalah lebih penting untuk menghindari semua kesalahan kritis selama fase analisis dibanding melakukan hal lain dengan sempurna. Kesalahan kritis seperti mendefinisikan masalah, gagal berkonsultasi dengan pengguna utama sistem, atau meremehkan kapasitas sistem yang diperlukan, dapat mengakibatkan gagalnya seluruh proyek. Kesalahan proyek sistem kebanyakan diakibatkan eleh

#### kesalahan yang dilakukan dalam fase analisis

Dengan demikian, untuk menghindari terjadinya kesalahan sistem yang akan diterapkan dalam suatu proyek, maka seorang analis diharuskan memilii keahlian komplit. Terutama pada hai pelatihan teknis pada sistem informasi. Dan yang paling penting adalah kemampuan berhubungan dengan orang lain, keinginan untuk berkompromi dan pengetahuan tentang kesalahan kritis yang harus dihindarai. Hal lain yang juga penting adalah pemahaman tentang organisasi dan industrinya, terutama tentang lungsi-fungsi yang akan dianalisis.

#### *2.1.2. Struktur Analisis*

Analisis tersturktur meiupakan suatu pendekatan analisis sistem yang bergantung pada pendekatan produk akhir fase analisis sistem yaitu spesifikasi persyaratan sistem. Dengan mempergunakan analisis terstruktur, maka spesifikasi persyaratan sistem diformulasikan dalam bentuk serangkaian modul dari pada sekumpulan spesifikasi monolitis. Ada tiga tujuan modularisasi yaitu :

- 1. Masing-masing analisi dari suatu tim proyek dapat bekerja terpisah dan efisien pada modul yang berbeda.
- 2. Modul terstuktur lebih mudah dipahami oleh anggota kegiatan.
- 3. Modularisasi memungkinkan segenap aspek dari spesifikasi sistem diperbaharui secara terpisah dan cepat.

#### 2.2. Perancangan Sistem

Perancangan sistem menurut Robert J. Verzello (Perancangan Sistem Informasi, 1992 ) yaitu penentuan spesifikasi yang memenuhi kebutuhan dan persyaratan melalui tahap analisis sistem meliputi mengumpulkan data tentang sistem yang ada dan ruang lingkup pengembangan sistem yang baru melalui pengumpulan data studi para pemakai informasi dan bekerja sama dengan mereka untuk menemukan dan menentukan kebutuhan pemakai.

Perancangan sistem menurut Gergo M.Scott. ( 'Prinsip-Prinsip Sistem Informasi Manajemen, 1995 *)* didefinisikan sebagai suatu proses memahami sistem kemudian dilanjutkan dengan merancang sistem informasi yang berbasis komputer yang akhirnya akan menghasilkan sistem komputerisasi.

Rancangan sistem menentukan bagaimana mencapai sasaran yang ditetapkan, melibatkan pembentukan ( *conjigurating )* perangkat lunak dan komponen perangkat keras sistem, dengan demikian sesudah pemasangan, sistem akan memenuhi spesifikasi yang dibuat pada akhir fase analisis sistem. Aspek lebih lanjut dari analisis sistem adalah membentuk sistem sehingga ia dapat diterima baik oleh pengguna sistem maupun operator. Jika sistem yang dirancang tidak dapat memenuhi spesifikasi yang dibuat dan tidak dapat diterima oieh pengguna dan operator, seperti kadang-kadang ditemui, maka kegiatan analisis sistem harus dimulai sejak awal dan spesifikasi sistem harus dimodifikasi. Keuntungan dari analisis terstruktur adalah hanya ada satu atau sedikit dari banyak modul rancangan yang masih memerlukan perbaikan ( *revisian* ).

#### *2.2.1. Proses Perancangan*

Analisis sistem adalah kegiatan yang berorientasi pada manusia dan bersifat tidak terstruktur, yang melibatkan perkiraan ( *eslimales )* dan negosiasi, sedangkan perancangan sistem pada dasarnya lebih terstruktur dan teknis, Perancangan sistem membutuhkan lir.gkat keterampilan *(ski/l)* yang tinggi, sedangkan analisis sistem sangat memerlukan keterampilan antar perorangan yang tinggi. Bagaimanapun juga, interaksi -diantara

anggota tim perancang ( *design /cam* ) sangat intensif, sehingga kemampuan perancang untuk bekerja sama satu sama lain merupakan syarat utama. Ada sejumlah kegiatan khusus yang dilakukan selama fase perancangan dan tim proyek ( *projecl /cam* ) untuk merancang proyek sistem yang besar biasanya beranggotakan para programmer, perancang file *(file designer* ), ahli pengendalian masukan *{input conlrol specialisi\* ahli akusisi perangkat keras (*hardware acquilionexperls),* ahli manajemen proyek *(project manajement speciali.st.s),* ahli jaringan komunikasi *(telecommunicalioan netwurk experls)* dan konsultan ahli (*specializcd consu/lanls*), meskipun mereka tidak dilibatkan dalam waktu yang sama.

Konsultan sistem sering dilibatkan selama tahap perancangan dan penerapan, karena kedua tahap tersebut melibatkan beberapa kegiatan sangat teknis dan khusus, dan ada kemungkinan bahwa organisasi bersangkutan tidak mempunyai personii yang menguasai seluruh keahlian yang dibutuhkan. Diantara personil ekstern 1 yang sangat sering dipekerjakan adalah konsultan pemilihan perangkat keras, pemrogram yang dikontrak, konsultan pemilihan perangkat lunak dan konsultan manajemen proyek. Perusahaan akuntan publik juga dapat diminta untuk menyakinkan bahwa pengendalian sistem yang memadai benar-benar telah dirancang dan sistem tersebut memang dapat diaudit *(avdifable).*

> - 7 10

#### *2.2.2. Rancangan Terstuktur*

Rancangan terstruktur dimulai dengan penyususnan serangkaian rancangan alternatif sistem terbesar yang memungkinkan oleh lingkup (*scope*) proyek yang ditetapkan (yang disebut alternatif rancangan makro), dan dilanjutkan dengan serangkain kelompok alternatif yang lebih kecil hingga diperoleh alternatif rancangan mikro (*micro design altemative)* yang sepenuhnya mendefinisikan sistem secara terinci. Pendekatan berlapis yang bermula dari rancangan makro ini selanjutnya diteruskan melalui lapisan berganda hingga tercapai rancangan makro akhir, yang kadang-kadang disebut perbaikan berturut (*succesive refmemenl)* atau rancangan dari atas ke bawah *(top-down design).*

#### 2.3. Sistem Basis Data

Di dalam penyusunan basis data dengan komputer tidaklah harus menggunakan Sistem Manajemen Basis Data (SMBD) yang bersifat untuk tujuan umum seperti yang balnya SMBD yang banyak ditawarkan di pasaran. Dalam kasus tertentu dapat juga dibuat perangkat lunak SMBD sendiri sesuai dengan tujuan khusus penyususnan basis data.

Namun demikian, fungsi pengelolaan basis data baik itu menggunakan SMBD yang dibuat sendiri bertujuan untuk dapat memanipulasi data dari basis data sehingga diperoleh informasi yang sesuai dengan yang diinginkan. Gabungan antara basis data dengan perangkat lunak SMBD termasuk di

dalamnya program aplikasi yang dibuat dan bekerja dalam salu sistem, selanjutnya disebut *Sistem Basis Data.*

Menurut Waljiyanto dalam bukunya "Sistem Basis Data Analisis dau Pemodelan Data", basis data dapat diartikan sebagai kumpulan data tentang suatv. benda atau kejadian yang saling berhubungan satu sama lain. Sedangkan data adalah fakta yang mewakili suatu obyek seperti manusia, hewan, peristiwa, konsep, keadaan dan sebagainya, yang dapat di catat dan mempunyai arti yang implisit. Data dapat dicatat atau direkam dalam bentuk angka, huruf, simbol. gambar, bunyi, atau kombinasinya.

Sistem Manajemen Basis Data (SMBD) adalah kumpulan program yang digunakan untuk membuat dan mengelolah basis data. Suatu SMBD merupakan sistem perangkat lunak untuk melakukan pemrosesan dalam hal pendefinisian, penyusunan, dan manipulasi basis data untuk berbagai aplikasi.

Dalam sebuah sistem basis data secara lengkap terdapat komponenkomponen utama sebagai berikut:

1. Perangkat keras ( Hardware)

2. Sistem operasi ( Operaling System )

3. Basis data (Database)

4. Sistem ( Aplikasi/Perangkat Keras ) Pengelola Basis- Data ( DBMS )

5. Pemakai (User)

6. Aplikasi ( Perangkat Lunak ) lain.

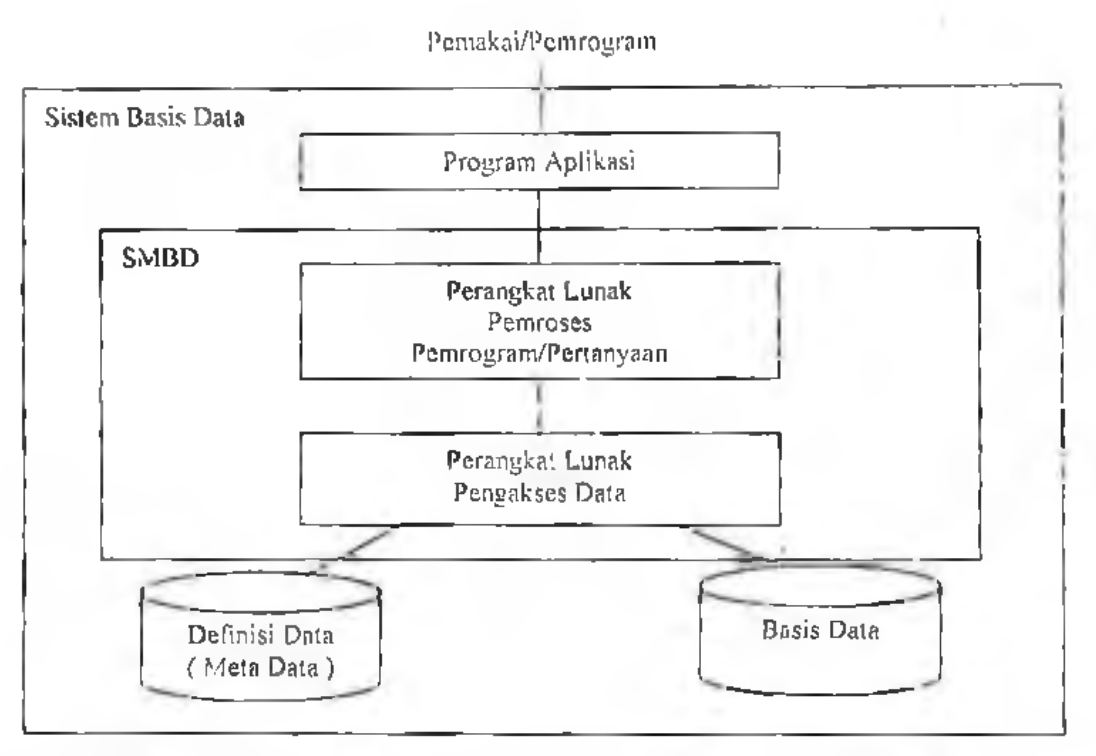

Gambar 2.1 Konsep Basis Data ( kompilasi dari Elmasari R. dkk, 1994 )

#### 2.4. Sistem Informasi

Sistem informasi adalah suatu sistem didalam suatu organisasi yang mempertemukan kebutuhan pengolahan data harian, mendukung operasi, bersifat managerial dar. kegiatan strategi dari suatu organisasi serta menyediakan pihak luar tertentu dengan laporan-laporan yang diperlukan (Robert A. Leitch dan K. Roscoe Davis).

Menurut Leman (Metodologi Pengembangan Sistem Informasi, 1997), sistem informasi dapat didefenisikan sebagai suatu sistem yang dibuai oleh manusia yang terdiri dari komponen-komponen dala organisasi untuk memcapai

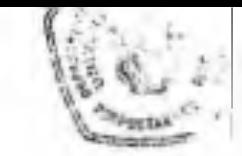

suatu tujuan yakni menyajikan suatu informasi. Sistem informasi meliputi dua hal yaitu komponen dan kegiatan. Adapun unsur-unsurnya meliputi :

- b. Komponen, terdiri atas:
	- 1. Perangkat keras, terdiri dari komputer, pheriferal dan jaringan
	- 2. Perangkat lunak, merupakan kumpulan dari perintah atau fungsi yang ditulis dengan aturan tertentu untuk memerintahkan komputer melaksanakan tugas tertentu.
	- 3. Data, merupakan komponen dasar dari informasi yang akan diproses lebih lanjut untuk menghasilan informasi
	- 4. Manusia, yang terlibat dalam komponen manusia seperti operator, pemimpin sistem informasi dan sebagainya.
	- 5. Prosedur, seperti dokumentasi prosedur/proses sistem, buku penuniun operasional dan teknis.
- c. Kegiatan, terdiri atas :
	- l. Input, menggambarkan suatu kegiatan untuk menyediakan data untuk diproses.
	- 2. Proses, menggambarkan bagaimana suatu data dipioses untuk menghasilkan suatu informasi yang bemilai tambah
	- 3. Output, suatu kegiatan untuk menghasilkan laporan dari suatu proses data.
	- 4. Penyimpanan, suatu kegiatan untuk memelihara dan menyimpan data.
	- 5. Kontrol, suatu aktivitas untuk menjamin bahwa sistem informasi tersebut berjalan sesuai dengan yang diharapkan.

#### 2.5. Definisi Operasional Variabel

Variabel operasional yang akan digunakan akan kami batasi sesuai ruang lingkup pembahasan penelitian ini sebagai berikut:

- a. Informasi adalah data yang telah diolah menjadi sebuah bentuk yang beiarti bagi penerimanya dan bermanfaat didalam mengambil keputusan saat ini atau mendatang. Dalam kategorinya dapat dikelompokkan menjadi:
	- 1. Informasi strategis, yaitu informasi yang digunakan untuk mengambil keputusan jangka panjang, mencakup infonnasi eksternal, rencana perluasan perusahaan dan sebagainya.
	- 2. Informasi taktis, informasi ini dibutuhkan untuk mengambil keputusan jangka menegah seperti informasi trend penjualan yang dapat dipakai untuk menyusun rencana-rencana penjualan
	- 3. Informasi teknis, infonnasi ini dibutuhkan untuk keperluan operasional sehari-hari.
- b. Ketepatan berarti informasi harus bebas dari kesalahan-kesalahan. Ketepatan juga berati informasi harus jelas, kerena dari sumber informasi ke penerima informasi mungkin terjadi ganguan yang dapat merubah atau merusak infonnasi tersebut.
- d. Kecepatan berarti informasi yang dihasilkan harus tepat pada waktunya dimana informasi yang datang pada penerima tidak boleh terlambat.
- e. Akurat berarti bahwa informasi yang dihasilkan secara nyata dan mempunyai nilai kebenaran yang tinggi, sudah diteliti dengan cermat dan seksama.

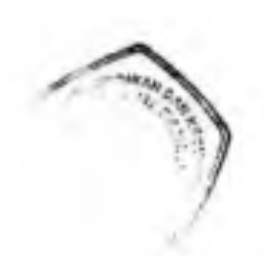

- f. Efisiensi yang dimaksud oleh penulis adalah kemampuan menghasilkan informasi yang cepat, tepat dan mudah dipahami.
- g. Efektivitas berarti bahwa informasi yang dihasilkan dapat berdaya guna dan berhasil guna.

#### 2.6. Mengenal Borland Delphi 5.0

Dalam pembuatan sistem basis data laboratorium komputasi jurusan Matematika, maka dirasa perlu untuk memperkenalkan bahasa pemrograman yang berorientasi object yang disebut Borland Delphi dengan versi yang digunakan sekarang adalah 5.0.

Delphi sebenarnya kelanjutan dari Turbo Pascal, yang merupakan produk Borland yang berkedudukan di Scotts Valley, California. Borland setelah melebur dengan Visigenic berganti nama menjadi Inprise Corporation pada pertengahan 1998.

Turbo Pascal untuk MS-Windows diperkenalkan tahun 1990, sampai terakhir versi dari Turbo Pascal ini adalah versi 7.0 tahun 1992. Pada tahun 1993 dimulailah suatu pekerjaan besar oleh Borland (saat itu) untuk membangun sebuah bahasa pemrograman yang lebih canggih dan lebih mudah lagi yang dinamakan Delphi.

Delphi secara resmi diumumkan pada tanggal 14 Februari 1995 dan rilisnya dilakukan opada tanggal 28 Februari tahun yang sama. Sekarang Borland telah berganti nama menjadi Inprise selelah bergabung dengan Visigenic, dan Delphi telah memiliki'versi yang terakhir yaitu Delphi 6.0;

Selain sebagai aplikasi biasa dengan mudah Delphi membuat aplikasi untuk internet. Seperti Win-CGl (Windows Common Gateway Service), ISAPI (Internet Service Application Program Interface) serta Nisapi (Netscape-ISAPI). Bahkan Borland menyatakan sebagai satu langkah menuju Active X (One Step to Aclive X). Tentu pernyataan ini terbukti dengan mudahnya kita membuat sebuah aplikasi ActiveForm yang dapat berjalan di Internet Explorer sebagai suaiu aplikasi biasa. ActiveX adalah salah satu teknologi yang diperkenalkan oleh Microsoft pada mulai pada Windows 95.

 $|1 + 1|$ 

17

 $\rightarrow$  0.1

## **BAB III**

### **PEMBANGUNAN SISTEM**

#### **3.1.** Rancangan Sistem

Menurut Noor Fuad (Analisis dan Perancangan Sistem, 1988) sistem adalah kumpulan dari beberapa prosedur yang dirancang dan disusun sedemikian rupa untuk mencapai sasaran yang telah ditetapkan. Sedangkan menurut G.B. Davis, sistem adalah kesatuan unsur-unsur atau elemen yang saling berinteraksi satu sama lain untuk mencapai suatu tujuan. Dan menurut Leman (Metodologi Pengembengan Sistem Informasi, 1998) sistem terdiri dari komponen-komponen yang saling kerka'tan dan bekerja sama untuk mencapai suatu tujuan.

Rancangan sistem merupakan suatu kegiatan yang dilakukan untuk merancang suatu sistem dengan menggambarkan bagaimana sistem itu di bentuk. Hal ini bertujuan untuk memberi gambaran yang jelas kepada pemakai software ataupun pemrogram tentang sistem yang akan dibuat. Rancangan sistem terdiri dari dua bagian yakni rancangan sistem secara umum dan rancangan sistem secara terinci.

#### *3.1.1. Rancangan Sistem Secara Umum*

Tujuan dari rancangan sistem secara umum adalah untuk memberikan gambaran secara umum kepada pemakai tentang sistem

yang baru. Pada lahap rancangan secara umum, komponen-komponen sistem basis data yang dirancang dengan tujuan.untuk dikomunikasikan kepada pemakai

 $3 - 1 - 1$ 

Untuk lebih menggambarkan proses perancangan sistem secara umum digunakan diagram arus data (*Data F!ow Diagram).* Diagram arus data tersebut digunakan untuk menggambarkan suatu sistem baru yang akan dikembangkan secara logika tanpa mempertimbangkan lingkungan fisik dimana data tersebut disimpan. Diagram arus data tersebut digambarkan sebagai berikut:

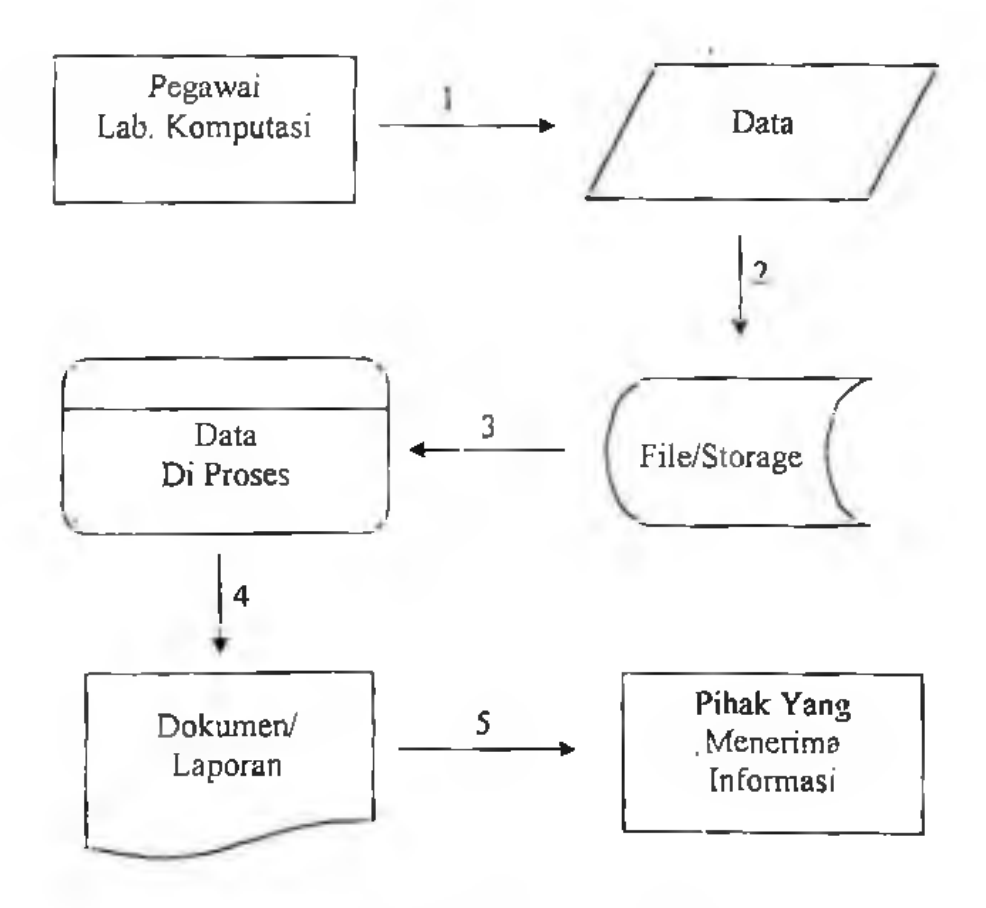

Gambar 3.1 Diagram Arus Data

Keterangan :

- 1. Pegawai Lab.Komputasi menerima data-data yang dibutuhkan dari mahasiswa dan dosen.
- 2. Data kemudian di input dan diolah dalam komputer dan disimpan dalam storage
- 3. Data kemudian diproses dalam system yang telah dirancang
- 4. Hasil proses data data, kemudian diterbitkan dalam bentuk laporan
- 5. Laporan/Dokumen kemudian dilihat oleh pihak yang membutuhkan informasi.

#### *3.1.2. Rancangan Sistem Terinci*

Dari penjalasan pada sub bagian sebelumnya, bahwa rancangan sistem secara umum merupakan persiapan dari rancangan leiinci. Untuk rancangan sistem terinci akan dijelaskan sebagai berikut:

3.1.2.1. Rancangan Output

Output merupakan produk dari sistem informasi yang dapat dilihat. Output ini dapat berupa hasil yang dikeluarkan ke media kertas ( kertas dan lain-lain) dan output yang berupa hasil dikeluarkan kemedia lunak (tampilan layar)

Rancangan output ini dapat dilakukan dengan langkahlangkah sebagai berikut:

1. Menentukan kebutuhan outpul • dari sistem yang ditawarkan. Outpul yang akan di desain telah dapat ditentukan dari diagram arus data sistem yang ditawarkan yang telah dibuat.

 $1<sup>2</sup>$ 

 $\mathcal{A}$  .

2. Menentukan parameter oulput. Setelah outpul-output yang. akan di desain ditentukan, maka parameterdari oulput juga dapat ditentukan. Parameter ini meliputi : lype dari oulput, format, media yang digunakan , alat outpul yang digunakan, dari sistem yang ditawarkan dan lain-lain.

Program aplikasi sistem basis data Laboratorium Komputasi Jurusan Matematika FMIPA Unhas, memiliki outpul berupa laporan, baik laporan yang dicetak pada layar monitor maupun laporan yang dicetak pada printer.

Sebanyak 6 macam output yang telah penulis rancarig. secara terinci. Output ini berupa laporan-laporan yang dibutuhkan. Bentuk dari outpul tersebut dapat dilihat pada gambar-gambar berikut:

1. Output Info/Laporan Data Mahasiswa Praktikan

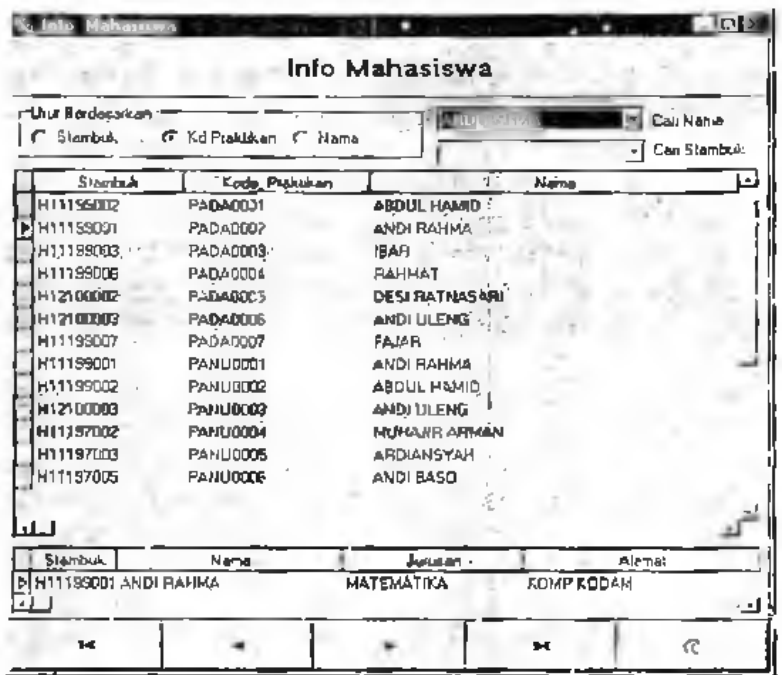

Gambar 3.2. Output Data Praktikan

2. Output Info/Laporan Data Asisten

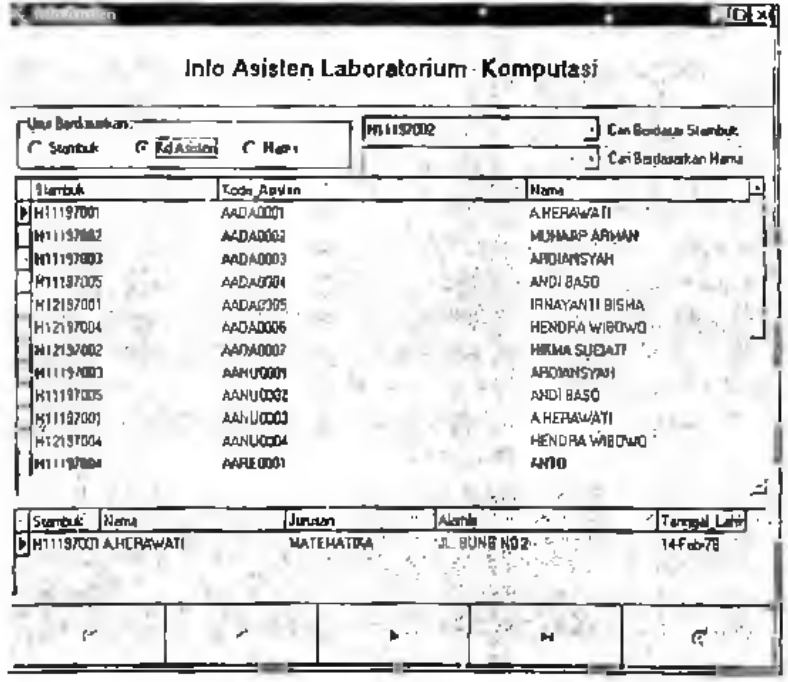

Gambar 3.3. Output Data Asisten

3. Output Info/Laporan Mata Kuliah Praktek

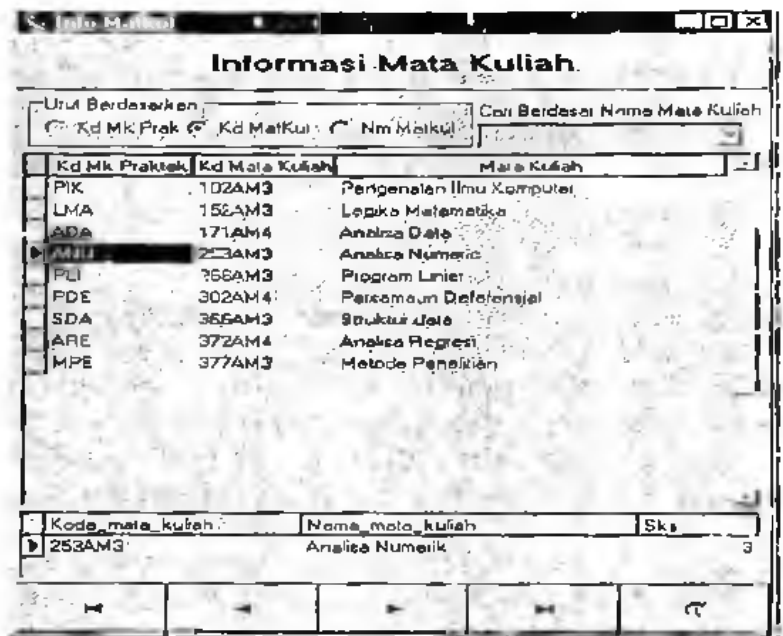

**/\* '.jVV.**

**.\***

s

•?\*;\* v

'n\* *t':*

Gambar 3.4. Output Data Mata Kuliah Praktek

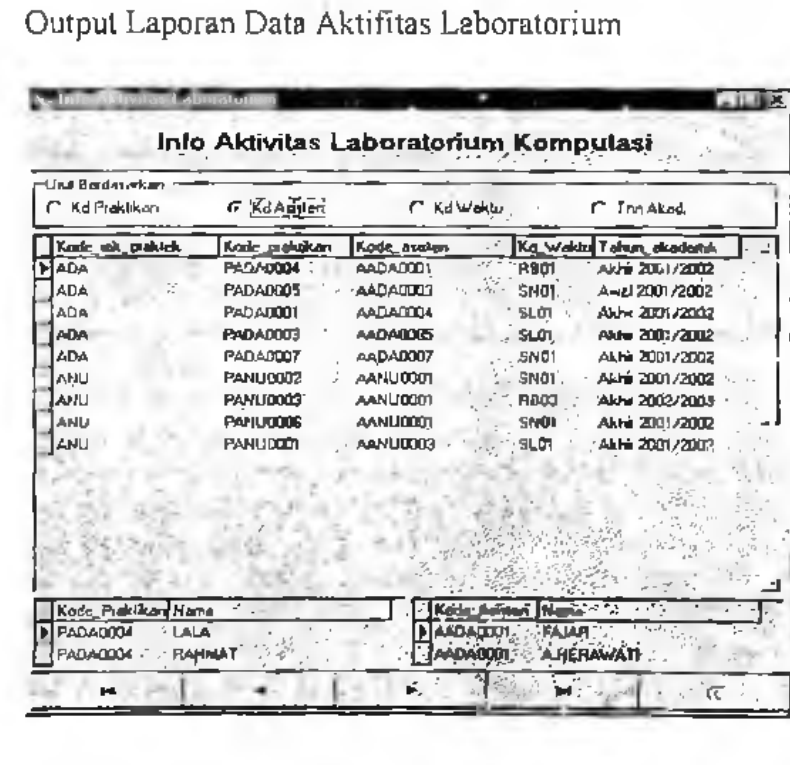

4. Output Laporan Data Aktifitas Laboratorium

Gambar 3.5. Output Data Aktivitas Laboratorium
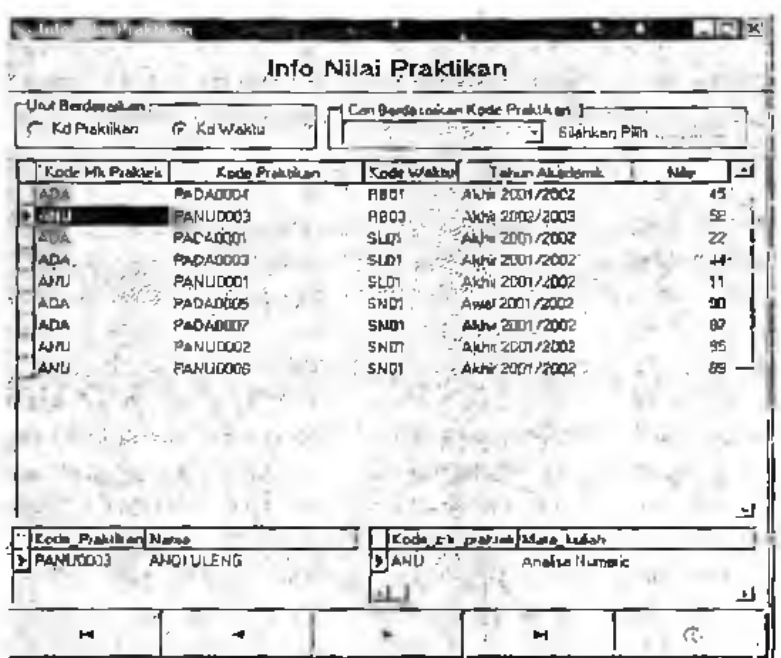

5. Output Info/Laporan Data Nilai Praktikan

Gambar 3,6. Output Data Nilai Praktikan

6. Output Info/Laporan Data Jadwal Praktikum

|                                               | mm                                                                                                    | 1000                                                                                                    |                            |  |  |  |  |  |
|-----------------------------------------------|----------------------------------------------------------------------------------------------------|----------------------------------------------------------------------------------------------------|----------------------------|--|--|--|--|--|
| Inlo Jadwal Praktikum,                        |                                                                                                    |                                                                                                    |                            |  |  |  |  |  |
| r Urut Berdasarkan<br>C KOMA PIAK             | <b>C KdWakid</b>                                                                                         | アカリテ<br>C. Tho Akademik                                                                                                    |                            |  |  |  |  |  |
| Kode Mk Plakink                               | Ko la Waktu                                                                                              | to sell in<br>$1$ Tabun Akadomik $-$                                                                                                    |                            |  |  |  |  |  |
| MADA<br>ÀNL<br>ADA<br>àПì<br>٨D<br>ANU<br>ANU | <b>HB01</b><br><b>FIBITE</b><br><b>SLOT</b><br>slot<br>SLO1<br>mus<br>SNOT<br><b>SNOT</b><br><b>SNOT</b> | ANT 2001/2002<br>Akhr 2002/2003<br>Akha 210 / 2002<br>Akhi 2001/2012<br>Akhir 2001/2002<br>Awal 2001/2002<br>ANE 20072012<br>ANY ZITI V2007<br>Akhr 2001/2002 | 성명                         |  |  |  |  |  |
| Korde Postale Hata halley of 1977             |                                                                                                    | " Ni waku Nama Hari Waku<br>ng i                                                                                                    |                            |  |  |  |  |  |
| HADA - All', Analda Dafa                      |                                                                                                    | . ≫ GestMeron :                                                                                                    | $-$ Ruby $-$ 08.00 - 10.00 |  |  |  |  |  |
| ы                                             |                                                                                                    | お申!<br>ы                                                                                                    | ंद                         |  |  |  |  |  |

Gambar 3.7. Output Data Jadwal Praktikum

## 3.1.2.2. Rancangan Input

.Input merupakan tahapan yang dilakukan untuk memasukkan data kedalam proses komputer melalui alat input. Ada beberapa form input data dalam penulisan tugas akhir ini, yaitu sebagai berikut:

1. Form Input Data Mahasiswa

Form input data mahasiswa ini digunakan untuk menginput data master mahasiswa dengan fieid kunci stambuk.

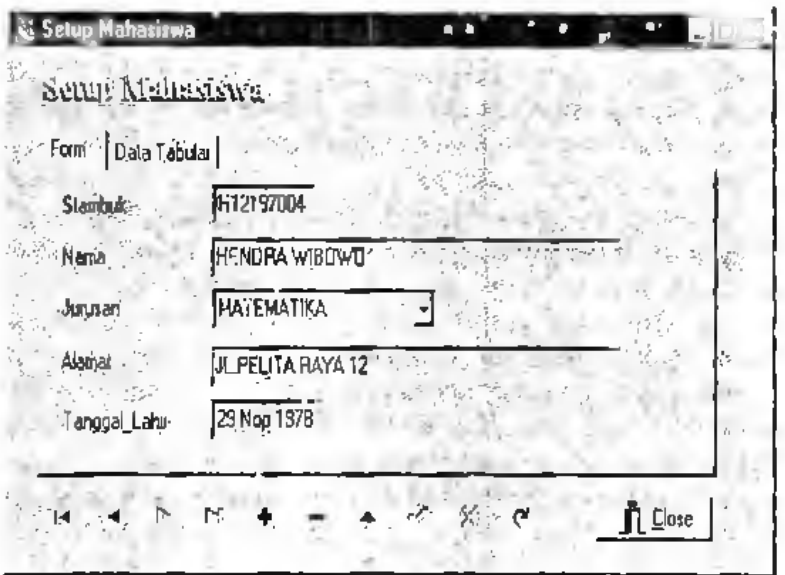

Gambar 3.8. Input Data Mahasiswa

2. Form Input Data Mata Kuliah

Form ini digunakan untuk menginput data-data mata kuliah yang ada di Jurusan Matematika FMIPA Unhas, dengan fieid kuncinya adalah kode mata kuliah.

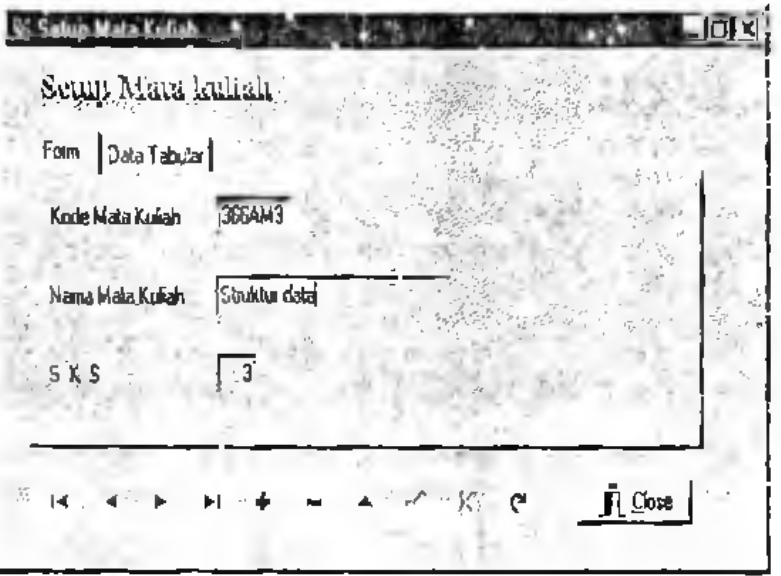

Gambar 3.9. Input Data Mata Kuliah

# 3. Form Input Data Mata Kuliah Praktek

Form ini digunakan menginput jenis mata kuliah praktek yang ada dalam form mata kuliah dengan memasukkan kode mata kuliah praktek sebanyak 3 digit.

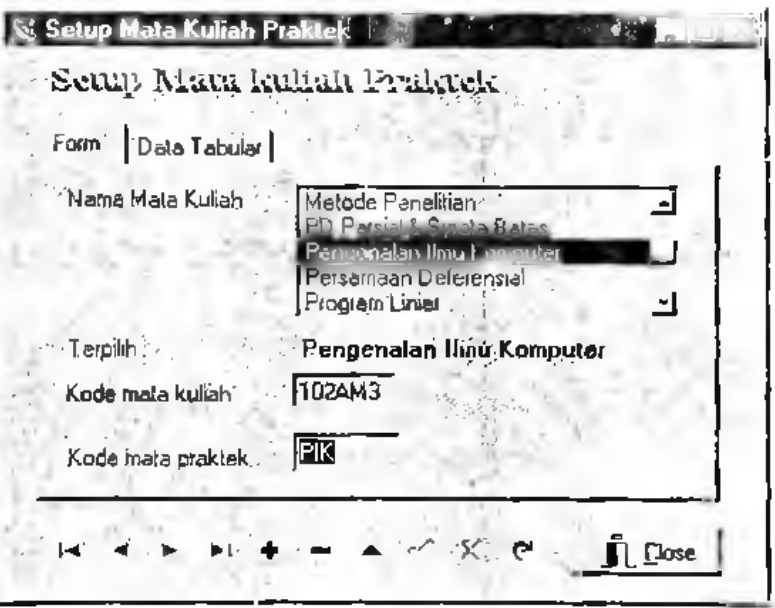

Gambar 3.10. Input Data Mata Kuliah Praktek

4. Form Input Data Asisten

Fonn ini digunakan untuk menginput data mahasiswa yang menjadi asisten yang secara otomatis akan mendapatkan kode asisten sesuai mata kuliah praktek.

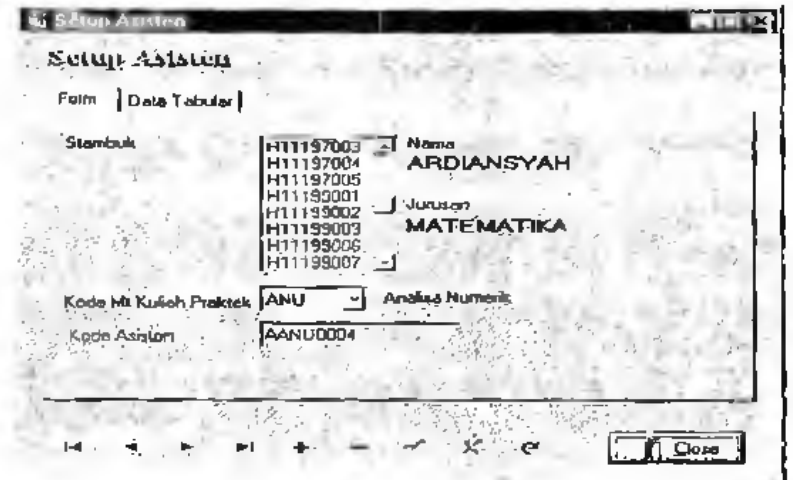

Gambar 3.11. Input Data Asisten

5. Fonn Input Data Praktikan

Form ini digunakan untuk menginput data mahasiswa yang menjadi praktikan dalam suatu mata kuliah praktek .

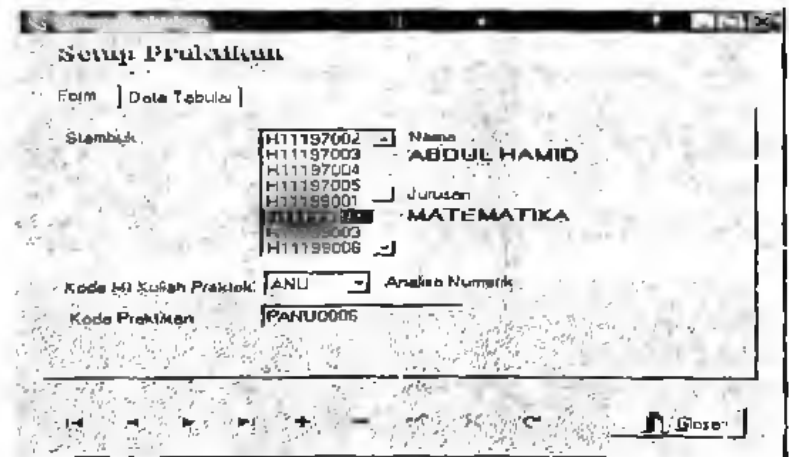

Gambar 3-12. Input Data Praktikan

6. Form Input Data Jadwal

Form ini digunakan untuk menginput jadwal praktikum dan akan menghasilkan secara otomatis kode waktu dan merupakan field kunci.

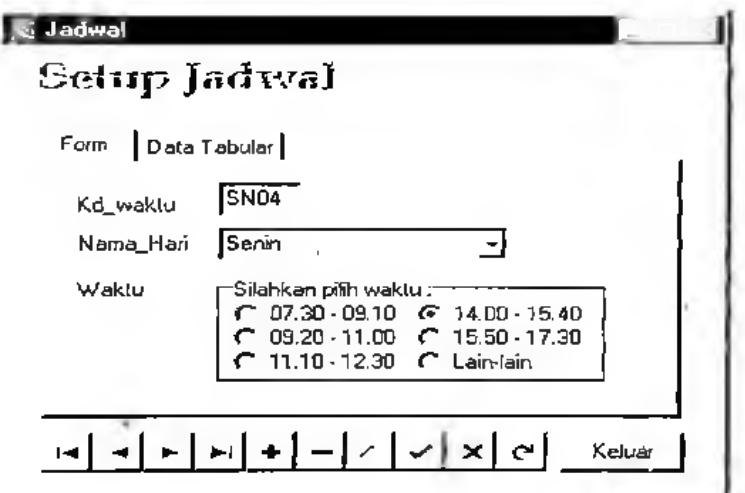

Gambar 3.13. Input Data Jadwal

7. Form Input Data Aktifitas Laboratorium

Ini digunakan untuk menginput data kegiatan yang terjadi dalam laboratorium

| <b>Input Aktivitas</b>            |                   |                       |                 |                      |                   |                       |
|-----------------------------------|-------------------|-----------------------|-----------------|----------------------|-------------------|-----------------------|
| <b>Barna Mata Kukala Pian 194</b> | <b>Report on</b>  | <b>Note Provident</b> | <b>Kellmann</b> |                      | <b>Latin made</b> | <b>Talketon</b>       |
|                                   | <b>PADAZDIL</b>   | <b>MERS</b> 1         | AAD=0104        | AMOI BATCH           | 1991              | Auto 20172012         |
| A soling Disks                    | <b>NetHAND</b>    | <b>RUGI</b>           | <b>AANAARS</b>  | (First/yard) Dr. Ha. | <b>SLD1</b>       | ANN 230/2302          |
| Armus Date                        | PADADIGE          | <b>Hollers!</b>       | <b>AAQHUUDI</b> | <b>ANCIALMET</b>     | <b>FWW</b>        | Autor 2001/2002       |
| angkan Dista                      | PADAMIS.          | DESTRA LA MARADE      | 6624001         | <b>AROWNEYAH</b>     | <b>MATT</b>       | And JUN JUNE          |
| <b>Bradrid Data</b>               | <b>PADATOST</b>   | <b>CAMP</b>           | AACANTER.       | HAVAIA SUCAIN        | SAUT              | Adv 200 2002          |
|                                   | <b>HARLEDOF</b>   | ALC: KANNA            | فالاتفاضياء     | <b>ARCRAYAD</b>      | <b>BLUTE</b>      | AND THE STATE         |
|                                   | PAN-FUZZ          | ANTIQUE - GAMBED      | AAR-DAR         | <b>AND ARTICLE</b>   | <b>H-CT</b>       | AN . AIR AGE          |
|                                   | Availabiliti      | <b>AIDI LLEND</b>     | <b>AARLOOD</b>  | <b>AMDIANSYAH</b>    | <b>Final</b>      | <b>ANN 3 FEV 3000</b> |
| design a Newton Co.               | <b>PAN' FRIDA</b> | <b>AND 1440</b>       | <b>ANTIQUE</b>  | <b>ARCHARTAN</b>     | <b>MED</b>        | Al-Fe 2001 - 2002     |
|                                   |                   |                       |                 |                      |                   |                       |
|                                   |                   |                       |                 |                      |                   |                       |
| r.                                |                   |                       | $51 -$<br>e     | <b>A.</b> David      |                   | کینے                  |

Gambar 3.1 utivitas 4. mput Data

# 8. Form Input Data Nilai Praktikum

Form ini digunakan untuk memberikan nilai praktikum kepada setiap praktikan.

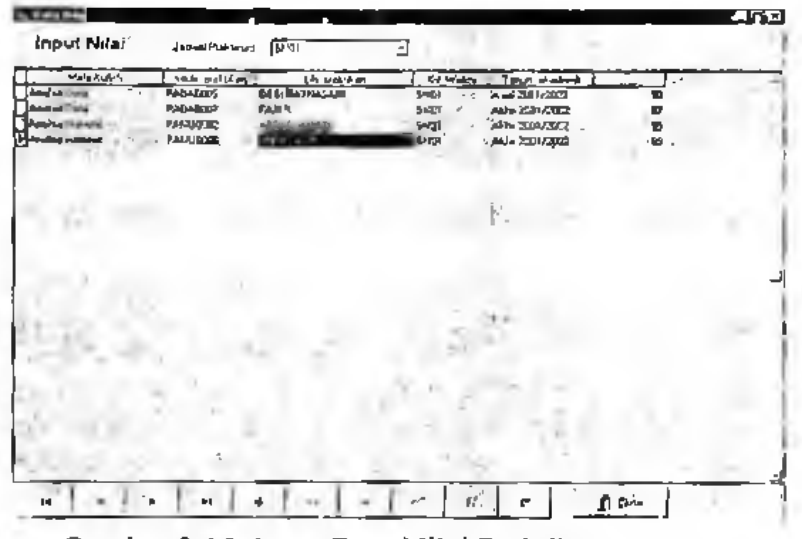

Gambar 3.15, Input Data Nilai Praktikun

9. Form Input Data Absensi

Form ini digunakan untuk mengabsensi praktikan sesiap

pertemuan.

| <b>CD</b> a celosen                                                                                                    |                                                                                                    | $-0.18$                                                        |
|----------------------------------------------------------------------------------------------------|----------------------------------------------------------------------------------------------------|----------------------------------------------------------------|
| Jacket Point on Chapter<br>Input Absensi                                                                                                    | ₫                                                                                                    |                                                                |
| <b>Europe and Them</b><br>$-1$<br>OE'S FAFWOOR<br><b>VOYALLE</b><br>PAGARDO?<br>انجلهار<br><b>NAMADEA</b> .<br>ABDUL NAMED<br><b>PWHATE</b><br>Analys Nummer<br>- ALCOHOL -<br>Pehumuk<br><b>Araba Notene</b> | <b>Country</b><br>Take million<br><b>Bit Media</b><br><b>ANGLICO DI</b><br><b><i>The Shoots</i></b><br>. BAGIT.<br>AM-2007222<br>14210722<br><b>SURPI</b><br>. MARUDOO!<br>SHO!<br>AHH 2001/2002<br>A/J/N.00011<br>ANG 200 ZZINZ<br>制图 | <b>Makket</b><br>بوالمورط<br><b>SIPLE</b><br>и<br>作師 アーバル<br>и |
|                                                                                                    |                                                                                                    |                                                                |
|                                                                                                    |                                                                                                    |                                                                |
|                                                                                                    |                                                                                                    |                                                                |
|                                                                                                    |                                                                                                    |                                                                |
|                                                                                                    |                                                                                                    |                                                                |
| ĿĻ,<br>e ; l<br>e   14   14                                                                                                    | $ E(\mathbf{x})  \geq \mathbf{e} \cdot  E  \cdot \mathbf{A}$ and $\mathbf{A}$<br>rej -                                                                                                    |                                                                |

Gambar 3.16. Input Data Absensi

## 3.1.2.3. Rancangan Basis Data

Basis dala merupakan kumpulan dalu yang saling berhubungan satu dengan yang lain, tersimpan disimpanan luar komputer kemudian dimanipulasi. Basis data merupakan salah satu komponen yang penting pada sistem informasi bagi para pemakainya. Penerapan basis data dalam sistem informasi disebut sistem basis data. Untuk tahap perancangan basis data. terlebih dahulu diidentifikasi file-file yang dibutuhkan oleh sistem infonnasi. Langkah-langkah rancangan basis data adalah sebagai berikut:

- 1. Menentukan kebutuhan file basis dala untuk S'Stem baru yang ditawarkan. File yang dibutuhkan dapat ditentukan dari diagram arus data sistem yang telah dibuat.
- 2. Menentukan parameter dari file basis data. Setelah file-file yang dibutuhkan lelah ditentukan, maka parameter dari file selanjutnya juga dapat ditentukan. Parameter ini dapat meliputi:
	- Type file : File master, file transaksi dll.
	- Media file : hardisk, disket.

 $\pm$ 

- Organisasi file : file sequential, file acak dll
- Field kunci dari file.

Rancangan basis data dimaksudkan untuk mendefinisikan relasi entitas dan struktur basis data tiap-tiap file yang telah diidentifikasikan.

## a. Relasi entitas

Menurut Ir. Harianto Kristanto ( Konsep dan Perancangan Database. 1993 : 2) entity adalah orang. tempat, kejadian atau konsep yang informasinya direkam. Misal : asisten, praktikan, mata kuliah adalah entity dari aktivitas laboratorium. Sedangkan Ir. Fathansyah (Basis Data, 1999 : 64) bahwa entitas adalah individu yang memiliki sesuatu yang nyata yang dapat dibedakan satu dengan yang lainnya. Hubungan entitas (Entitas Relation Ship) merupakan suatu model untuk menjelaskan hubungan antara data dalam basis data berdasarkan suatu modal umuk menjelaskan hubungan antara data dalam basis data berdasarkan suatu persepsi bahwa kenyataan yang ada sebenarnya adalah obyek-obyek tersebut.

Model relas' entitas yang berisi komponen-komponen himpunan entitas dan himpunan relasi yang masing-masing dilengkapi dengan atribut-atribut yang dapat digambarkan dengan lebih sistematis dengan menggunakan diagram relasi entitas.

Entity yang terdapat pada perancangan sistem basis data laboratorium komputasi jurusan matematika ada tiga yaitu mahasiswa, m\_kul dan jadwal. Adapun field-fieldnya yaitu mahasiswa { Stambuk, Nama, Jurusan, Alamat, Tanggal Lahir }, m kul { Kode Mata Kuliah, Nama\_Mata\_Kuliah, Sks } dan jadwal { Kd\_Waktu, NamaHari, Waktu }.

Sedangkan file asisten, file praktjkan, file mk\_praktek, dan file aktifitas adalah file transaksi dengan field-field sebagai berikut : asisten {Stambuk, Kode\_Asisten }, praktikan { Stambuk, Kode\_Praktikan }, mk\_praktek { Kode Mk\_Praktek, Kode Mata\_Kuliah } dan aktifitas { Kode\_Mk\_Praktek, Kode\_Praktikan, Kode asisten, Kd Waktu, Nilai, Tahun Akademik, Prakl, Prak2, Prak3, Prak4, Prak5, Prak6, Prak7, Prak8, Prak9, PraklO }. Ketujuh file-file tersebut kemudian direlasikan dengan model Entity Relatian Ship sebagai berikut:

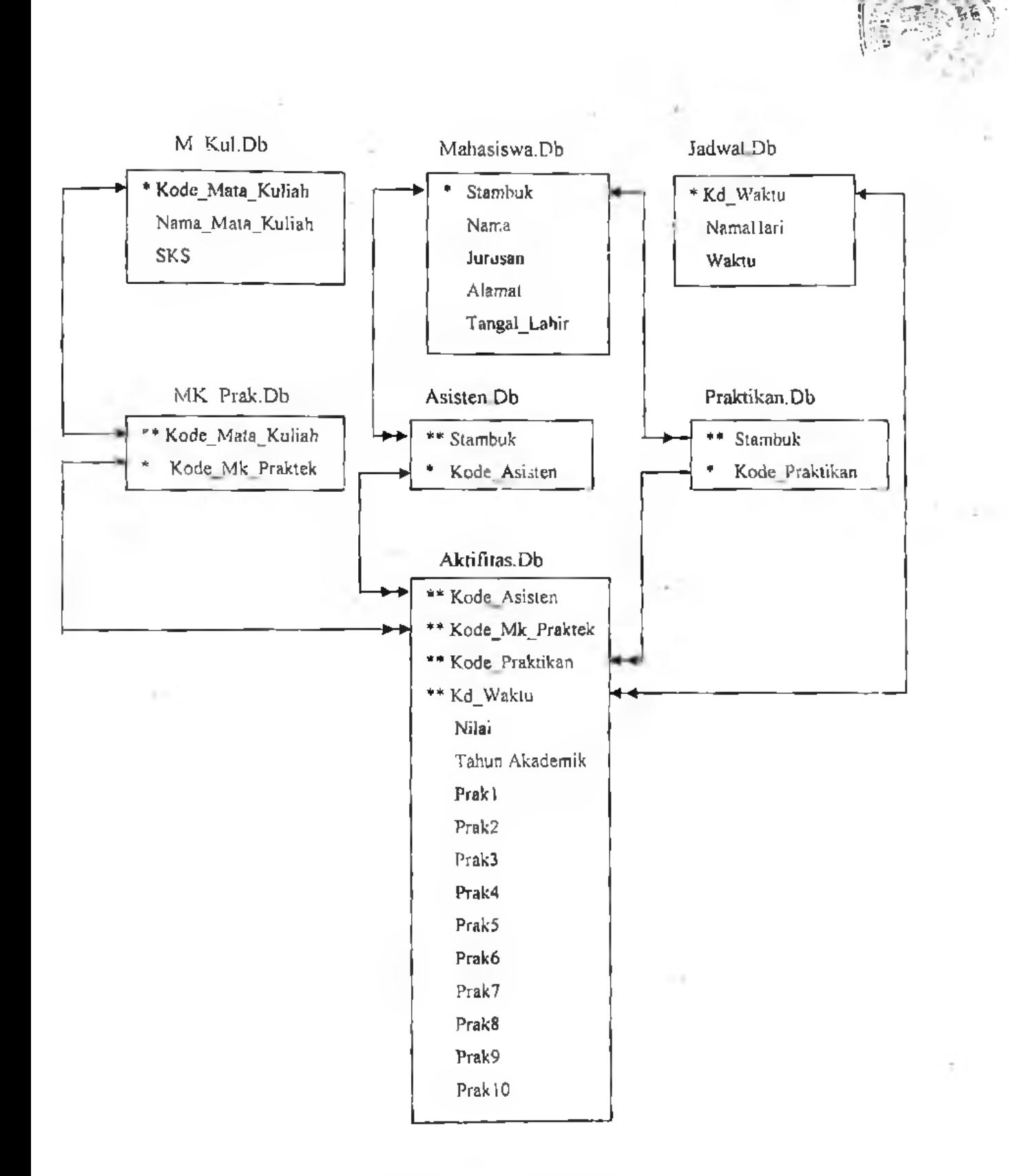

x

O

Gambar 3.17. Diagram Relasi Entitas (ERD)

## b. Sturuktur Basis Data

Struktur basis data yang dimaksud terdiri alas penjelasan terperinci mengenai setiap fieid dalam satu data record. Dari perinciannya meliputi :

- 1. Fieid Nama untuk mengidentifikasi fieid.
- 2. Type untuk menyatakan tipe data yang dapat disimpan dalam fieid tersebut.
- 3. Size yaitu ukuran atau daya tampung sualu fieid
- 4. Key yaitu kunci suatu file yang akan berguna dalam relasi antar file.

Struktur basis data pada perancangan sistem basis data Laboratorium Komputasi Jurusan Matematika FMIPA Unhas sebagai berikut:

/. *Tabel 3.! : Jadwal.Db*

| N <sub>0</sub>   | <b>Field Name</b> | Type | <b>Size</b> | Key |
|------------------|-------------------|------|-------------|-----|
|                  | Kd waktu          | Α    |             | 4   |
| $\overline{2}$ . | Nama Hari         | А    |             |     |
|                  | Waktu             | А    |             |     |

# *2. Tabu! 2.2 : Asisten.Db*

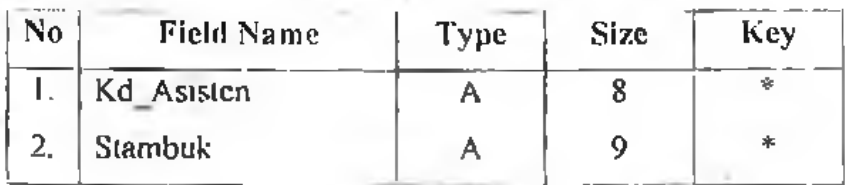

.V

 $121$ 

*3. Tabel 3.3 : M Kul.Dh*

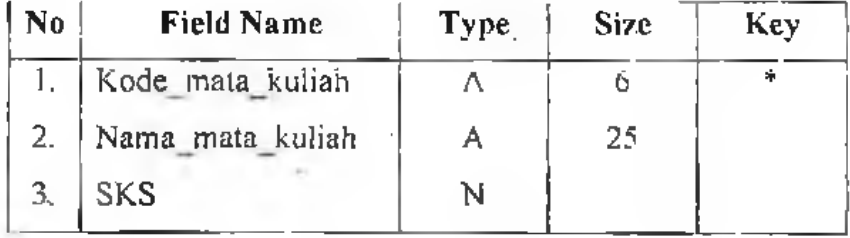

*4. Tabel 3.4 ; Mahasiswa.l)h*

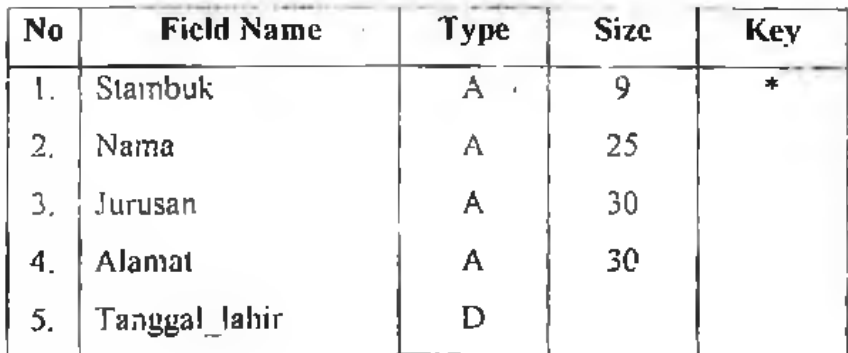

*5. Tabel 3.5 : Mk Praktek.Db*

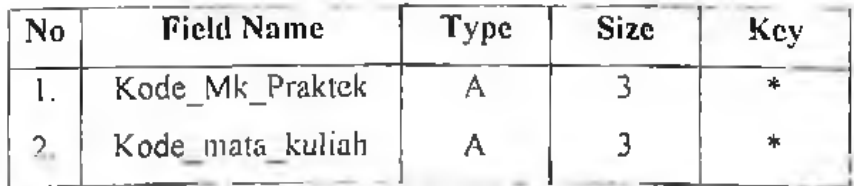

# *6. Tabel 3.6: PntkUkan.bb*

ū.

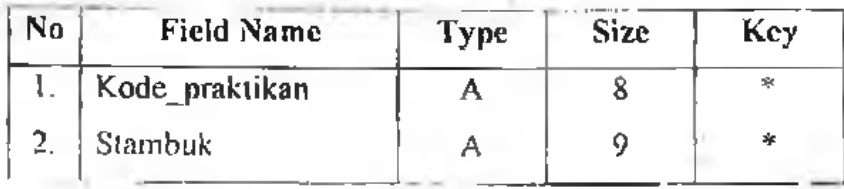

ä

# 7, *Tabel 3.7: Akljilas.Db*

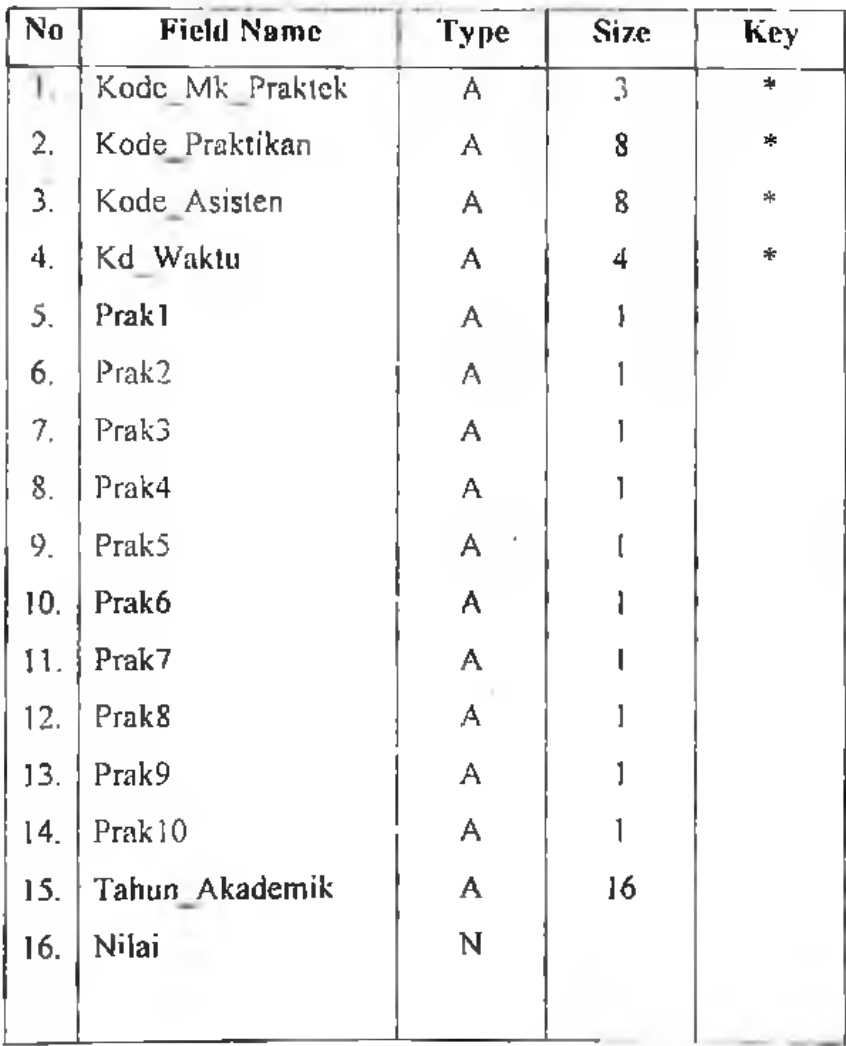

## 3.2. Rancangan Teknologi

Teknologi digunakan untuk menerima inpui, menjalankan model, menyimpan dan mengakses data, menghasilkan dan mengirim keluaran dan membantu pengendalian sistem secara keseluruhan. Teknologi terdiri dari tiga bagian utama,yaitu perangkat keras, perangkat lunak dan Teknisi.

Untuk tahap perancangan teknologi, harus dilakukan identifikasi jenis dan jumlah tersebut adalah sebagai berikut:

- I. Menentukan jenis teknologi untuk sistem baru. Untuk teknologi Perangkat Keras (*Hardware*) terlebih dahulu ditentukan jenis peralatan yang akan digunakan pada masing-masing proses dalam sistem informasi. Untuk Perangkat Lunak *(Software),* analisis sistem ditentukan terlebih dahulu jenis dan Software sistem.
- 2. Menentukan jumlah teknologi. Untuk perangkat keras, jumlah teknologi dapat ditentukan dari waklu yang tersedia dan waktu standar masing-masing sistem operasi yang akan digunakan dalam teknologi ini. Untuk perangkai lunak, jumlah dari teknologi ini dapat ditentukan dari jumlah hardware yang dibutuhkan.

Dalam penyelesaian perancangan sistem basis data laboratorium komputasi jurusan Matematika, kami dapat uraikan spesifikasi hardware dan software sebagai berikut:

- I. Spesifikasi Hardware :
	- Komputer minimal prosesor Pentium 133 disarankan yang lebih tinggi.
	- RAM minimal 16 MB untuk pengolahan data yng bersakala kecil, disarankan lebih tinggi untuk data yang berskala besar.
	- Media penyimpanan harddisk
- 2. Spesifikasi Software:
	- Sistem Operasi minimal Windows 95 atau yang lebih tinggi.

## 3.3. Pengendalian Aplikasi Sistem

Pengendalian aplikasi sistem merupakan pengendalian yang diterapkan selama proses pengolahan data berlangsung. Pengendalian aplikasi ini dapat dikategorikan kedalam :

1. Pengendalian Masukan

Pengendalian masukan mempunyai tujuan untuk menyakinkan bahwa data transaksi yang valid telah lengkap, terkumpul semuanya dan bebas dai <sup>i</sup> kesalahan sebelum dilakukan proses pengolahannya.

*'l.* Pengendalian Pengolahan

Tujuan dari pengendalian pengolahan adalah untuk mencegah kesalahankesalahan yang terjadi selama proses pengolahan • data yang dilakukan setelah data dimasukkan kedalam komputer.'

## 3. Pengendalian Keluaran

Keluaran yang mempunyai produk dari pengolahan data disajikan dalam dua bentuk utama, yaitu dalam bentuk *hard copy* dan dalam bentuk *soft copy.* Dalam bentuk *hard copy* yang paling banyak dilakukan berbentuk laporan yang dicetak menggunakan alat cetak *(printer)* dan dalam bentuk *soft copy* yang paling umum adalah berbentuk tampilan monitor.

## 3.4. Implementasi Sistem

Implementasi sistem adalah prosedur yang dilakukan untuk menyelesaikan rancangan sistem yang ada didalam dokumen rancangan sistem yang disetujui dan menguji, menginstali, dan memulai menggunakan sistem baru atau sistem yang telah diperbaiki. Untuk menjalankan aplikasi sistem ini, dibutuhkan spesifikasi hardware dan Software yang telah dijelaskan sebelumnya.

## **BAB IV**

# **PENGUJIAN DAN HASIL PENGUJIAN SISTEM**

## **4.1** Pengujian Sistem

## 4.1.1 Metode Pengujian

Metode pengujianyang dilakukan untuk megetahui tingkat efeklifitas dan efisiensi dari perangkat lunak (software) yang digunakan. Selain itu untuk memberikan kesempatan kepada pemakai sistem untuk mengoperasikan dan melakukan pengecekan terhadap laporan yang dihasilkan melalui perangkat lunak (software) ini. Hal ini dimaksudkan untuk mengantisipasi kesalahan serta kemungkinan penambahan item-jtem yang diinginkan oleh pihak pengelola laboratorium komputasi jurusan Matematika .

Sistem dapat berjalan dengan lancar, apabila pengisian data dilakukan secara aktif dan kontinyu agar informasi yang dihasilkan benar-benar akurat. Oleh sebab itu, untuk mengantisipasi kesalahan-kesalahn sistem diberikan kepada pemakai untuk memberikan saran atau kritikan terhadap sistem yang di uji, apakah sistem yang di buat telah sesuai dengan kebutuhan atau penambahan hal-hal lain yang dapat menunjang aplikasi tersebut.

## 4.1.2 Populasi dan Sampel

#### 4.1.2.1 Populasi

Populasi dari penelitian ini adalah pihak yang terlibat dalam aktifitas laboratorium komputasi diantaranya pihak pengelola, asisten dan mantan asisten laboratorium komputasi jurusan Matematika.

*•'f' \* -r\*?»w\* • <sup>&</sup>gt;

4.1.2.2 Sampel

Jumlah sampel yang diambil dari populasi sebanyak 10 orang yang akan dijadikan responden, yang diambil dari pihak pengelola asisten dan mantan asisten laboratorium komputasi jurusan Matematika.

#### 4.1.3 Teknik Pengumpulan Data

Dalam penyelesaian skripsi ini, pengumpulan data dilakukan dengan menggunakan dua metode yaitu :

- 1. *Library Research*, yaitu penelitian kepustakaan yang dimaksudkan untuk mengumpulkan data teori permasalahan yang di bahas.
- 2. *Field Research*, yaitu penelitian lapangan yang dilakukan secara observasi, wawancara, dan penyebaran kuisioner. Observasi dilakukan dengan cara pengamatan langsung pelaksanaan kegiatan aktifitas laboratorium, wawancara dilakukan terhadap setiap orang yang terlibat langsung dalam proses pengolahan data, serta penyebaran kuisioner yang berisi pertanyaanpertanyaan yang berkaitan dengan permasalahan dalam skripsi ini kepada seluruh responden.

# 4.1.4 Teknik Pengolahan Data dan Analisa Data

Teknik pengolahan data dan analisis data yang digunakan dalam penelitian ini adalah dengan statistik deskriptif dengan prosentase menggunakan program SPSS for windows Release 6, dengan data kuantitatif diperoleh dari hasil penyebaran kuisioner dengan jumlah responden sebanyak 10 orang.

## 4.2 Hasil Pengujian Sistem

Secara operasional penggunaan komputerisasi pengolahan basis data laboratorium komputasi jurusan Matematika yang dibahas pada penelitian ini, memberikan berbagai kemudahan dan manfaat. Karena akan menyebabkan terjadinya efektifitas dan efisiensi penggunaan waktu, tenaga serta meningkatkan sumber daya pengelola.

Hasil dari penyebaran kuisioner kepada 10 responden dengan jumlah pertanyaan 8 buah dapat disajikan sebagai berikut:

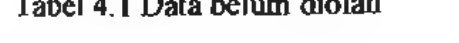

Tabel 4.1 Data belum diolah

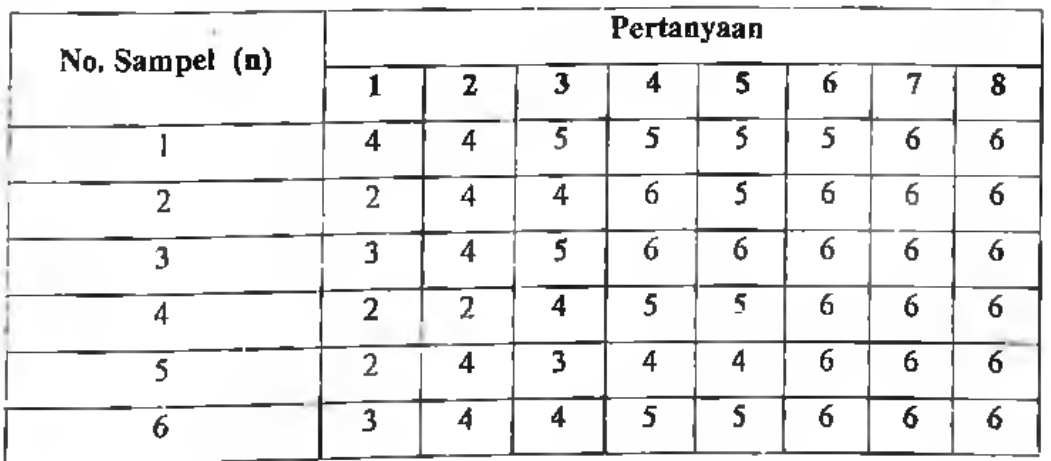

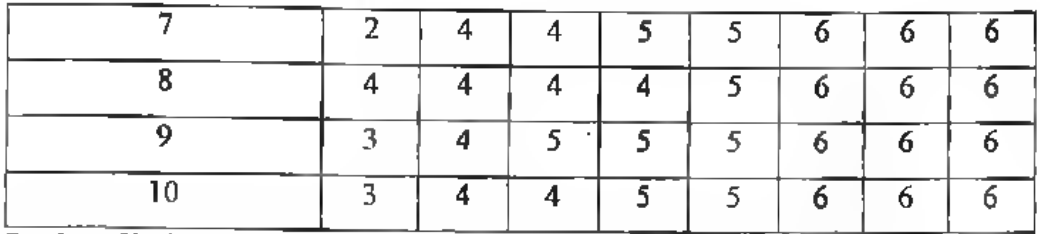

Sumber : Hasil kuisioner pada laboratorium komputasi jurusan Matematika

Efektifitas dan efisiensi sistem komputerisasi pengolahan data di laboratorium komputasi jurusan Matematika tersebut dapat diihat dari hasil pengolahan data sebagai berikut:

*a. Waktu Pembuatan Laporan*

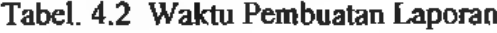

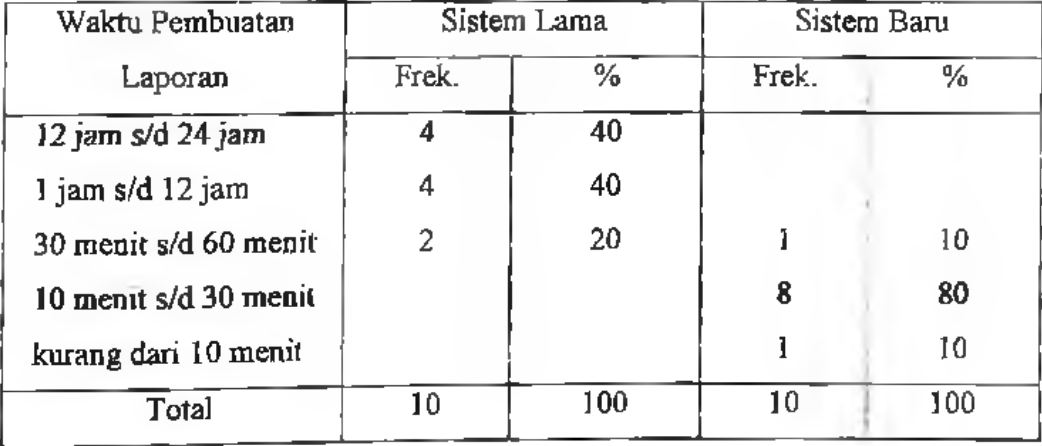

Dari tabel 4.2 diatas menunjukkan bahwa dengan menggunakan sistem lama dalam pembuatan laporan 40 % responden menyatakan bahwa diperlukan  $12-24$  jam, 40 % responden menyatakan diperlukan waktu  $1-12$ dan <sup>20</sup> % responden menyatakan <sup>30</sup> - <sup>60</sup> menit. Sedangkan dengan jam menggunakan sistem yang baru dalam pembutan laporan 10 % responden waktu

menyatakan diperlukan waktu <sup>30</sup> - <sup>60</sup> menit, <sup>80</sup> % responden menyatakan diperlukan waktu  $10-30$  menit dan  $10\%$  responden menyatakan diperlukan waktu kurang dari 10 menit. Jika disajikan dalam bentuk grafik lingkaran 3-D dapat dilihat sebagai berikut:

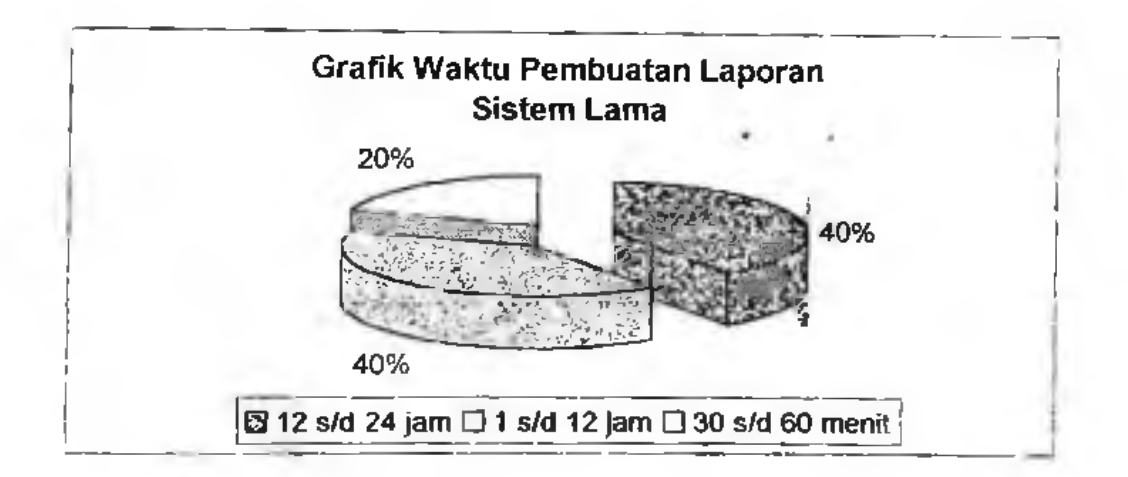

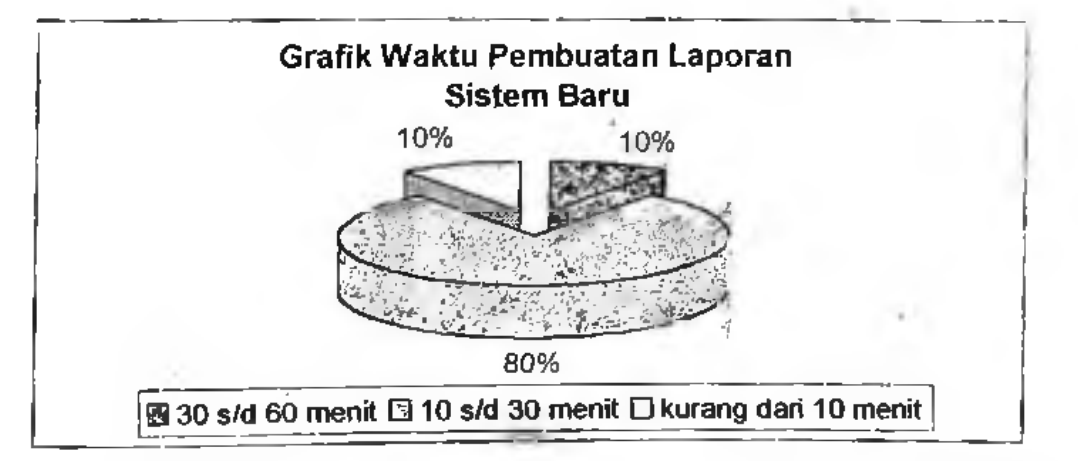

Dari hasil analisa grafik diatas menujukkan bahwa 80 *%* responden menyatakan dengan sistem lama waktu yang dibutuhkan dalam pembuatan laporan antara  $1 - 24$  jam dan selebihnya 20 % hanya membutuhkan waktu 30 -

60 menit. Sedangkan dengan menggunakan sistem yang baru 90 % respomden menyatakan membutuhkan waktu kurang dari 30 menit dan sisanya 10 % butuh waktu 30  $-$  60 menit. Ini menunjukkan bahwa tingkat efektifitas dan efisiensi sistem yang baru lebih tinggi dibandingkan sistem yang lama.

#### *b*. *Waktu Pencarian Data*

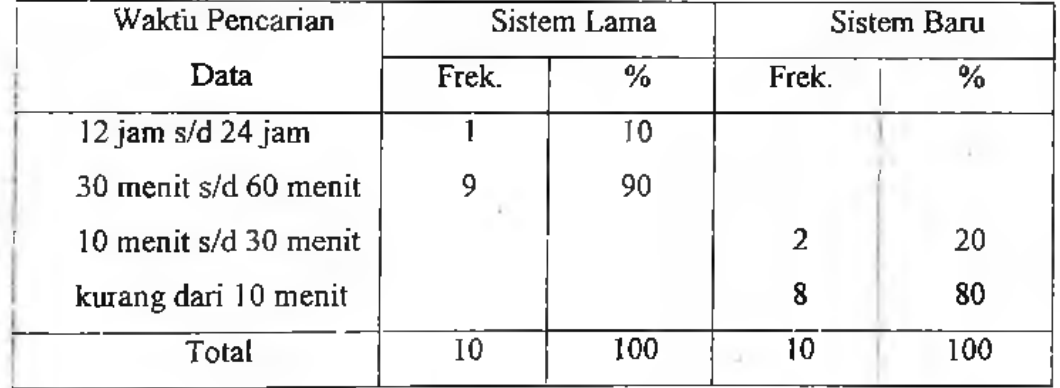

Tabel. 4.3 Waktu Pencarian Data

Dari tabel 4.3 diatas menunjukkan bahwa dengan menggunakan sistem lama dalain pencarian data 10 % responden menyatakan bahwa diperlukan 12-24 jam dan <sup>90</sup> % responden menyatakan diperlukan waktu <sup>30</sup> - <sup>60</sup> menit. Sedangkan dengan menggunakan sistem yang baru <sup>20</sup> % responden menyatakan diperlukan waktu 10-30 menit dan 80 % responden menyatakan diperlukan waktu kurang dari 10 menit. Jika disajikan dalam bentuk grafik lingkaran 3 D dapat dilihat sebagai berikut: waktu

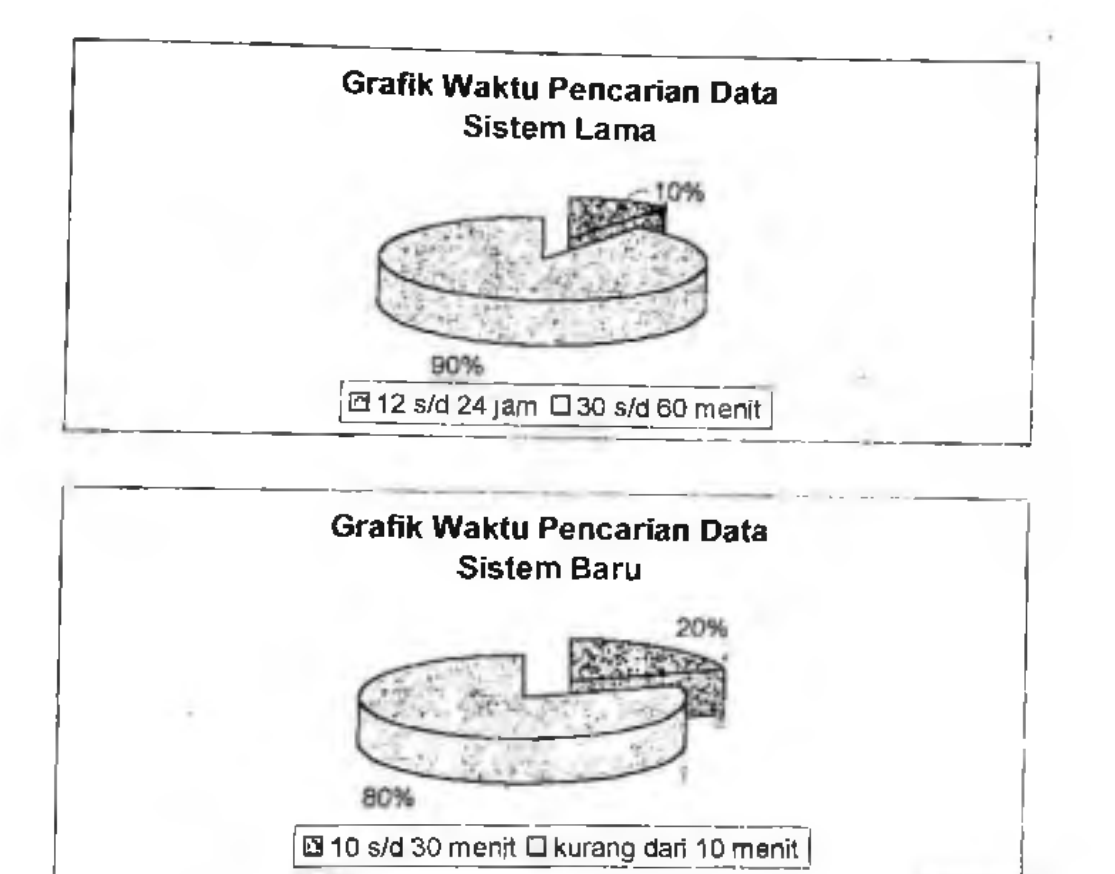

Dari hasil grafik di atas menunjukkan bahwa 100 % responden menyatakan dengan sistem lama wpktu yang dibutuhkan dalam pencarian data lebih dari 30 menit sedangkan dengan sistem yang baru 80 % responden menyatakan dibutulikan waktu kurang dari 10 menit dan sisanya 20 % butuh waktu  $10-30$  menit. Tingginya jumlah prosentase yang menyatakan sistem bani hanya butuh waktu kurang dari 10 menit dalam pencarian data menandakan sistem tersebut lebih efektif dan efisien dari sistem sebelumnya.

# *c. Jumlah Tenaga Kerja Dalam Pembuatan laporan*

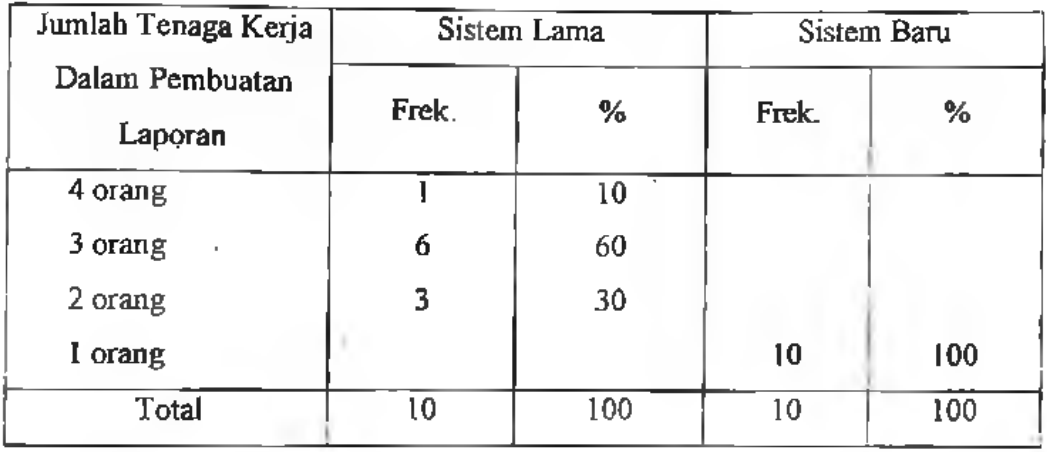

Tabel. 4.4 Jumlah Tenaga Kerja Dalam Pembuatan Laporan

Dari tabel 4.4 diatas menunjukkan bahwa jumlah tenaga kerja dalam pembuatan laporan dengan menggunakan sistem lama, 10 % responden menyatakan membutuhkan tenaga 4 orang, 60 % responden menyatakan membutuhkan tenaga 3 orang dan 30 % responden menyatakan membutuhkan tenaga 2 orang. Dengan sistem baru 100 % responden menyatakan hanya membutuhkan <sup>1</sup> orang. Jika disajikan dalam bentuk grafik lingkaran 3 D dapat dilihat sebagai berikut:

Grafik Jumlah Tenaga Dalam Pembuatan Laporan Sistem Lama 30% **图 4 orang □ 3 orang □ 2 orang** 

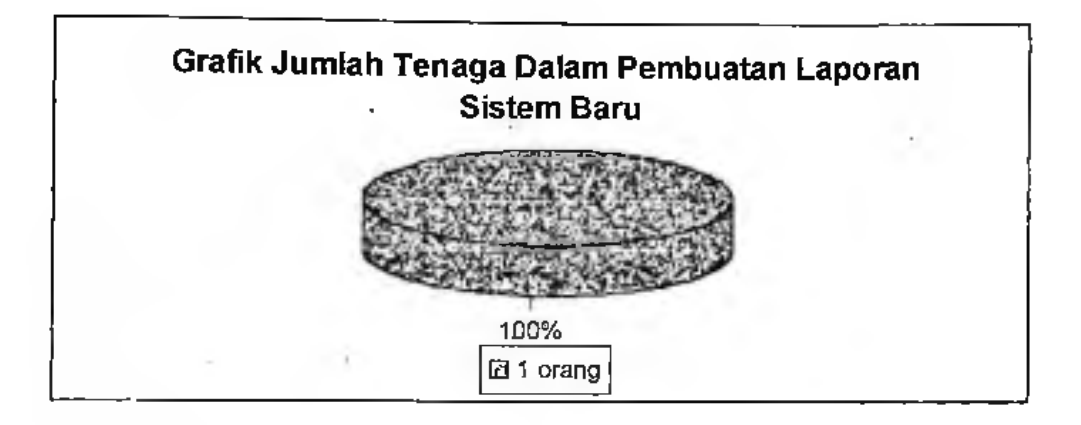

*f*

Dari hasli grafik di atas menunjukkan bahwa jumlah tenaga ketja yang dibutuhkan dalam pembuatan laporan dengan sistem yang lama 70 % responden menyatakan membutuhkan tenaga 3-4 orang dan 30 % responden hanya butuh tenaga 2 orang. Dengan menggumnakan sistem yang baru 100 % menyatakan hanya butuh 1 orang tenaga dalam pengerjaan pembuatan laporan. Ini berarti sistem baru lebih efektif dan efisien dibandingkan sistem yang lama.

*d. Jumlah Tenaga Kerja Dalam Pencarian Data*

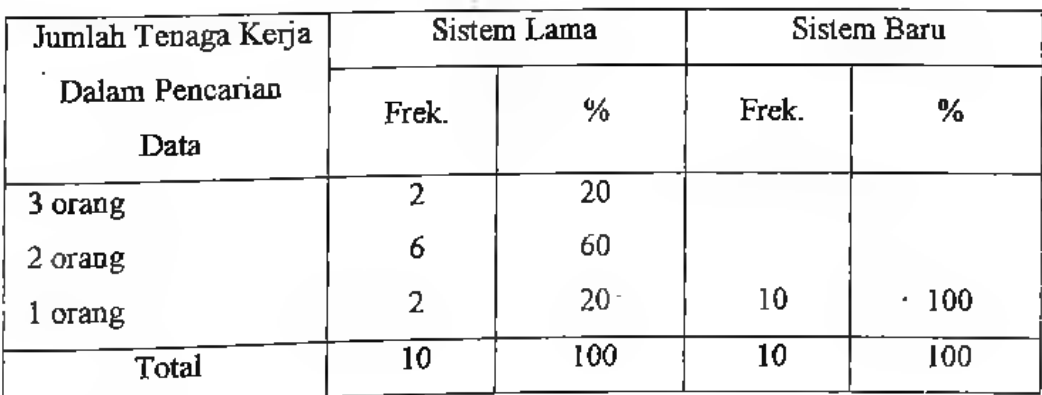

Tabel. 4.5 Jumlah Tenaga Keija Dalam Pencarian Data

Dari tabel 4.5 diatas menunjukkan bahwa jumlah tenaga kerja dalam pencarian data dengari menggunakan sistem lama, 20 % responden menyatakan membutuhkan tenaga 3 orang, 60 % responden menyatakan membutuhkan tenaga 2 orang dan 20 % responden menyatakan membutuhkan tenaga <sup>1</sup> orang. Dengan sistem baru 100 % responden menyatakan hanya membutuhkan <sup>1</sup> orang. Jika disajikan dalam bentuk grafik lingkaran 3 D dapat dilihat sebagai berikut:

*f\**

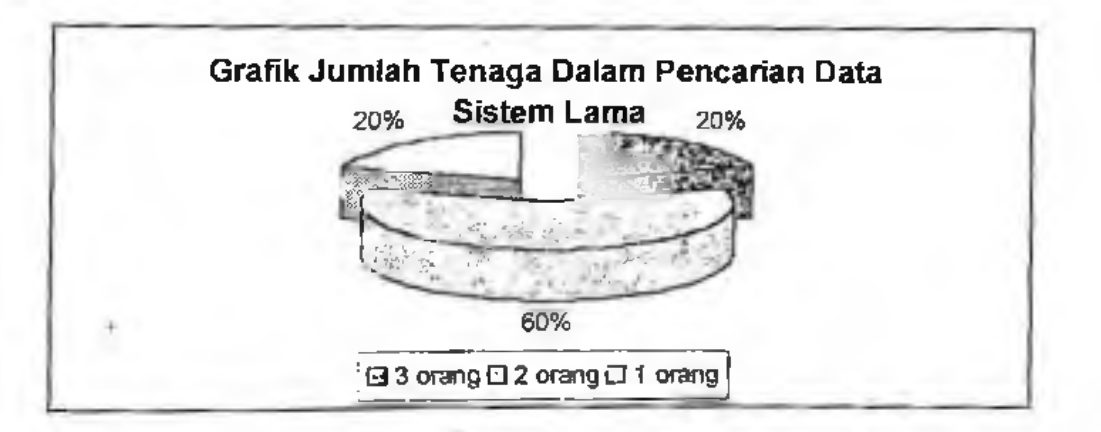

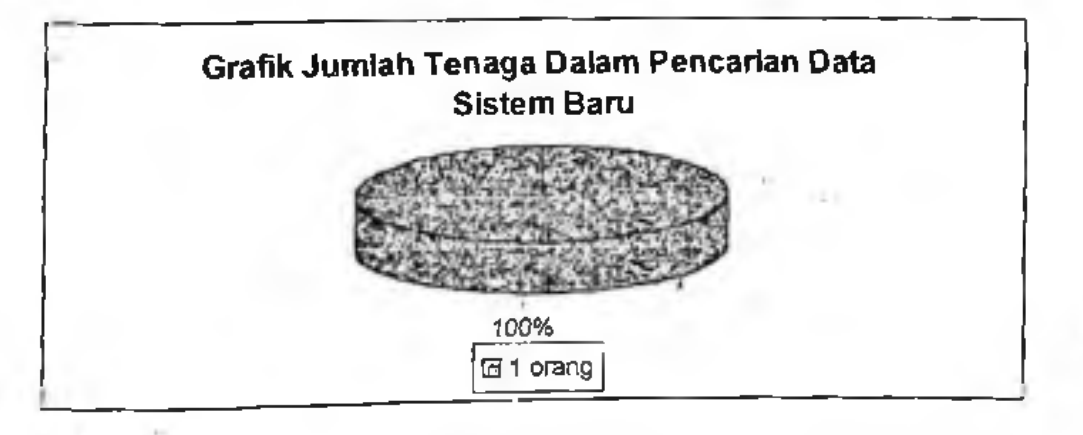

Dari hasil grafik di atas menunjukkan bahwa dengan menggunakan sistem lama 80 % responden menyatakan butuh tenaga  $2-3$  orang dan selebihnya mengatakan <sup>1</sup> orang. Sedangkan sistem baru 100 % menyatakan hanya membutuhkan tenaga <sup>1</sup> orang. Ini menunjukkan bahwa tingkat efektif dan efesien dalam hal penggunakan tenaga kerja sistem yang baru lebih tinggi dibandingkan sistem sebelumnya.

ï

 $\sim$   $\sim$ 

ı,

## **BAB V**

# **KESIMPULAN DAN SARAN**

#### 5.1 Kesimpulan

Setelah melakukan penelitian tentang sistem basis data pada laboratorium komputasijurusan Matematika FMIPA Unhas, beberapa hal yang dapat disimpulkan antara lain :

- 1. Pola kebutuhan atau bentuk sistem basis data yang cocok diterapkan pada laboratorium komputasi jurusan Matematika FMIPA Unhas adalah sistem yang sifatnya terus-menerus.
- 2. Program aplikasi sistem basis data yang telah dirancang dan diuji coba, dapat mengatasi masalah redundasi data
- 3. Model rancangan program aplikasi yang ditawarkan mempunyai tingkat efektifitas dan efisiensi sebesar 90 *%* sehingga informasi yang dibutuhkan oleh berbagai pihak dapat dengan mudah diperoleh secara cepat,tepat dan akurat.

## 5.2 Saran

Adapun beberapa saran terhadap hasil penelitian dan penulisan skripsi ini yaitu sebagai berikut:

1. Untuk meniugkatkan kemampuan pengolahan dan penyajian informasi, maka disarankan menggunakan spesifikasi atau konfigurasi perangkat keras (*Hardware* ) yang terbaru.

- 2. Untuk menjamin keamanan data, disarankan agar dilakukan backup data secara berkala, untuk menghindari terjadinya kerusakan pada harddisk atau kehilangan data yang diakibatkan oleh virus komputer.
- 3. Disarankan kepada mahasiswa lain untuk dapat mengembangkan program aplikasi ini khususnya mengenai paralatan yang ada di laboratorium, sistem persuratan dalam laboratorium dan lain-lain yang masih dianggap perlu demi menyempurnakan program ini.
- 4. Dengan semakin meningkatnya kualitas dan kuantitas data yang diolah, maka disarankan sistem yang telah diterapkan dapat dikembangkan dalam suatu jaringan kompoter ( Local Area NetWork ).

# **DAFTAR. PUSTAJKA.**

I-'athansyah, lr. 1999. *Basis Data.* CV Informatika, Bandung.

- George M.Scott. 1995. *Prinsip-Prinsip Sistem Informasi Manajemen.* PT. Raja Grafindo Persada, Jakarta.
- Henry F. Kartz *&.* Abraham Silberschatz. 1996. *Dafuba.se System Consept.* Mc. Grow. Hill Book Computer.
- luge Martina, lr. 2001. *Seri Aplikasi Pemrograman Dataha.se Menggunakan Delphi.* PT. Elex Media Komputindo, Jakarta.

Jogiyanlo,H.M. 1989. *Pengenalan Komputer.* ANDI Offset, Yogyakarta.

- Jayanto. 1999. Membuat Aplikasi Database Dengan Delphi. PT. Elex Media Komputindo, Jakarta.
- Kadir, Abdul. 2000. *Konsep & Tuntunan Praktis Basis Data*. ANDI Oflset, Yogyakarta.
- Kristanto, Harianlo, lr. 1994. *Konsep dan Perancangan Database.* ANDI Offsei, Yogyakarta.
- Sudjana, M.A.,M.Sc.,DR.Prof. 1992. *Metode Statistika Edisi Ke 5.* Tarsito, Bandung.
- Waljiyanto. 2000. *Sistem Basis Data, Analisis dan Pemodelan Data.* J & J Learnmg, Yogyakarta.

# LAMPIRAN - LAMPIRAN

and the con-

 $\mathcal{O}(\mathcal{E})$ 

- 1.

 $\sim$ 

## KUISIONER ANALISIS DAN PERANCANGAN SISTEM BASIS DATA LABORATORIUM KOMPUTASI JURUSAN MATEMATIKA FMIPA UNHAS

*No.Responden:*

Beri landa silang pada kotak jawaban yang anda rasa cocok ! A. Sebelum Penerapan

- *r Tingkat Kecepatan*
	- 1. Berapa lama rata-rata waktu yang diperlukan untuk proses pembuatan Laporan selama penggunaan sistem yang lama ?
		- $\Box$  lebih dari 24 jam l' 12 s/d 24 jam **(D** (2)
		- $\Box$  1 s/d 12 jam (3)
		- $\Box$  30 s/d 60 menit (4)
		- $10$  s/d 30 menit (3)
		- $\Box$  kurang dari 10 menit (6)
		- $C = \frac{1}{2}$  (7)
	- 2. Berapa lama rata-rata waktu yang diperlukan untuk proses pencarian data selama penggunaan sistem yang lama 7
		- D lebih dari 24 jam  $12$  s/d 24 jam  $\Box$  1 s/d 12 jam  $\Box$  30 s/d 60 menit  $\Box$  10 s/d 30 menit □ kurang dari 10 menit **0)** (2) (3) (4) (3) (6)
		- ..................... (7)

## *y Tingkat Penggunaan TenagaKerja*

Berapa jumlah tenaga keija yang diperlukan untuk menyelesaikan proses pembuatan Laporan ?

- lebih dari 5 orang 5 orang □ 4 orang 3 orang **(o** (2) (3) (4) (5)
- 2 orang (6)
- $\Box$  1 orang
- (7) **n**

4. Berapa jumlah tenaga kerja yang diperlukan untuk menyelesaikan proses pencarian data ?

IJ lebih dari 5 orang TJ 5 orang  $12 - 4$  orang Cl 3 orang  $\Box$  2 orang  $-1$  orang **(D** (2) (3) (4) (5) (6)  $\ldots$  (7)

## KUISIONER ANALISIS DAN PERANCANGAN SISTEM BASIS DATA LABORATORIUM KOMPUTASI JURUSAN MATEMATIKA FMIPA UNHAS

#### **B.** Setelah Penerapan

#### *r Tingkat Kecepatan*

- 5. Berapa lama rata-rata waktu yang diperlukan untuk proses pembuatan Laporan selama penggunaan sistem yang baru.<sup>9</sup><br>idebih dari 24 iam
	- lebih dari 24 jam  $P = 12$  s/d 24 jam<br>G **1 s/d 12 iam** <sup>1</sup> s/d 12 jam  $(1)$ (2) (3)
	- (4)
	- $G = 30 \text{ s/d} 60 \text{ menit}$ <br> $G = 10 \text{ s/d} 30 \text{ menit}$  $10$  s/d 30 menit (5)
	- kurang dari 10 menit  $\Box$ (6)
	- $\Box$  (7)
- 6. Berapa lama rata-rata waktu yang diperlukan untuk proses pencarian data selama penggunaan sistem yang baru ? (1)
	- $\Box$  lebih dari 24 jam  $\Box$  12 s/d 24 jam
	- $\Box$  1 s/d 12 jam  $\Box$  30 s/d 60 menit (2) (3) (4)
	- $\Box$  10 s/d 30 menit (5)
	- kurang dari 10 menit (6)
	- (7)

## *'r Tingkat Penggunaan Tenaga Kerja*

7. Berapa jumlah tenaga kerja yang diperlukan untuk menyelesaikan proses pembuatan Laporan ?

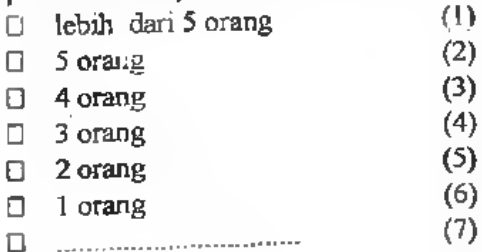

8. Berapa jumlah tenaga kerja yang diperlukan untuk menyelesaikan proses pencarian data ?

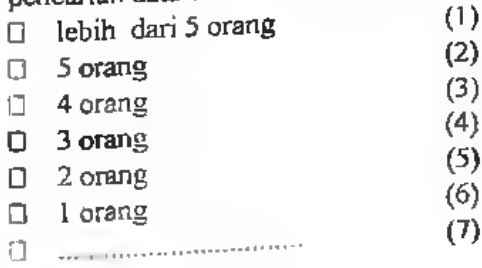

Makassar, - 2002 Responden,

# Rancangan Menu Program

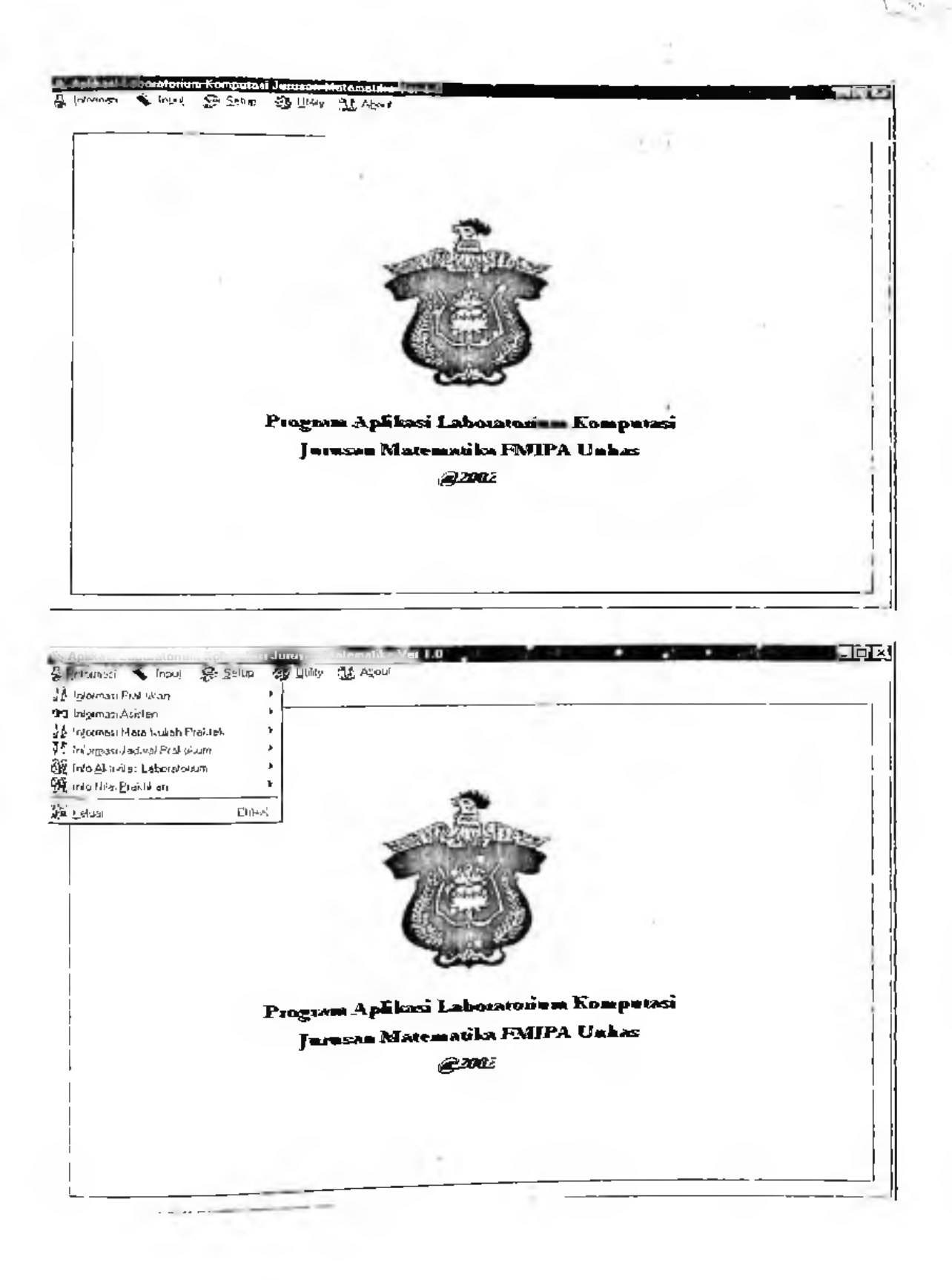

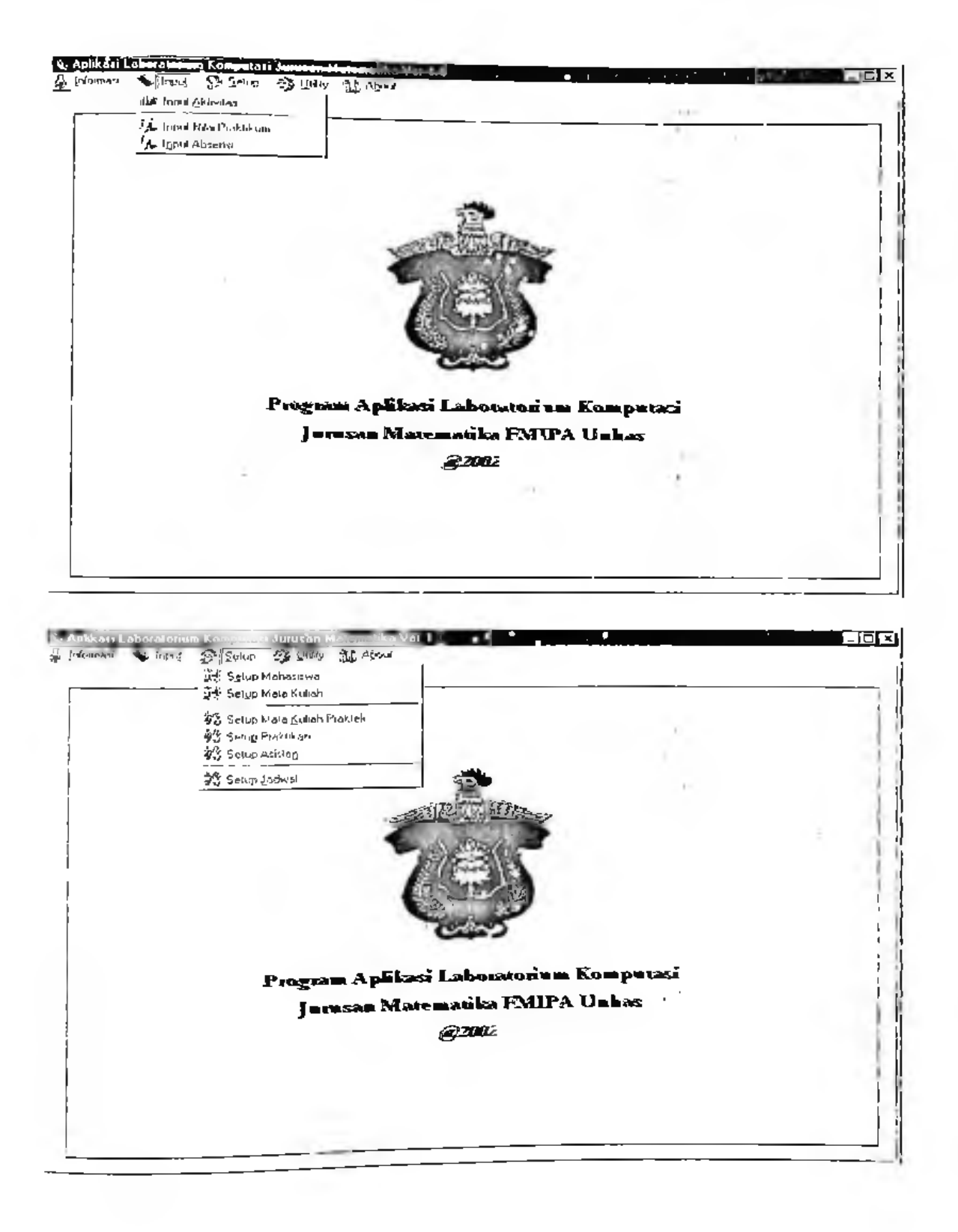

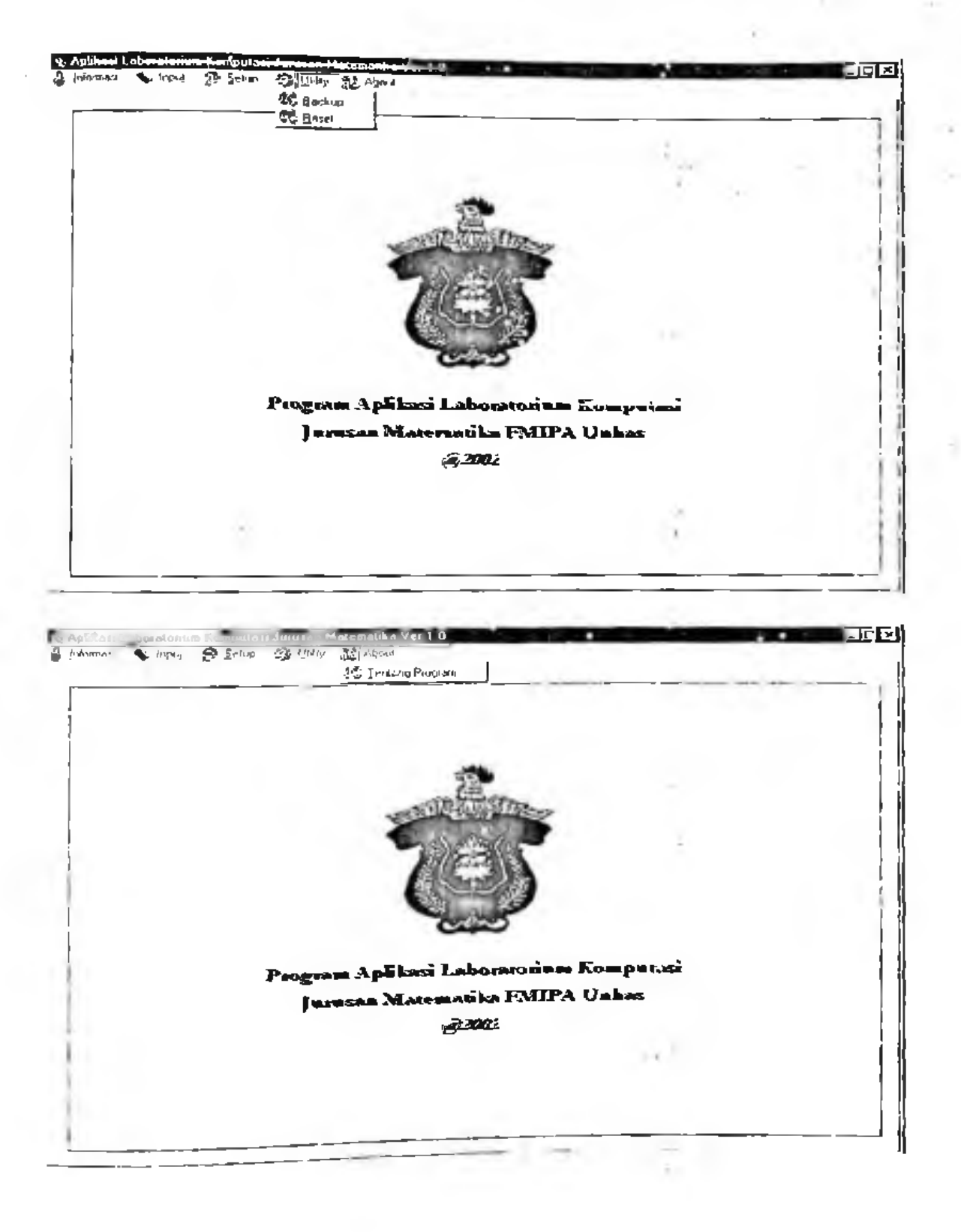

х.

st and
### Rancangan Menu Program

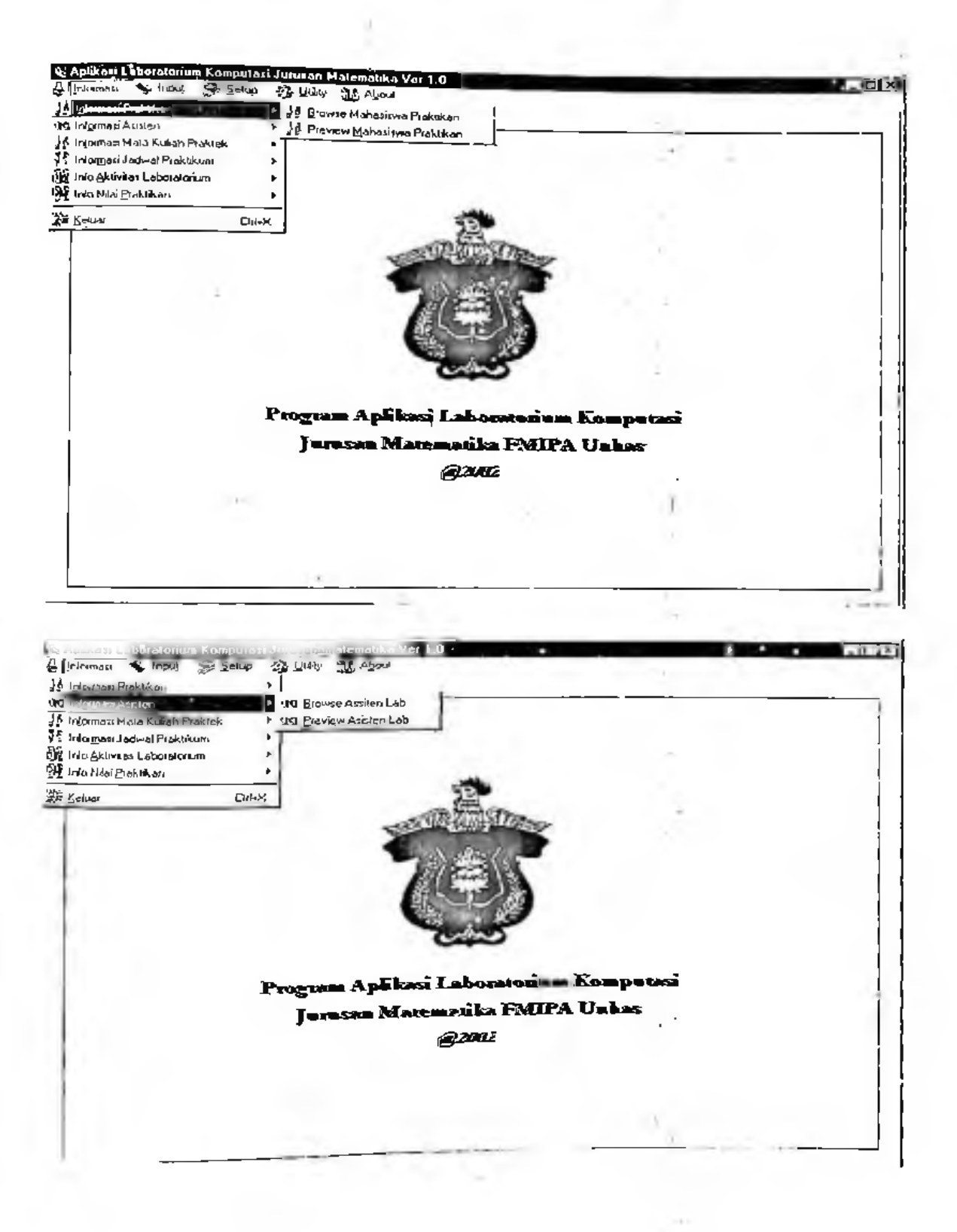

#### Rancangan Menu Program

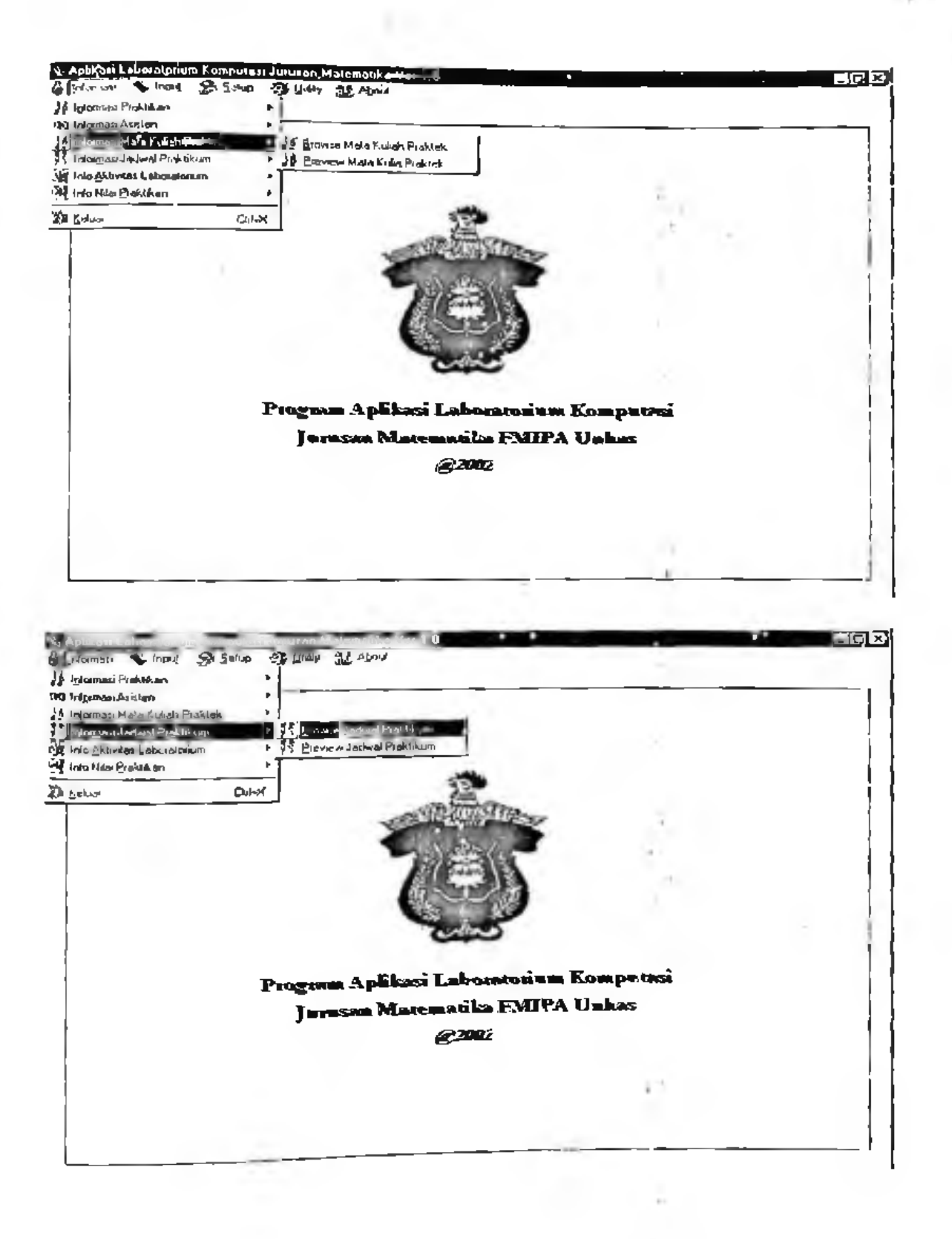

Y.

T.

### Rancungan Menu Program

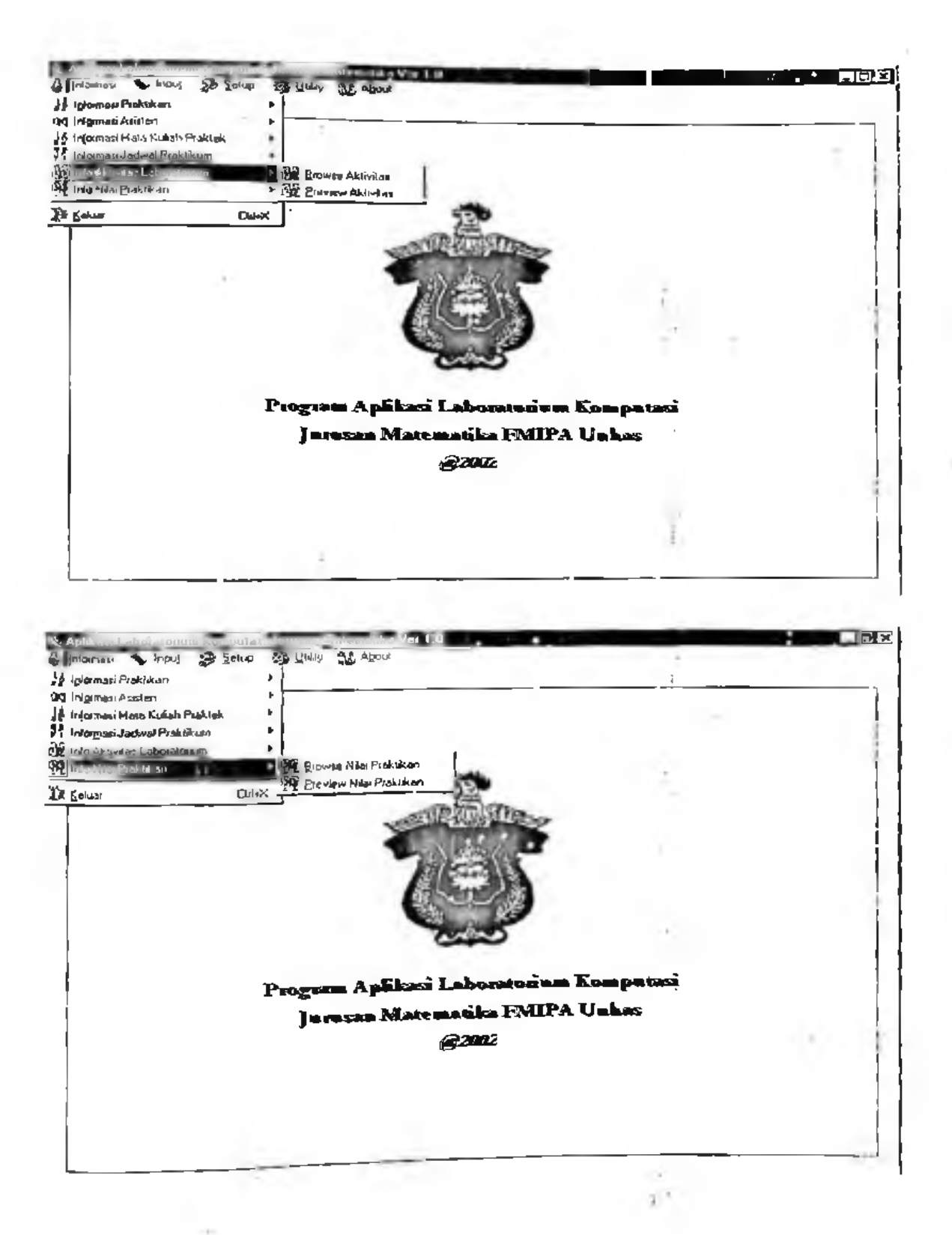

### FlowChart Data Mahasiswa

j.

>K

-V

*h*

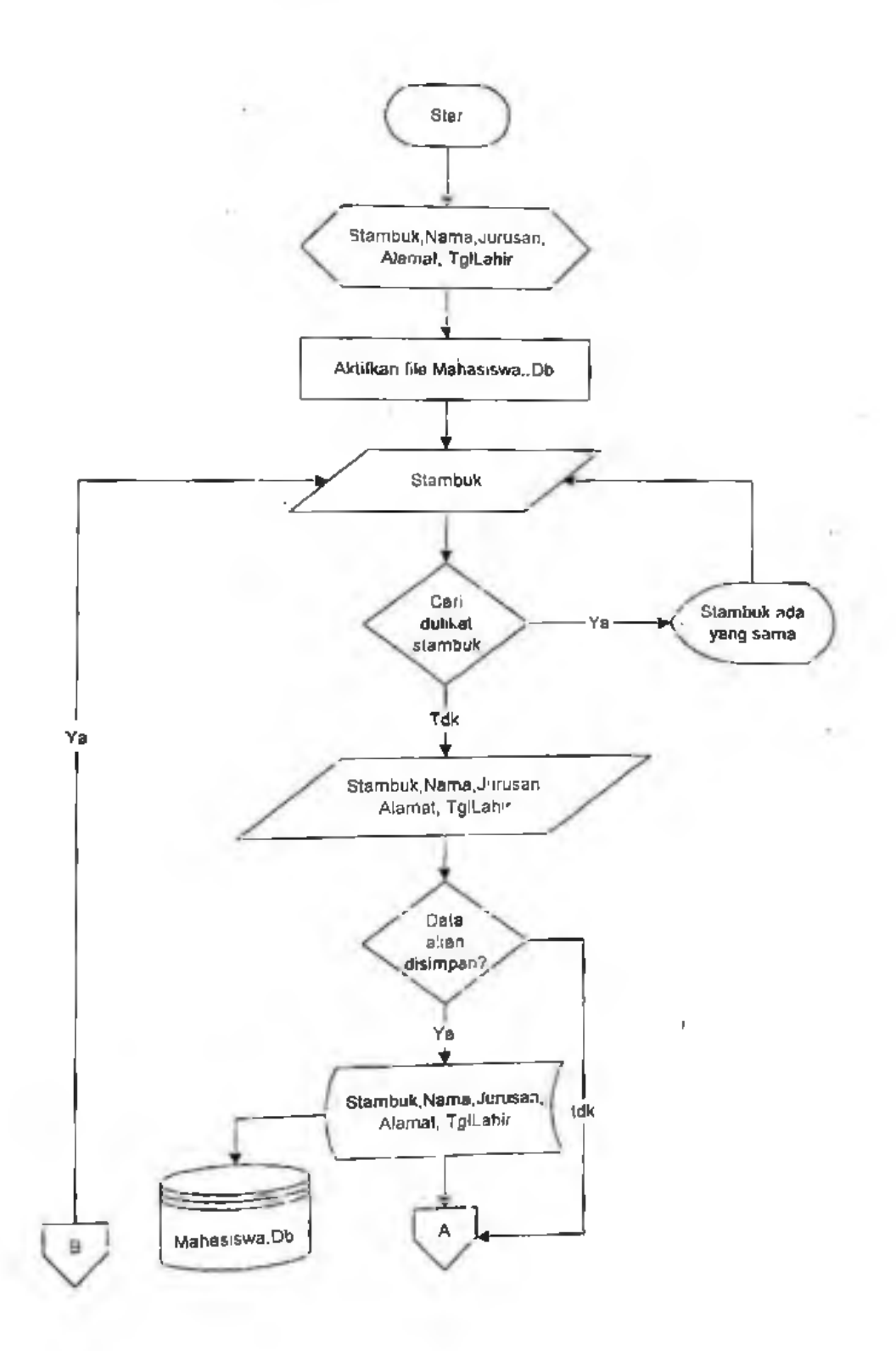

 $\frac{1}{2}$ 

*Flou'CItarf Program <sup>i</sup>*

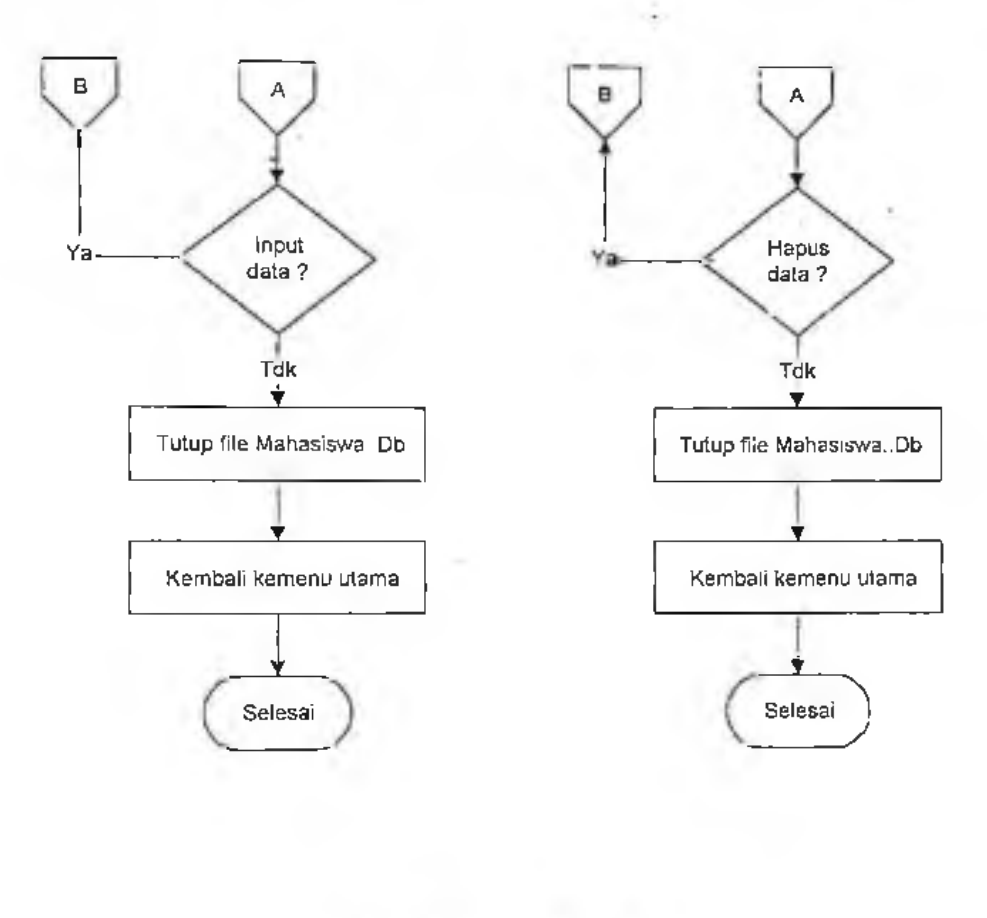

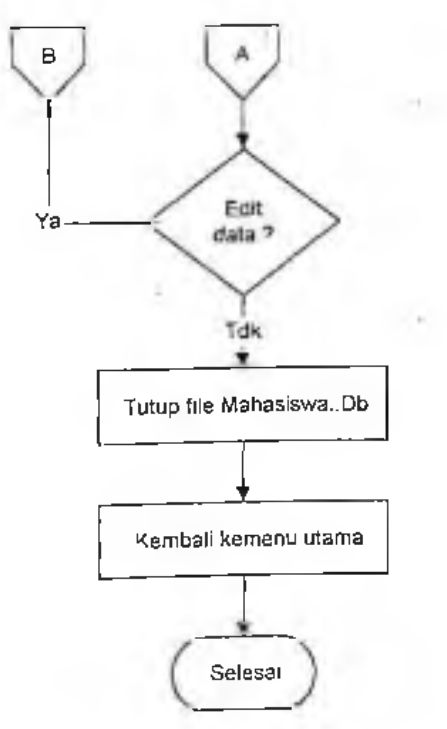

*FiowChan Program*

## FlowChart Data Mata Kuliah

×.

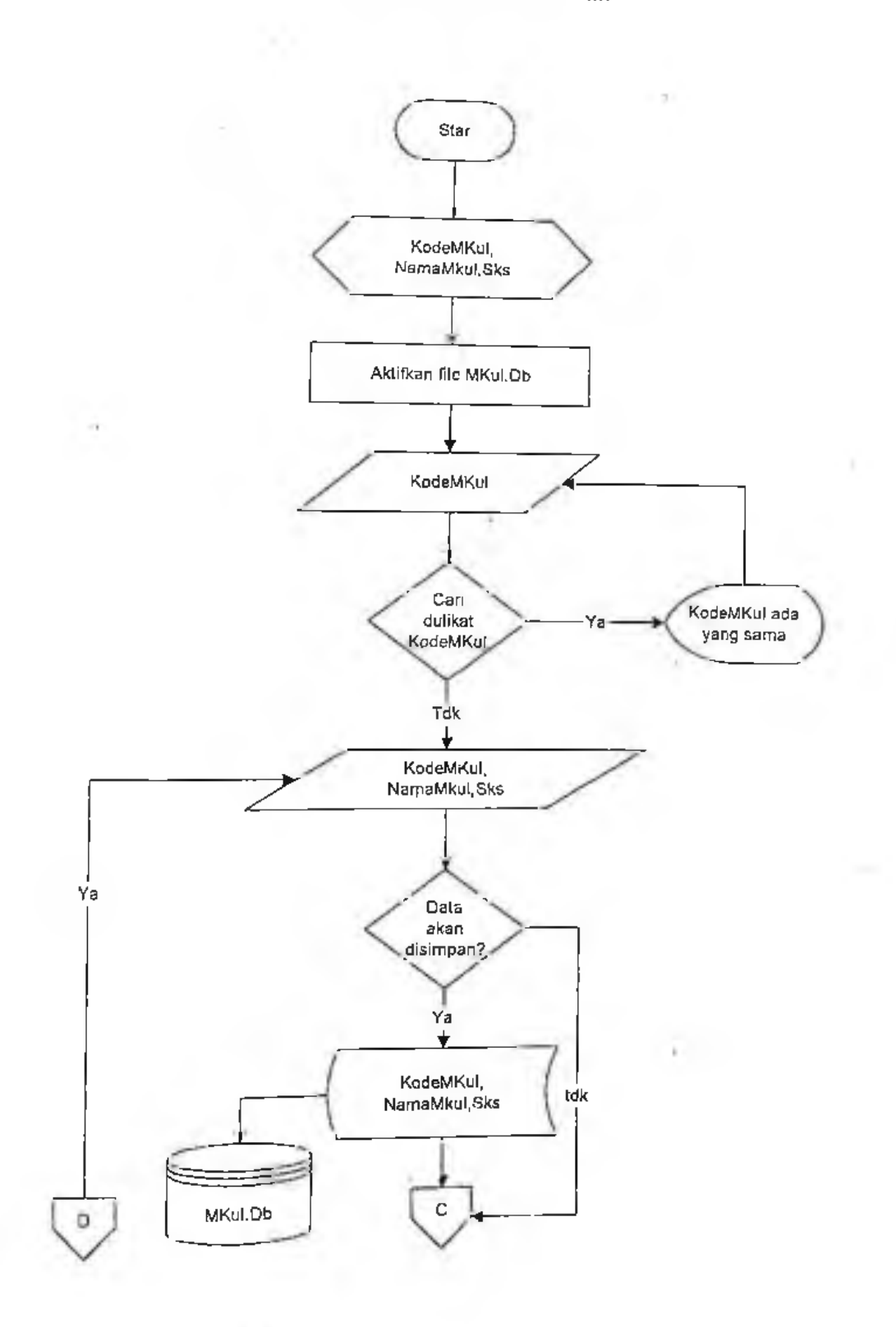

-9

# *FloivChart Program <sup>y</sup>*

v

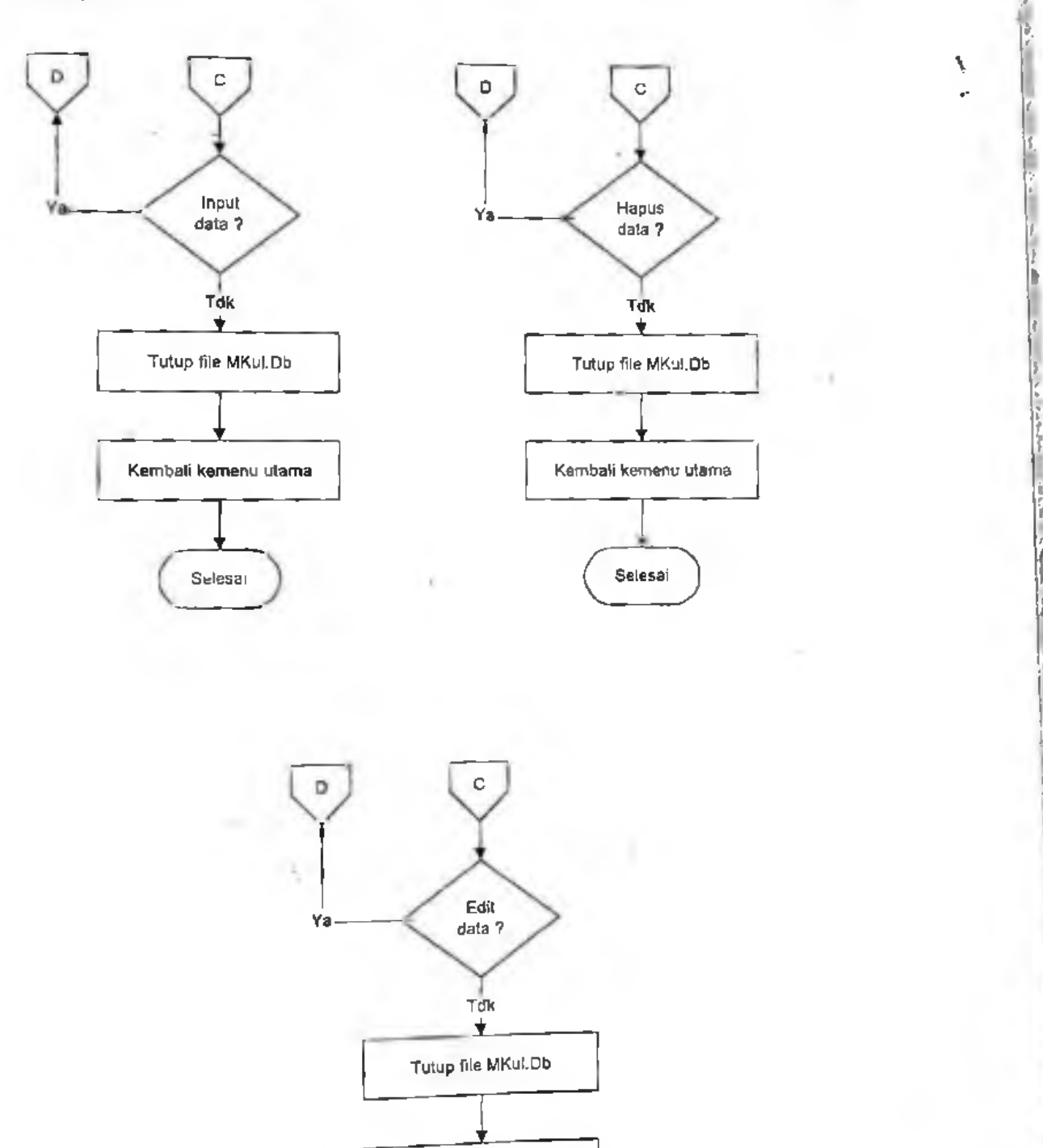

u

*s?* **i**

*\*

**r**

/

化乙基乙烯

**i;**

**r**

**i i**

> I : i

> > ( !

**4**

Kembali kemenu utama

Selesai

*FlowChart Program* 

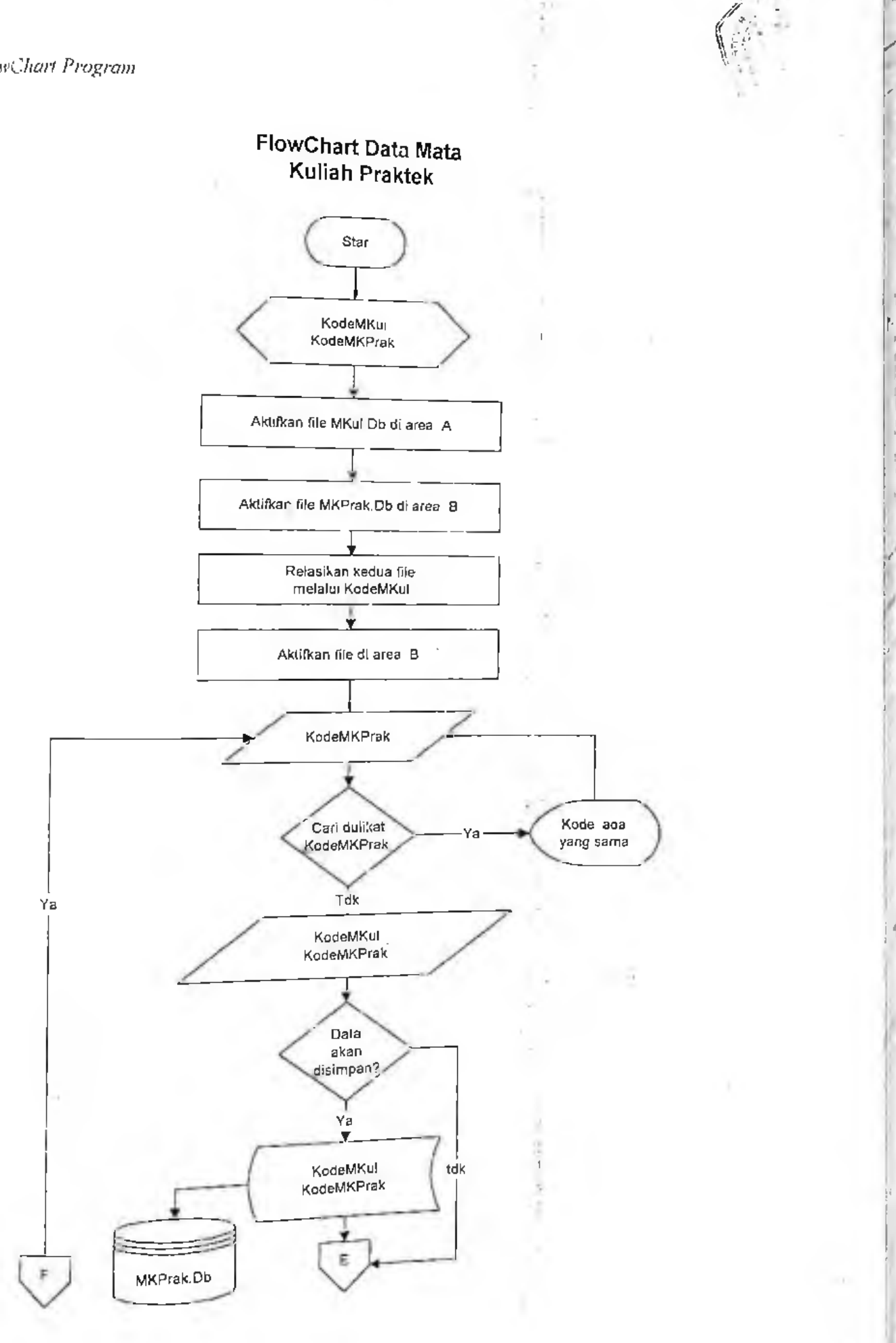

*\** **<sup>p</sup>**

*■s\*

**i**

*/*i

 $\theta$ 

:

*A*

-

5

*l'lou'C.harf Program*

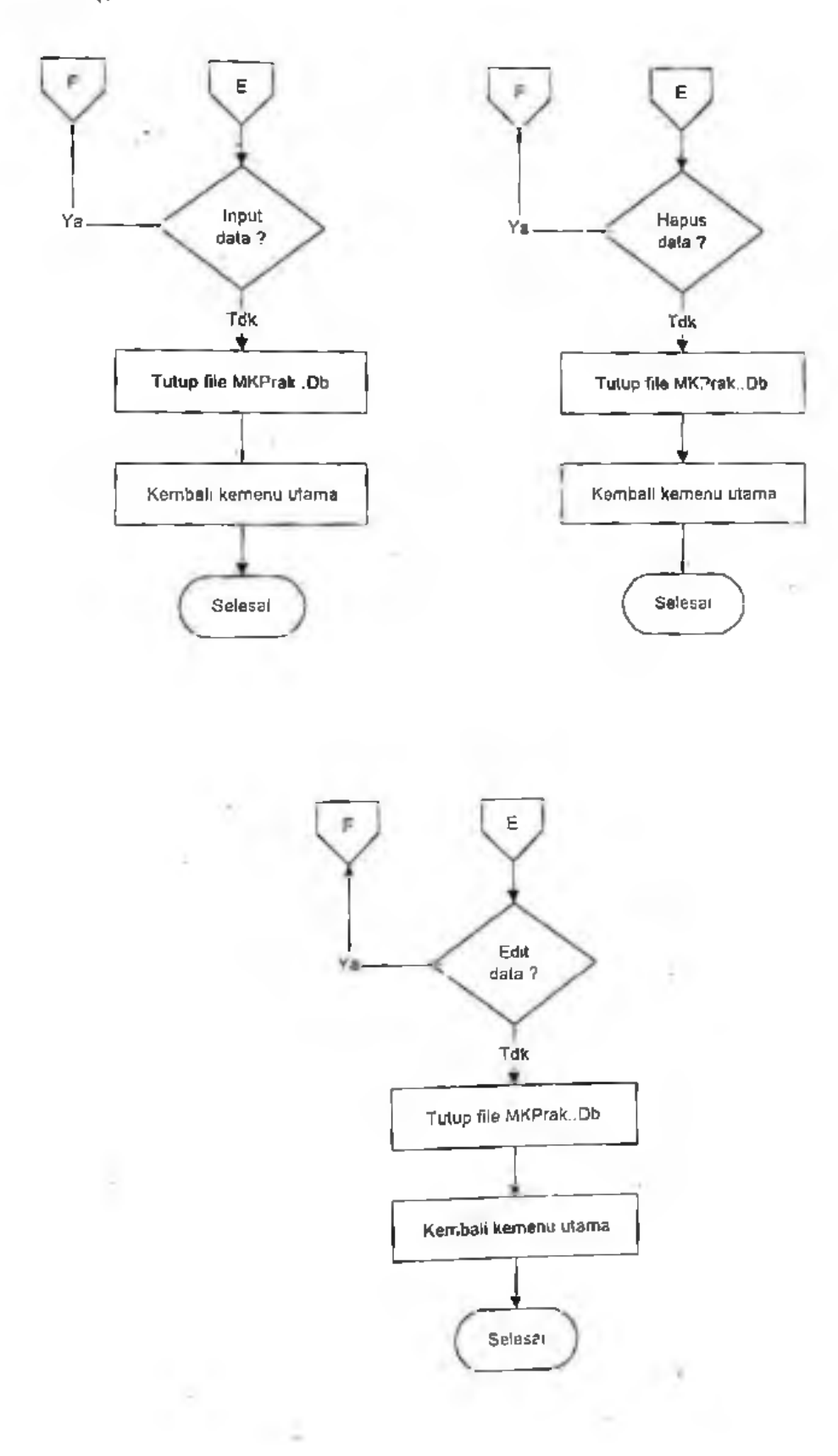

**6**

 $\sim$   $^2$ 

## FlowChart Data Asisten

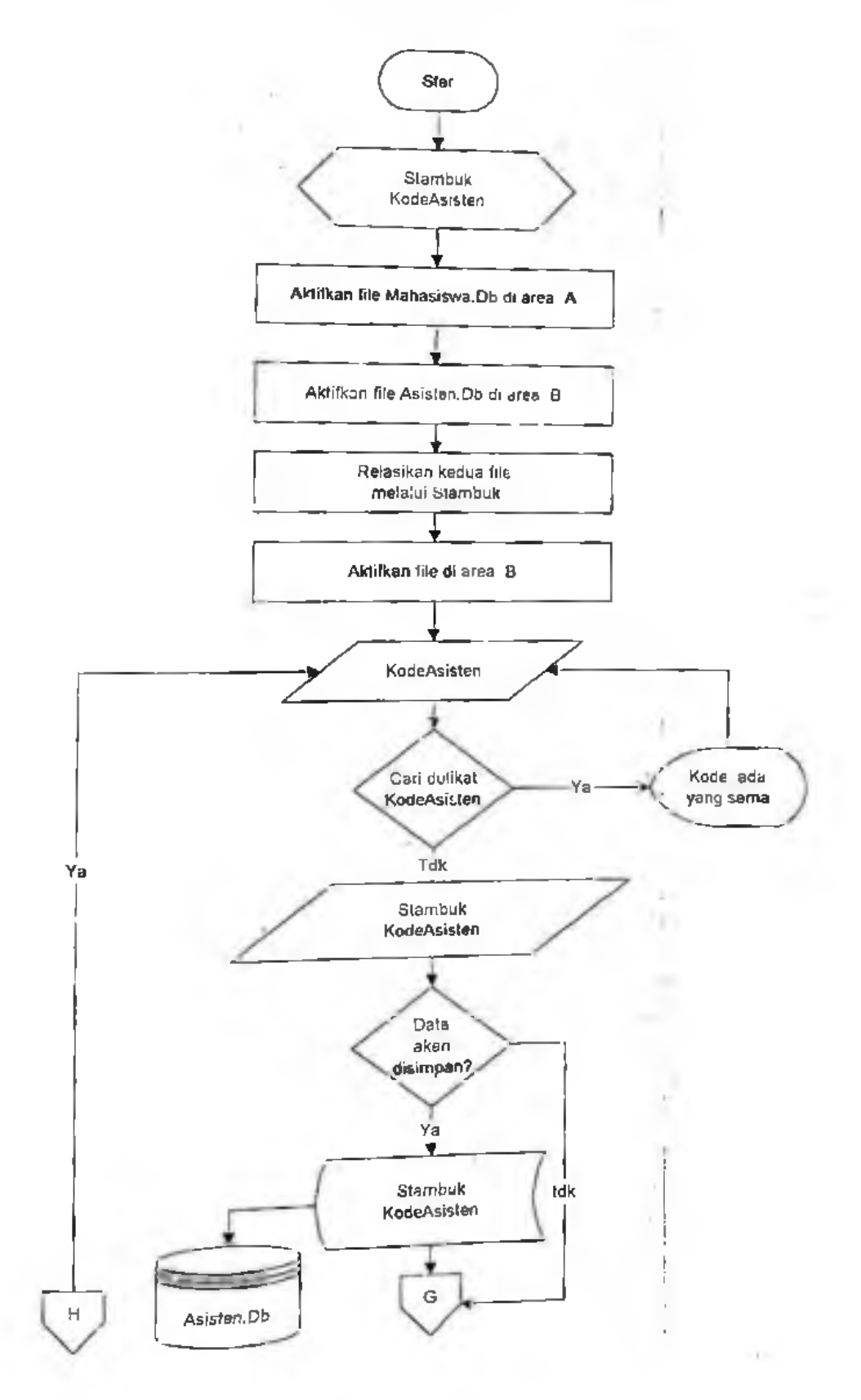

*FlowChart Program*

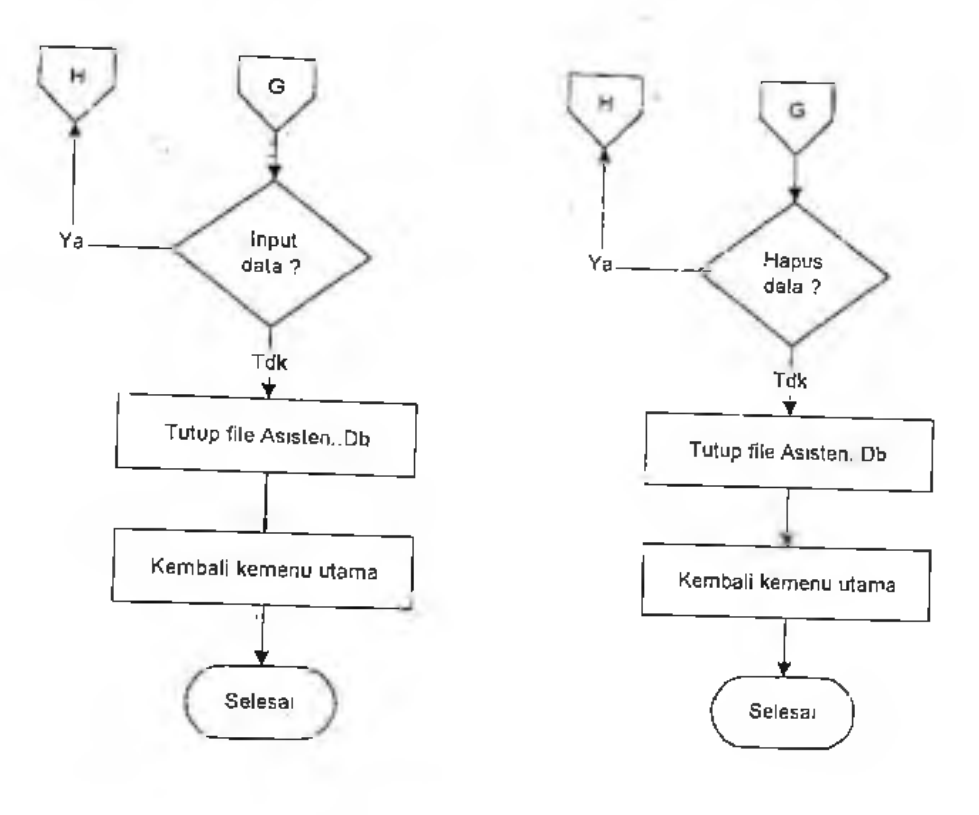

 $\alpha$ 

 $\sim$ 

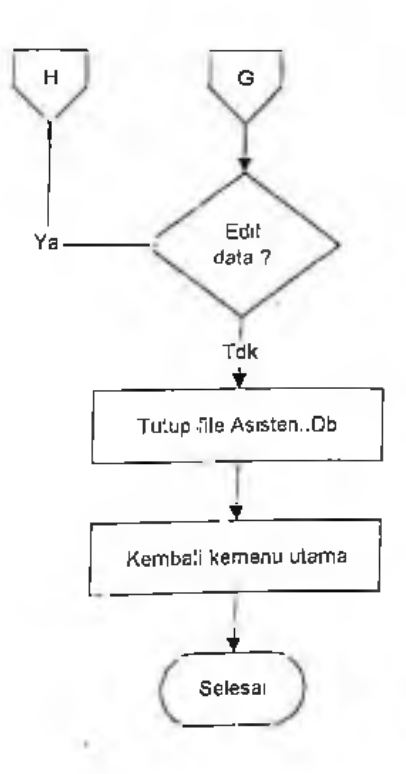

'

*Fb\v('hart Program*

## FlowChart Data Praktikan

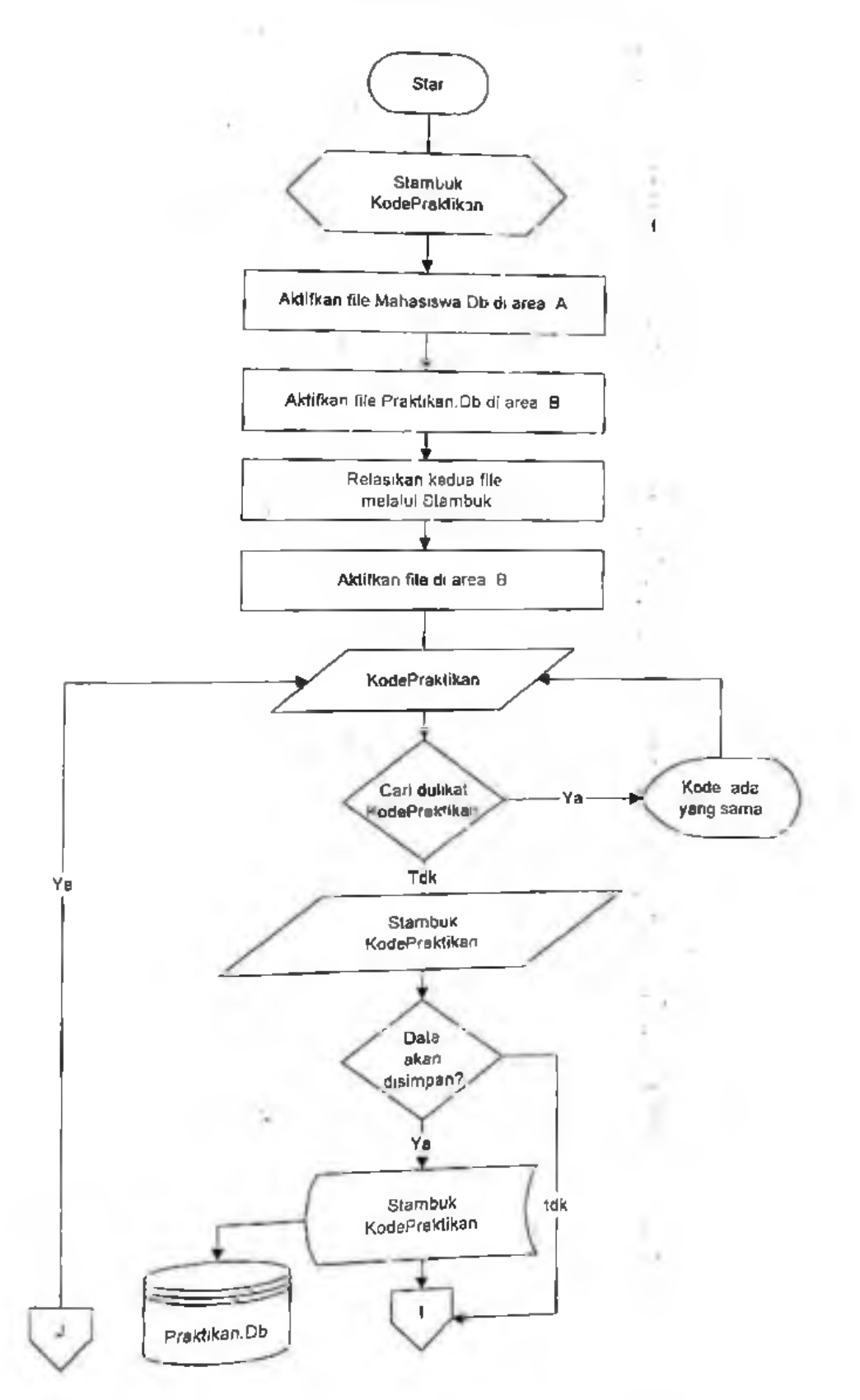

l

;!

1

*FbwChart Program*

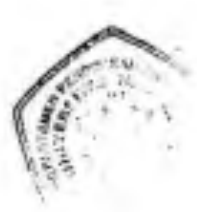

i

n

i

**i'**

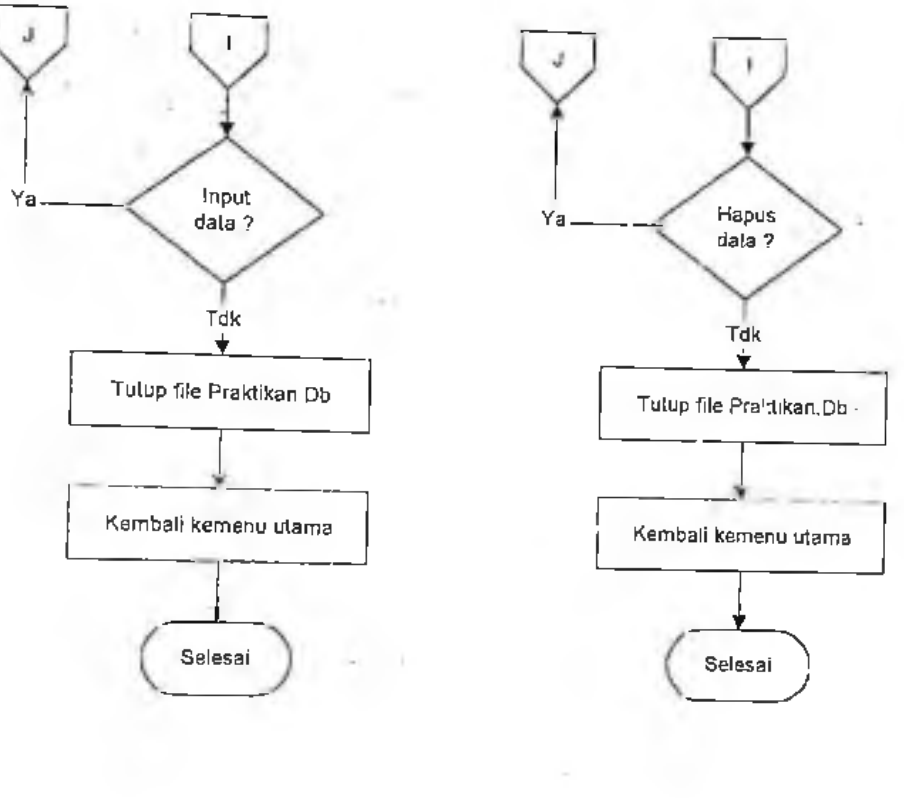

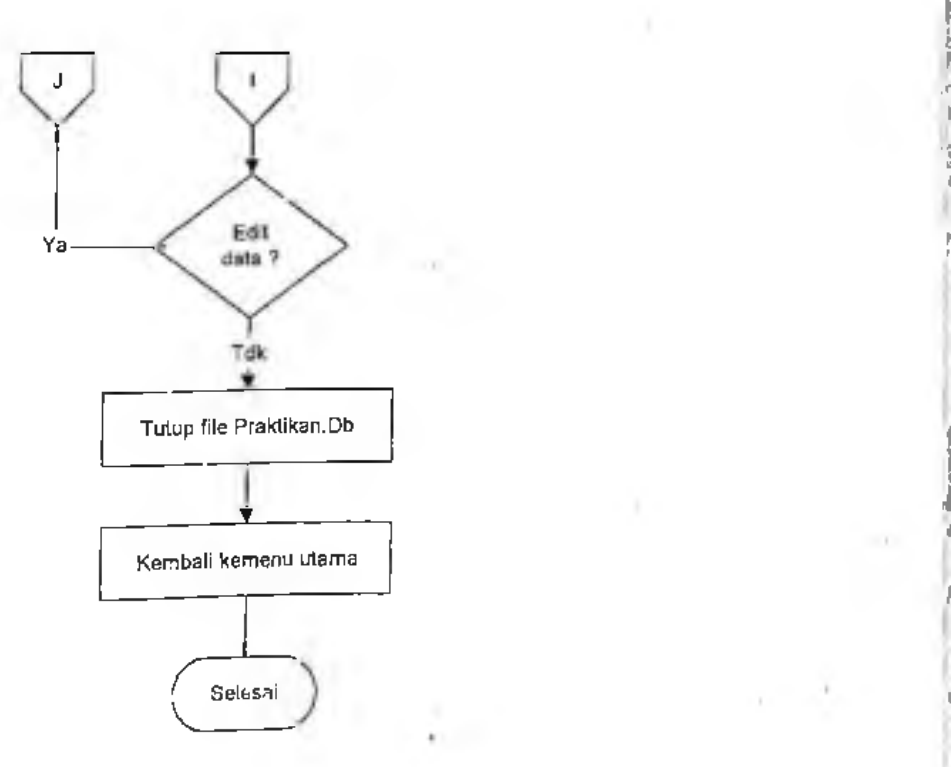

k.

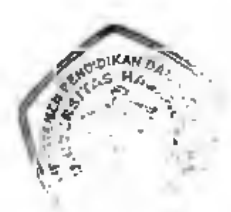

'

**t\***

'v: **3**/

*f*

*j*

i

l

# FlowChart Dats Jadwal

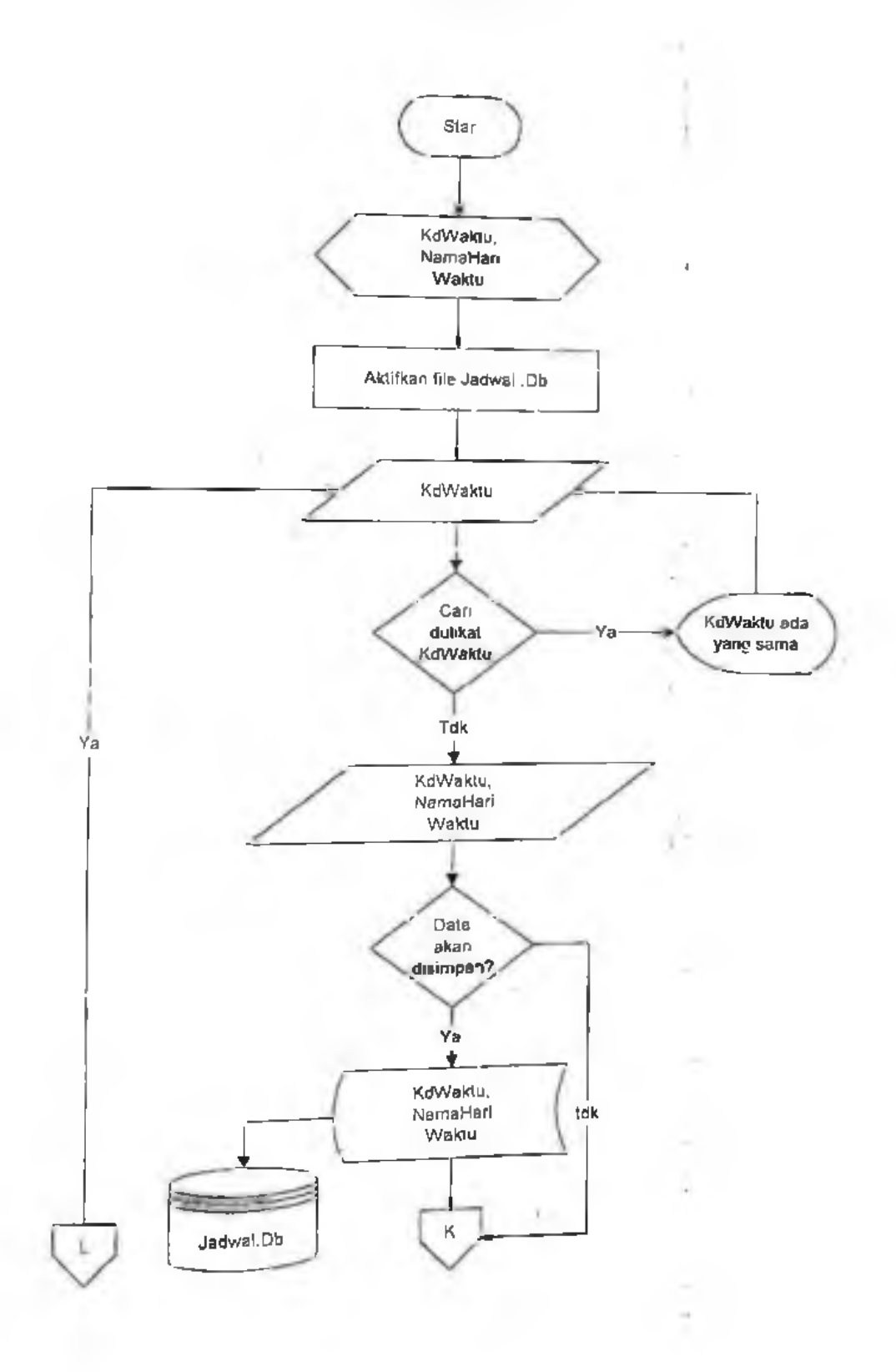

*Flov'Chart Program*

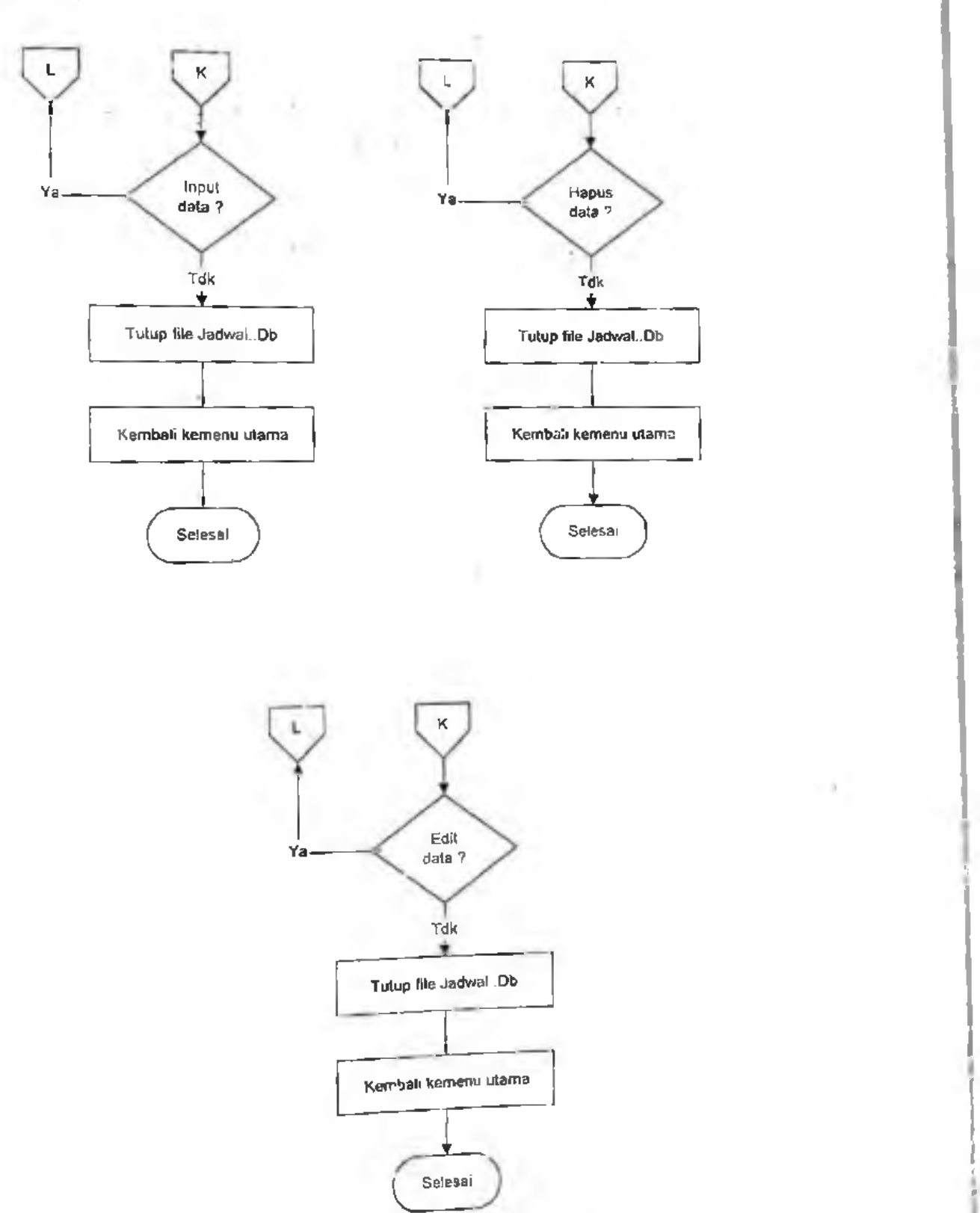

ï

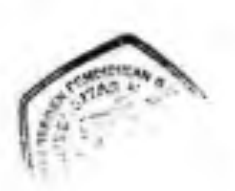

*S*

# FlowChart Data Aktivitas

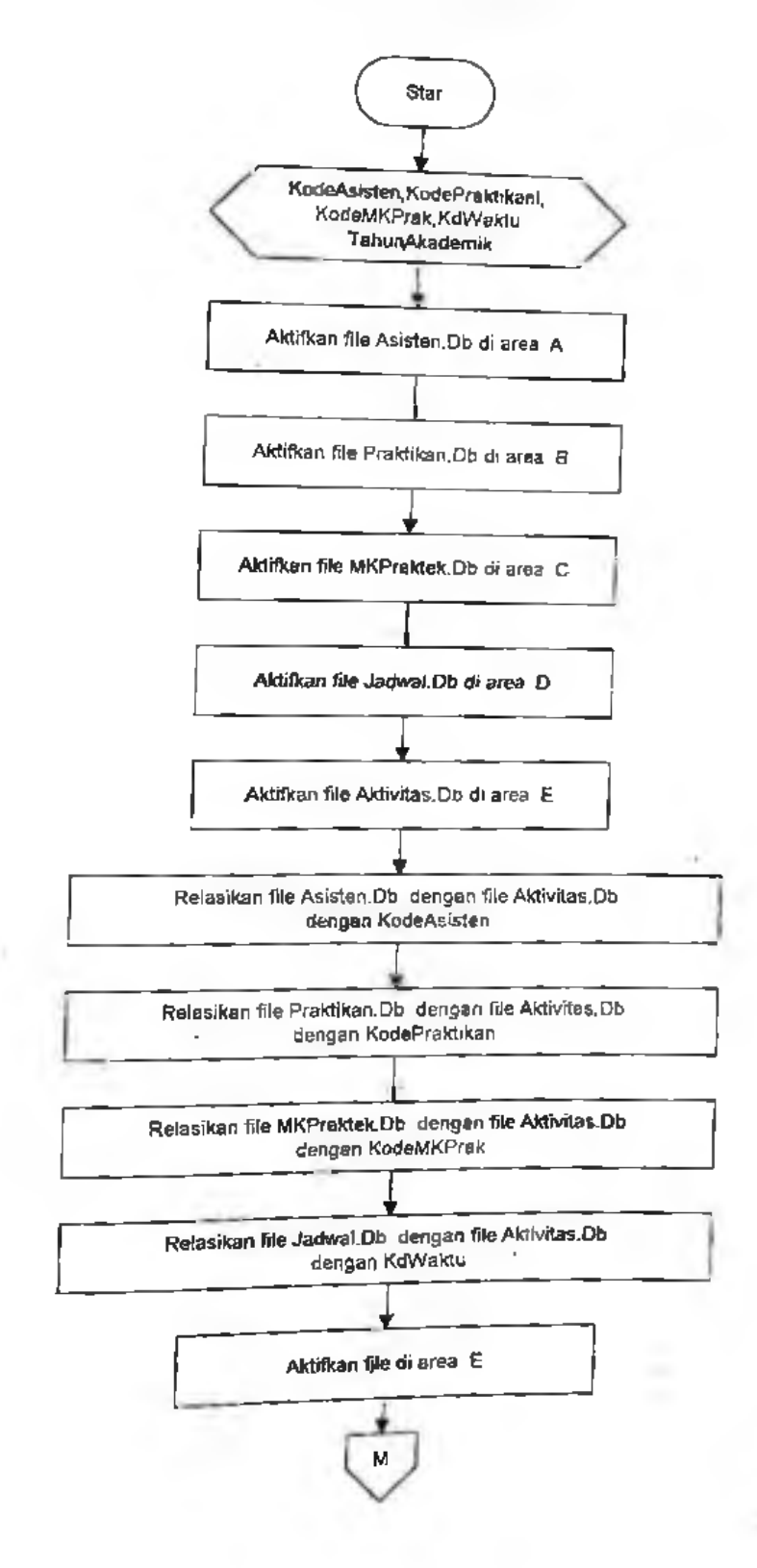

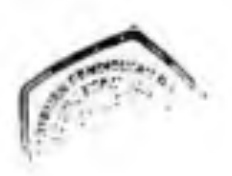

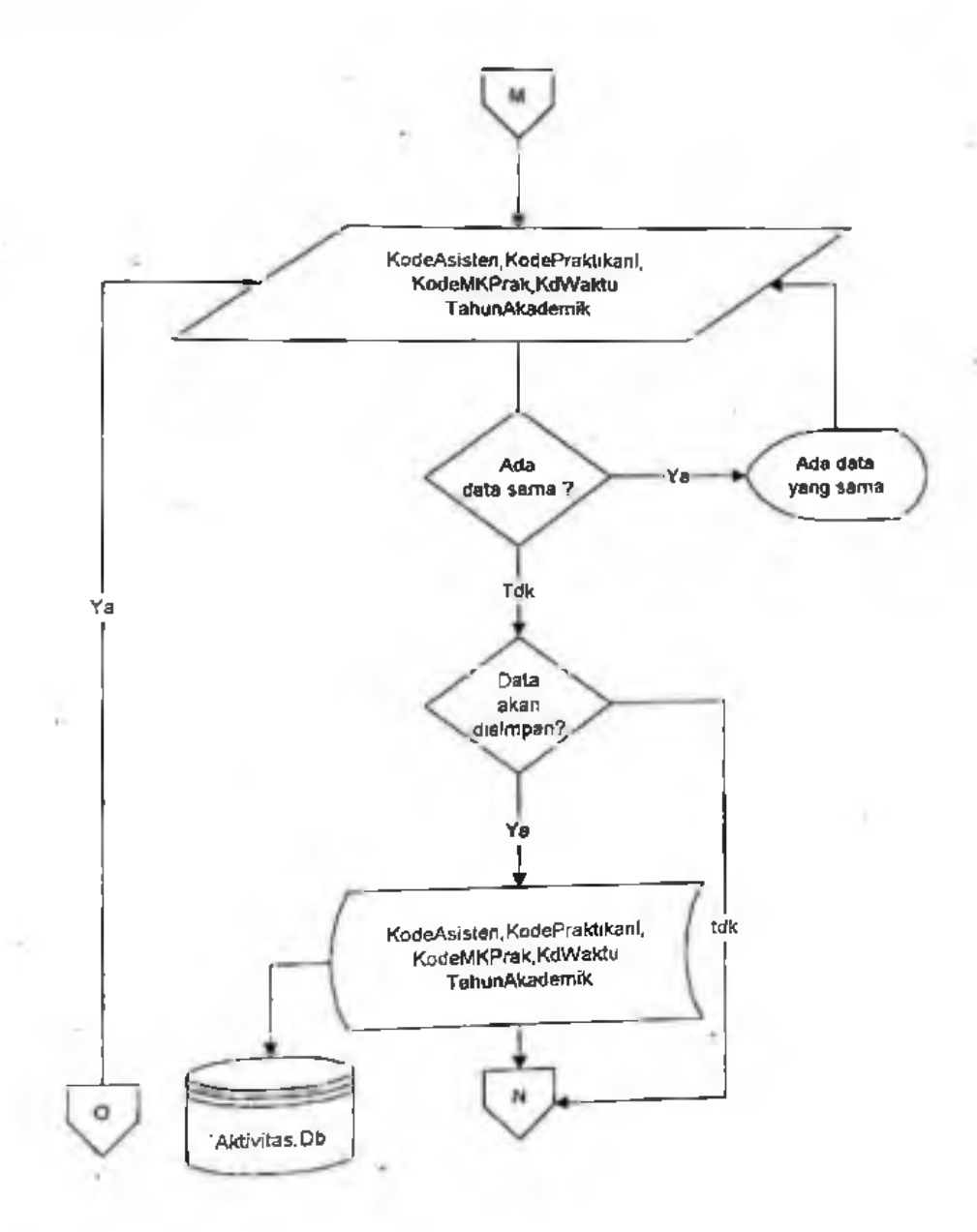

 $\boldsymbol{\tau}$ 

### *l'h\v('harr Program*

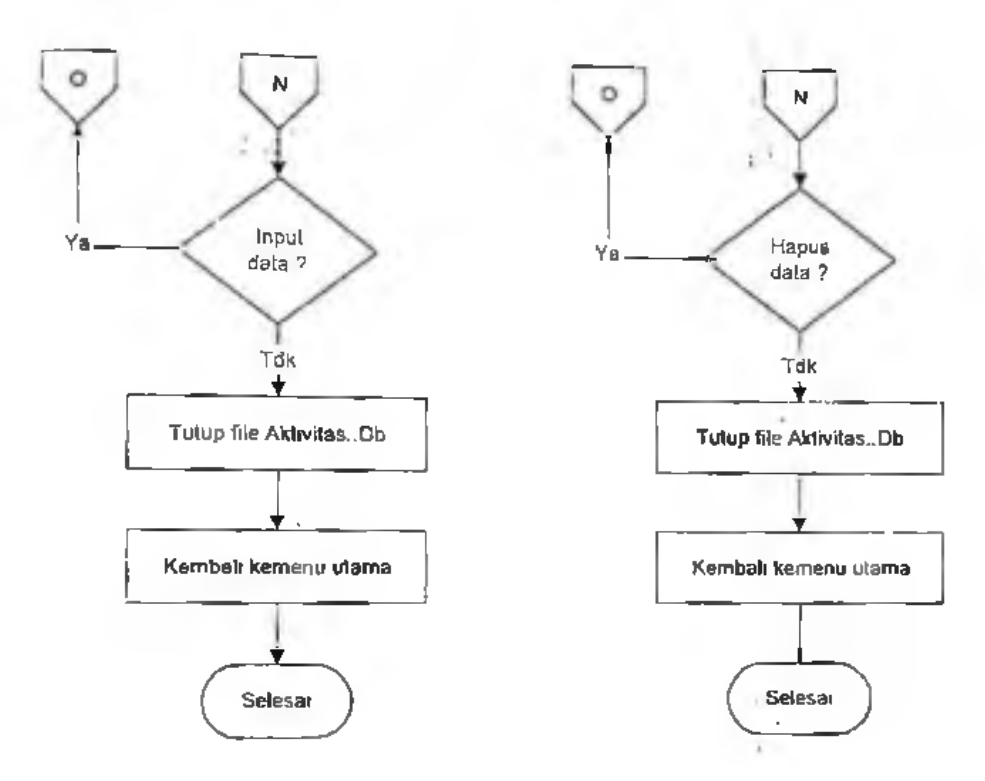

< *<sup>C</sup>* -

ù,

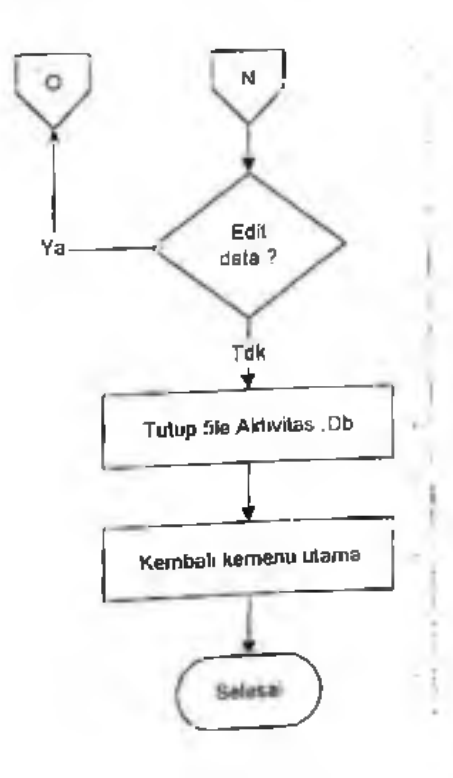

**15**

18

÷.

## FlowChart Data Nilai

I *\**

*.* :

!

*i*

> i I

 $\sim$ 

r

i

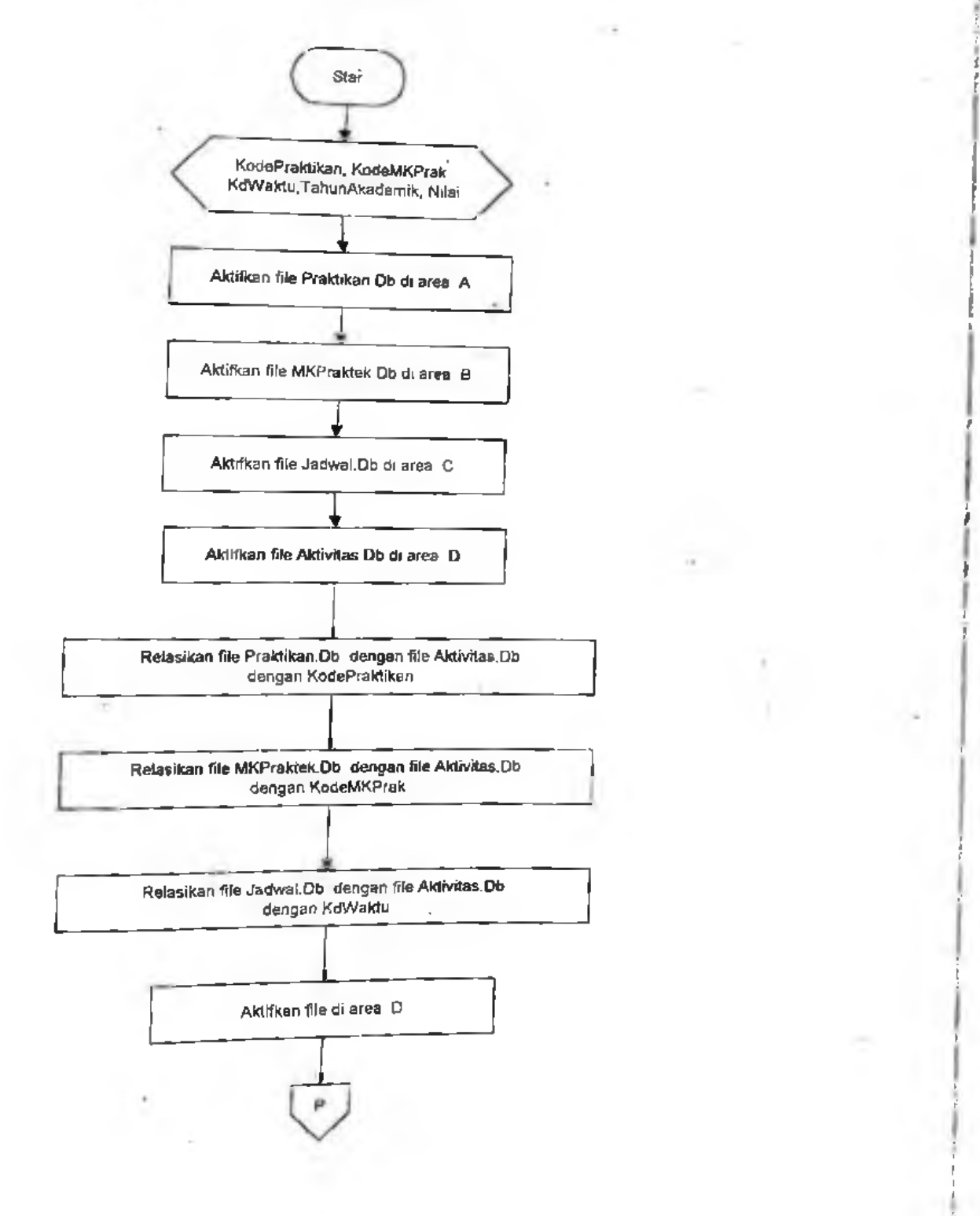

### *Flou'Chart Program*

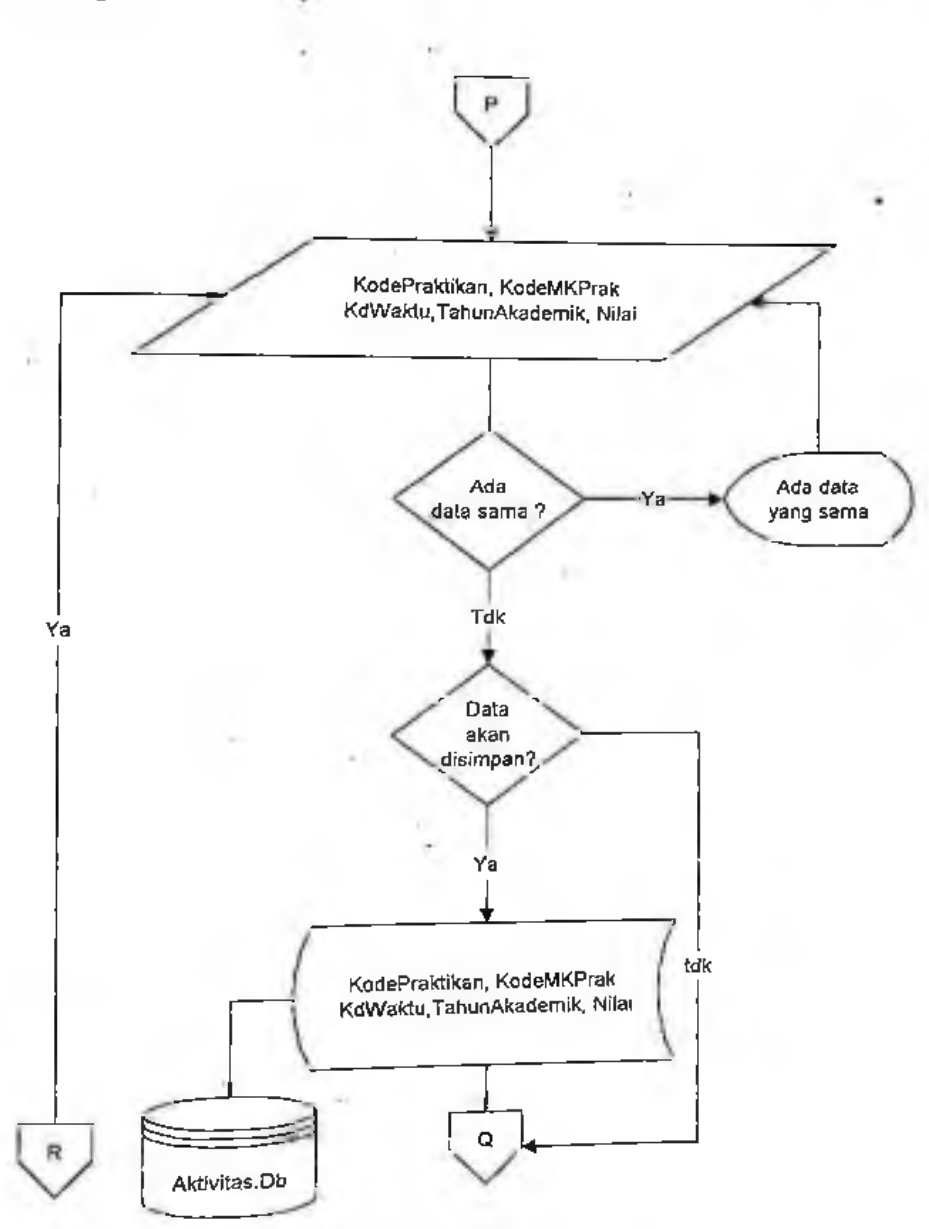

r

*i i*

t

!

 $\sim$ 

**17**

 $\sim 1$ 

### *llou'Char/ Program*

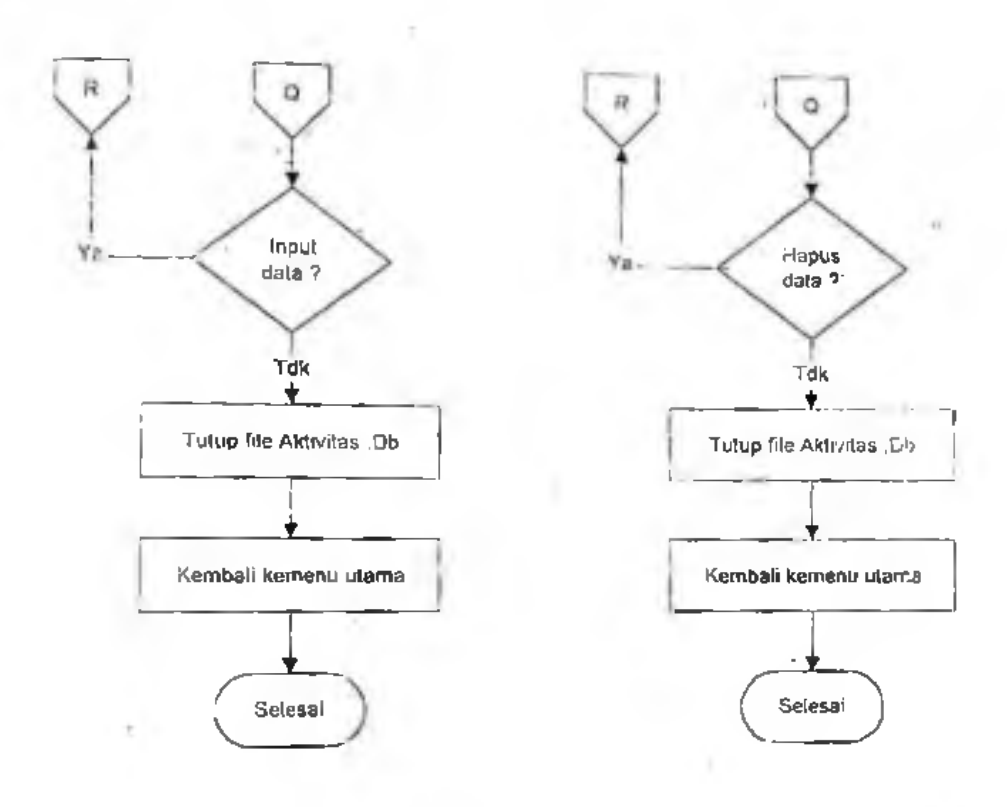

 $\sim 10^{-1}$ 

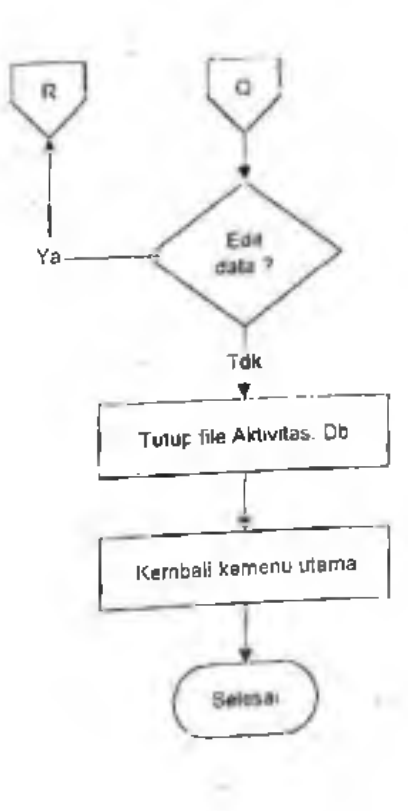

w

a.

**t**

!

: r

> $\lambda$ **i**

*Usting Program*

#### Program Lab Mipa:

unit utama; interface uses Windows, Messages, SysUlils, Classes, Graphics, Controls, Forms pialogs. Menus, ExtCtrls, StdCtrls, ComCtrls; type TFrm\_ulama = class(TForm) MainMenul: TMainMenu; Informasi 1: TMenuitem; Setup1: TMenuItem; SetupMahasiswa l: TMenuItem; SetupMataKuliahl: TMenuitem; Setmkpraktek: TMenuitem; SetupPraktikanl: TMenuitem; SetupAsistenl: TMenuitem; Set jadwal: TMenuItem; Reseti: TMenuitem; SatuPriode5Tahunl: TMenuitem; AboulI: TMenuitem; AboutProgram1: TMenuitem; InformasiMahasiswal: TMenuitem; InformasiMataKuliahPraktekl: TMenuitem, InformasiAsisten1: TMenuitem; Informasi.!adwal l: TMenuitem; Nl: TMenuitem; KeluarI: TMenuitem; Inputl: TMenuitem; InputNilail: TMenuitem; InputAktivitas2: TMenuitem; InpuiAbsensi2: TMenuitem; BrowseMataKuliahPraktekl: TMenuitem, PreviewMataKuliaPraktekl: TMenuitem; BrowseMahasiswaPraktikanl: TMenuitem, PreviewMahasiswaPraktikan1: TMenultem; BrowseAssitenLab1: TMenuItem; PreviewAsistenLabl: TMenuitem; InfoAktivitaslaboratorium1: TMenuitem; InfoNilaiPraktikanl: TMenuitem, BrowseAktivitasl: TMenuitem, Preview1: TMenuItem; BrowseNilaiPraktikan I: TMenuitem; MainMenn : "TMainMenn",<br>
MainMenn ; "TMainMenn",<br>
Informasi : "TMenultem;<br>
Setup Mataisswat : "TMenultem;<br>
Setup Matakistus : "TMenultem;<br>
Setup Matakistus : "TMenultem;<br>
Setup Prakikkan : "TMenultem;<br>
Setup Prakikkan : "T

*\**

>.

>:

r'

*\**

**f**

*'*

BrowseJadwal I: TMenuItem; Preview3: TMenuItem; N2: TMenuItem; N3: TMenuItem; N4: TMenuItem; Reset2: TMenuItem; Panel I: TPanel; HeaderControl 1: THeaderControl; GroupBoxI: TGroupBox; Imagel: TImage; Label7: TLabel; Label8: TLabel; Label9: TLabel; Label10: TLabel; Label11: TLabel; Label12: TLabel; procedure KeluarlCiick(Sender: TObject); procedure AboutProgramlClick(Sender: TObject); procedure SetupMahasiswalClick(Sender: TObject); procedure FormKeyPress(Sender: TObject; var Kev: Char); procedure SetupMataKuliah <sup>1</sup> Click(Sender: TObject); procedure SetmkpraktekClick{Sender: TObject); procedure Set jadwalClick(Sender: TObject); procedure SetupPraktikanlClick(Sender: TObject); procedure SetupAsistenlCIick(Sender: TObject); procedure ForrnActivate(Sender: TObject); procedure FormDblClick(Sender; TObject); procedure InputAktivitaslClick(Senden TObject); procedure InpulAbsensilCIick(Sender: TObject); procedure lnputNilaiPraktikumlClick(Sender: TObject); procedure fnputNilailCIick(Sender: TObject); procedure InputAktivitas2Click(Sender: TObject); procedure InputAbsensi2CIick(Sender: TObject); procedure BrowseMataKuliahPrakteklClick(Sender: TObject); procedure PreviewMataKuliaPrakteklClick(Sender: TObject); procedure browsel Click(Sender: TObject); procedure BrowseMahasiswaPraktikanIClick(Sender: TObject); procedure PreviewMahasiswaPraktikanIClick(Sender; TObject); procedure BrowseAssitenLabIClick(Sender: TObject); procedure PreviewAsistenLablCiick(Sender: TObject), procedure BrowseAktivitas1Click(Sender: TObject); procedure PreviewlClick(Sender: TObject);^ procedure BrowseNilaiPraktikan1Click(Sender: TObject); procedure Preview2CIick(Sender: TObject), procedure BrowseJadwallClick(Sender. TObject), procedure Preview3Click(Sender: TObject), private { Private declarations } Public { Public declarations } end; **Solution**  $\mathbb{R}$  **Solution**  $\mathbb{R}$  **Solution**  $\mathbb{R}$  **Solution**  $\mathbb{R}$  **Solution**  $\mathbb{R}$  **Solution**  $\mathbb{R}$  **Solution Solution Solution Solution Solution Solution Solution Solution Solution** 

**i**

*A*

**1***i*

var Frm\_uiama: TFrm\_utama; siatus: boolean;

implemenlation

```
uses about, set_mahasiswa, mata_kuliah, cari, set_mkpraktek, set_jadwal,
set_praktikan, set_asisten, sel_aktivitas_l, set_absensi, absensi,
inp_nilai, info_matkul, lap_info_matkul, info_mahasiswa, lap_praktikan,
inio_asislen, lap_asisten, info_aktivitas, lap_aktivitas, info nilai,
lap Nilai Praktikan, lap Jadwal, info Jadwal;
```
 ${S}R * DFM$ 

procedure TFrm\_utama.Keluar1 Click(Sender: TObject); begin application.terminate end;

```
procedure TFrm_utama.AboutProgram ICIick(Sender: TObject);
begin
lrm_ about.showmodal;
end;
```

```
procedure TFrm_utama.SetupMahasiswal Click(Sender: TObject);
begin
```

```
frm_Mahasiswa.showmodal;
```
end;

```
procedure TFrm_ulama.FormKeyPress(Sender: TObject, var Key. Char),
begin
 If key = #13 then
 begin
  key := #0;<br>PostMessage(Handle, WM_NEXTDLGCTL, 0, 0);
 end,
 end;
procedure TFrm
begin
  I
fnnset mkul.showinodal;end;
                  u_{\text{max}} SerupMataKuliahlClick(Sender: TObject);
```

```
Usiitig Program
```

```
procedure TFrm_utama.SetmkpraklekClick(Sender
  begin
   fmset_mkpraktek.showmodal;
                                                            : TObject);
  end;
  procedure TFrm_utama.Set_jadwalClick(Sender: TObject);
  fm jadwal 1 .showmodal;
  end;
 procedure TFrm_utama.SetupPraktikanlClick(Sender: TObject);
 begin
   Frmset_praktikan.showmodal;
 end;
 procedure TFrm_utama.SetupAsisten 1 Click(Sender: TObject);
 begir.
    Fimset_asisten.showmodal;
 end;
 procedure TFrm_utama.FormActivate(Sender: TObject);
 begin
  status = True.
 end;
 procedure TFrm_utama.ForinDblClick(Sender: TObject);
 begin
  showmessage('masuk'),
  Frm_utama.ClientHeight := -2;
end;
procedure TFrm_utama.InputAktivitasl Ciick{Sender: TObject);
begin
 fnn aktivitas.show;
                                                                       I
end;
procedure TFrm_utama.lnputAbsensilClick(Sender: TObject);
begin . It is a state of the state of the state of the state of the state of the state of the state of the state of the state of the state of the state of the state of the state of the state of the state of the state of th
 fm_absensi!.show;
end;
procedure TFrm
begin
 frm_inp_nilai.show;
                    Utama.inputNilaiPraktikum 1 Click(Sender: T<sup>object</sup>);
end:
```

```
4
```

```
procedure TFrm_utama.InputNilai IClick(Sender: TObject);<br>begin
  begin
    frm_inp_nilai.show;
                                                                       \cdot 1
  end;
  procedure TFrm_utama.InputAktivitas2Click(Sender: TObject);<br>begin
  begin
    Irmaktivitas.show;
  end;
  procedure TFrm_utama.InputAbsensi2Click(Sender: TObject);
   frm_absensi I .show;
 end;
 procedure TFrm utama.BrowseMataKuliahPraktek I CIick(Sender TObject)-
 begin
                                                                       ł
   frm_info_mkPraktek.show;
 end;
 procedure TFrm_ulama.PreviewMaiaKuliaPraklok!Click(Sender: TObject);
 begin
   qr Inl'o malkul.preview;
 end:
 procedure TFrm utama.browse1 Click(Sender: TObject);
 begin
 fm_info mahasiswa.show;
 end;
procedure TFrm_utama.BrowseMahasiswaPraktikanlClick(Sender: TObject);
 begin in the second contract of the second contract of the second contract of the second contract of the second contract of the second contract of the second contract of the second contract of the second contract of the se
  trm info mahasiswa.show;
end;
procedure TFrm_utama.PreviewMahasiswaPraktikan1Click(Sender: TObject);
begin
  Qr_Praktikan.preview;
end;
                                   A seitenLab | Click(Sender: TObject);
procedure TFrm_utama.Brows
begin
frrn_info_asisten.show;
end;
```

```
procedure TFrm. utama.PreviewAsistenLab1Click(Sender: TObject);
Qr_info_asisten.preview;
end;
```

```
proccdure TFrm_utama.BrowseAktivitas1Click(Sender: TObject);
frm info aktivitas.show:
```

```
end;
```

```
procedure TFrm_ulama.Previewl Click(Sender: TObject);
begin
  Qr_Info_Aktivitas.preview;
```

```
end;
```

```
procedure TFrm_ulama.BrowseNilaiPraklikan I Click(Sender: TObjecl);
begin
 frm_Nilai_Praktikan.show;
```
end;

```
procedure TFrm_utama.Preview2Click(Sender: TObject);
begin
Qr_Info_Ni!ai.preview;
end;
```

```
procedure TFrm jutama.BrowseJadwal1Click(Sender: TObject);
begin
```

```
frm info Jadwal.show;
end;
```

```
procedure TFrm_utama.Preview3Click(Sender: TObject);
begin
Qr_Info_Jadwal_preview;
```

```
end;
```
end.

```
/ Mahasiswa }
unit set mahasiswa;
interface
                                                            i
uses . Physics, Graphics, Controls, Porms, Dialogs, Controls, Porms, Dialogs,
 Windows, Messages, SysUtils, Classes, Graphics, Db, Mask, ComCtrls,
StdCtrls, Buttons, ExtCtrls, DBCtrls, Grids, DBGrids, Db, Mask, ComCtrls,
DBTables;
```
#### tvpe

 $T$ frm\_mahasiswa = class(TForm) Labell: TLabel; Label2: TLabel; set\_niahasiswa: TTable; PageControl 1: TPageControl; TabSheet 1. TTabSheet; TabSheet2: TTabSheet;<br>ed. mahasiswaStambulu TString File 1: set\_mahasiswaStambuk: TStringField; set\_mahasiswaNama; TStringField; set\_mahasiswaJurusan: TStringField; set\_mahasiswaAlamat: TStringField; set\_mahasiswaTanggal\_Lahir: TDateField; Label3: TLabel; DBEdill: TDBEdit; DataSourcel: TDataSource; Label4: TLabel; DBEdit2: TDBEdit; Label5: TLabel; Label6: TLabel; DBEdit4: TDBEdit; Label7: TLabel; DBEdit5: TDBEdit; DBGridl: TDBGrid; DBNavigatorl: TDBNavigator; BitBtnl: TBitBtn; DBComboBoxl: TDBComboBox; procedure BitBtnlClick(Sender: TObject); procedure FormKeyPreso(Sender: TObject: var Key: Char); procedure set\_mahasiswaPostError(DataSet: TDataSet; E: EDatabaseError; var Action: TDataAction); procedure DBEdit2KeyPress(Sender: TObject; var Key: Char); procedure set\_mahasiswaBeforePost(DataSet: TDataSet); private public end: var frm\_mahasiswa: Tfrm\_mahasiswa; implementation procedure Trrm\_mahasiswa.BitBtn1Click(Sender: TObject); begin close; end; procedure Tfrm\_mahasiswa.FormKeyPress(Sender: TObject; var Key: Char); begin If key  $=$  #13 then begin key :=#0; PostMessage(Handle, WM\_  $_{\rm{NEXTDLGCTL},0,0)}$ end; end; iswaPostError(DataSet: TDataSet; Procedure Tfrmjnahasiswa.setmahas E: EDatabaseError; var Action: TDataAction); begin (E is EDBEngineError) then

```
if (E as EDBEngineError). Errors[0]. Errorcode = 9729 then
  begin
  MessageDlg('Tidak bisa direkam, Kode Double', mtWaming, [mbOK], 0);
  end:
end:
```

```
procedure Tfrm_mahasiswa DBEdit2KeyPress(Sender: TObject; var Key: Char);
begin
```

```
If key = #13 then
 begin
  key := #0:
  PostMessage(Handle, WM_NEXTDLGCTL, 0, 0);
                                                            \mathcal{A}end:
end:
```
(Mata Kuliah ) unit mata kuliah; interface

### uses

Windows, Messages, SysUtils, Classes, Graphics, Controls, Forms, Dialogs, ExtCtrls, DBCtrls, StdCtrls, Buttons, Grids, DBGrids, Db, Mask, ComCtrls, DBTables:

#### type

```
Tfrmset mkul = class(TForm)
  Label2: TLabel; Label1: TLabel; Tablei: TTable;
  PageControl1: TPageControl; TabSheet1: TTabSheet; TabSheet2: TTabSheet;
  Table1Kode mata kuliah: TStringField; Table1Nama_mata_kuliah: TStringField;
  Table1Sks: TFloatField; Label3: TLabel; DBEdit1: TDBEdit;
  DataSource1: TDataSource, Label4: TLabel; DBEdit2: TDBEdit;
 Label5: TLabel; DBEdit3: TDBEdit; DBGrid1: TDBGrid; BitBtn1: TBitBtn,
 DBNavigator1: TDBNavigator; procedure BitBtn1Click(Sender: TObject);
 procedure FormKeyPress(Sender: TObject, var Key: Char);
 private
public
end:
Var
```

```
frmset_mkul: Tfrmset_mkul;
implementation
```

```
procedure Tirmset_mkul.BitBtn1Click(Sender: TObject);
begin
```

```
close;
  end;
  procedure Tfrmset_mkul.FomiKeyPress(Ser.der
  begin Frankling (Sastochder: TObject; var Key: Char);
  If key = #1.3 then
   begin
    key := #0;PostMessage(Handle, WM_NEXTDLGCTL, 0, 0);<br>end:
  end;
 end.
 {Jadwal}
 unit set jadwal;
 inlerface
 uses
  Windows, Messages, SysUtils, Classes, Graphics, Controls, Forms, Dialogs,
  StdCtrls, ExtCtrls, DBCtrls, Mask, Db, DBTables, Grids, DBGrids, ComCtrls;
 type
  TFrm_Jadwal 1 = class(TForm)
   Label2: TLabel: Label1: TLabel; PageControl1: TPageControl;
   TabSheet1: TTabSheet; Label3: TLabel; Label4: TLabel;
   TabSheet2: TTabSheet; DBRadioGroupI: TDBRadioGroup;
   set jadwa!: TTable; DataSourcel: TDataSource;
  set_jadwalKd_waktu: TStringField; set_jadwalNamaHari: TStringField;
  setjadwalWaktu: TStringField; DBComboBoxl: TDBComboBox:
   Label5: TLabel; DBEdit1: TDBEdit; DBNavigator1: TDBNavigator;
   DBGridl: TDBGrid;
Buttonl: TButton;
  procedure Button IClick(Sender: TObject);
  procedure DBRadioGroupIChange(Sender: TObject);
  procedure set_jadwalPostError(DataSet: TDataSet; E. EDatabaseError;
   var Action: TDataAction);
 private
 Public
 end;
var
 . FrmJadwal 1: TFrmJadwal 1;
implementation
mprememation<br>Procedure TFrm_Jadwal I.Button I Click(Sender: TObject);
begin
close;
end;
```
*■s' /*

procedure TFrm\_Jadwall.DBRadioGroup1Change(Sender: TObject);  $\vee$ аг kd, nm hr : string;  $ke: string[2]$ : begin if DbComboBox1.Text='Senin' then  $nm \; hr := 'sn'$ else if DbComboBox1.Text='Selasa' then  $nm \; hr := 's'$ else if DbComboBox1. Text='Rabu' then  $nm \; hr := 'rb'$ else if DbComboBox1.Text='Kamis' then  $nm \; hr := 'km'$ else if DbComboBox1.Text='Jumat' then  $nm \; hr := 'im'$ else if DbComboBox1.Text='Minggu' then nm  $hr = 'mg'$ else if DbComboBex1.Text='Sabtu' then  $nm \, hr := 'sb'.$ case dbRadioGroup1.ItemIndex of  $0$ : kc := '01':  $1:ke := 02$ :  $2:$  ke := '03':  $3:ke := 04$  $4:ke = 05$  $5:$  ke := '06';  $end:$  $kd := nm$  hr+ke;  $dbEdit1.Text = kd;$  $end;$ procedure TFrm\_Jadwal1.set\_jadwalPostError(DataSet: 1DataSet,

E: EDatabaseError; var Action: TDataAction); begin if (E is EDBEngineError) then begin if (E as EDBEngineError).Errors[0].ErrorCode = 9729 then begin show nessage('Kode duplikasi'); abort; end; end:

end; end.

#### *{ Mata Kuliah Praktek Praktek }* unit set\_mkpraklek; interface

uses

Windows, Messages, SysUtils, Classes, Graphics, Controls, Forms, Dialogs, StdCtrls, Buttons, ExtCtrls, DBCtrls, Grids, DBGrids, Db. Mask, DBTables, ComCtrls:

\*  $\sim$ 

#### type

 $T$ frmset mkpraktek = class( $T$ Form) Label 1: TLabel; Label2: TLabel; PageControl1: TPageControl: TabSheetl: TTabSheet; TabSheet2: TTabSheet; LabeIS: TLabel; Label4: TLabel; DBEdit2: TDBEdit; DBGridl: TDBGrid; DBNavigator1: TDBNavigator; BitBtn1: TBitBtn; DBLookupListBox1: TDBLookupListBox; ds\_mk\_praktck: TDataSource; tb\_mk\_praktek: TTable; ds\_matkul: TDataSource; tb\_matkul: TTable; StringFieldl: TStringField; StringField2: TStringField; FloatField1: TFloatField; tb\_mk\_praktekKode\_mata\_kuliah: TStringField; Label5: TLabel; DBText 1: TDBText; Label6:*1* Label; tb\_mk\_praktekKode\_mk\_praktek: TStringField; DBLookupComboBoxl: TDBLookupCom'ooBox; DBEditl: TDBEdit; tb\_mk\_praktekMata\_kuliah: TStringField; procedure BitBtnlClick(Sender: TObject); procedure FormKeyPrcss(Sender: TObject; var Key: Char); procedure DBEditl Exil(Sender: TObject); procedure tb\_mk\_praktekPostError(DataSet: TDataSet; E: EDatabaseError; var Action: TDataAction); procedure DBLookupListBox1Click(Sender: TObject); procedure DBEditlEnter(Sender: TObject); procedure tb\_mk\_praktekBeforePost(DataSet: TDataSet); private public end; var fnnset\_mkpraktek: Tfrmset\_mkpraktek; .; procedure Tfrmset\_mkpraktek.BitBtnlClick(Sender: TObject); begir. elose;

end;

```
procedure Tfrmset_mkpraktek.FormKeyPress(Sender: TObject; var Key: Char);<br>begin
  if key = \#13 then
 begin
  key := 40;
  PostMessage(Handle, WM_NEXTDLGCTL, 0, 0);
  end;
end;
procedure Tfrmset_mkpraktek.tb_mk_praktekPostError(DataSet; TDataSet;
 E: EDalabaseError; var Action: TDataAclion);
begin
if(E is EDBEngineError) then
  if(E as EDBEngineError).Errors[0].ErrorCode = 9729 then
   begin
    showmessage('Ada kode yang sama');
    abori;
   end;
end;
procedure Tfrmset mkpraktek.DBLookupListBox1Click(Sender: TObject);
begin
 DbLookupcomboboxl.Visible := False;
 DbEditl. Visible := True;
                                                        ì
end;
                                                        i
procedure Tfrmset mkpraktek.DBEdit1Enter(Sender: TObject);
begin
 dbEdit l. Visible := false;
 DbLookupCOmboboxl.Visible := true;
end;
procedure Tfrmset_mkpraktek.tb_mk_praktekBeforePost(DataSet: TDataSet);
begin . !
 tb_mk_praktek.FieldByName('Mala_Kuliah').AsStnng
DbLookupListBox! . Selectedltem;
end;
end.
fAsisten }
unit set_asisten;
interface
uses
Windows, Messages, SysUtils, Ciasses, Graphics, Controls, Forms, Dialogs,
```
*+\** •

ExtCfris, DBCtris, StdCtris, Buttons, Grids, DBGrids, Db. Mask, DBTables,<br>ComCtris;

### type

 $T$ Frmsel Asisten = class(TForm) Label 1: TLabel; Label2: TLabel; PageControl 1: TPageControl; TabSheetl: TTabSheet; TabSheet2: TTabSheet; tb\_asisten: TTable; Label3: TLabel; ds\_praktikan: TDataSource; Label4: TLabel; tb\_mahasiswa: TTable; tb\_mahasiswaStambuk: TStringField; tb\_mahasiswaNama: TStringField; tb\_mahasiswaJurusan: 1StringField; tb\_mahasiswaAlamat: TStringField; tb\_mahasiswaTanggal\_Lahir: TDateField: Label6: TLabel; ds\_mahasiswa: TDataSource; Label7: TLabel; DBGrid1: TDBGrid; BitBtn1: TBitBtn; DBNavigator1: TDBNavigator; DBLookupListBox1: TDBLookupListBox; tb\_mk\_praktek: TTable. ds\_mk\_praktek: TDataSource; tb\_mk\_praktekKode\_mk\_praktek: TStringField; tb\_mk\_praktekKode\_mata\_kuliab: TStringField; Label5: TLabel; DBLookupComboBoxl: TDBLookupComboBox; Editi: TEdit; tb\_matkul: TTable; ds\_matkul: TDataScurce; tb jnalkuIKode\_mata\_kuIiah: TStringField; tb\_matkulNamaj-nata\_kuliah: TStringField; tb\_matkulSks: TFloatField; DBText1: TDBText; DBText2: TDBText; DBText3: TDBText; tb\_asistenNo: TAutolncField; tb\_asistenK.ode\_Asisten: TStringField; tb\_asi3tenSlambuk:'TStringField; tb\_asistenNama: TStringField; procedure BitBtnlClick(Sender; TObject); procedure DBLookupComboBoxlClick(Sender: TObject); procedure tb\_asistenFilterRecord(DataSet: TDataSet; var Accepl: Boolean); procedure tb\_asistenAfterPost(DataSet: TDataSet); procedure tb\_asistenBeforePost(DataSet: TDataSet); procedure tb\_asistenAfterInsert(DataSel: TDataSet); procedure EditiChange(Sender: TObject); procedure tb\_asistenNewRecord(DataSet: TDataSet); procedure DBLookupListBoxlExit(Sender: TObject); procedure PageConlrol lChange(Sender: TObject); procedure tb\_asistenAflerScroll(DataSet: TDataSet); private public end; var Frmsel\_Asisten: TFrmset\_Asisten; nm\_terpilih, stb\_terpilih: string;

implemenlation

```
procedure TFrmset_Asisten.BitBtn1Click(Sender: l'Object);
begin
 application.Terminate:
end:
procedure TFrinset_Asisten.DBLookupComboBox1Click(Sender_TObject);
var
 s pos, s urut ; string;
 pig, pos, kode, n urut : integer:
begin
case the asisten. State of
dsInsert : begin
         tb asisten.last:
         s urut := trim(copy(tb asistenKode Asisten.Value,5,4));
         val(s urut, n urut, kode);
         pos := n urut + 1;
         s pos := intToStr(pos);
         p\text{jg} = Length(s pos);
tb asisten, Locate('stambuk; kode asisten', VarArrayOff[stb terpilih, 'A'+dbLookupComboBox1.Text[),[loPartialKey]) then
           begin
            if MessageDlg('Mahasiswa '+stb_terpilih+' sudah terdaftar'#15'Batalkan
saja ?'.
              mtConfirmation, [mbYes, mbNo], 0) = mrYes then
              exit.
           end:
         (b asisten.insert;
         case Pig of
           1: edit1.Text := 'A'+dbLookupComboBox1.Text+'000'+s_pos;
           2 : edit1.Text = 'A'+dbLookupCombeBox1.Text+'00'+s_pos;
           3 : edit1.Text := 'A'+dbLookupComboBox1.Text+'0'+s_pos;
         end:tb_asisten.FieldByName('Kode_asisten') AsString := Edit1.Text;
        tb_asisten.FieldByName('stambuk').AsString := Stb_Terpilih;
        dbLookupListbox1.KeyValue :=
tb Asisten.fieldbyname('Stambuk').AsString;
      end:
dsBrowse: begin
        tb asisten.last;
      end:
end:
end:
```

```
procedure TFrmset_Asister.tb_asistenFilterRecord(DataSet. TDataSet;
 var Accept: Boolean):
begin
 Accept := copy(tb_asistenKode_Asisten Value,2,3)=dbLookupCOmboBox1.Text;
end:procedure TFrmset_Asisten.tb_asistenBeforePost(DataSet: TDataSet);
begin
 showmessage(eDIT1,TEXT);
 tb_asisten.fieldByName('Kode_asisten').AsString := Edit1.Text;
 tb_asisten Fieldbyname('Nama').AsString = nm terpilih:
end:
procedure TFrinset Asisten.tb asistenAfterInsert(DalaSet: TDataSet);
begin
 edit1.Text :=";
end: l
procedure TFrinset_Asisten.Edit1Change(Senger: TObject);
begin
 tb asisten, Last;
 cari := tb mk praktek.fieldbyname('kode mata kuliah').AsString;
 if not the matkul. Find Key ([cari]) then
   showmessage('tidak ditemukan');
 s urut := copy(1b asistenKode asisten.Value,5,4);
 val(s urut,n trut,kode);
 pos = n urut + 1;
 s pos := intToStr(pos),
 Edit1.Text := 'A'+dbLookupComboBox1.Text+s_pos;
 tb asisten.edit:1
end:
procedure TFrinset_Asisten.DBLookupListBox1Exit(Sender: TObject);
begin
 stb terpilih := DbLookupListBox1 SelectedItem;
 nin terpilih := tb_mahasiswa.fieldByName('Nama'),AsString;
end:
procedure TFrmset_Asisten.PageControl1Change(Sender: TObject);
begin
if PageControl1.ActivePage = TabSheet2 then
```

```
DhNavigator1. VisibleButtons :=
[nbFirst,nbPrior,nbNext,nbLast,nbDelete,nbRefresh]
```

```
else
```
# **DbNavigatorl .VisibleButtons** :=

InbFirst,nbPrior,nbNext,nbLast,nbInsert,nbDelete,nbPost,nbCancel,nbRefreshl; end;

```
procedure TFrinset_Asisten.tb_asistenAfterScroll(DataSet: TDataSet);
```
dbLookupListbox1.KeyValue := tb\_asisten.fieldbyname('Stambuk').AsString; Edit1.Text := tb\_asisten.fieldbyname('kode\_asisten').AsString; end;

end.

# *{ Praktikan}*

unit set\_praktikan;

#### interface uses

Windows, Messages, SysUtils, Classes, Graphics, Controls, Forms, Dialogs, ExtCtrls, DBCtrls, StdCtrls, Buttons, Grids, DBGrids, Db, Mask, DBTabies, ComCtrls;

# type

 $T$ Frmset praktikan = class(TForm) Label1: TLabel; Label2: TLabel; PageControl1: TPageControl; TabSheet 1: TTabSheet; TabSheet2: TTabSheet; tb\_praktikan: TTable; Label3: TLabel; ds\_praktikan: TDataSource; Label4: TLabel; tbjnahasiswa: TTable; tb\_mahasiswaStambuk: TStringField; tb mahasiswaNama: TStringField; Ib mahasiswaJurusan: TStringField; cbjnahasiswaAlamat: TStringField; tb\_mahasiswaTanggal\_Lahir; TDateFiold; Label6: TLabel; ds\_mahasiswa: TDataSource, Label7: TLabel; DBGrid1: TDBGrid; BitBtn1: TBitBtn; DBNavigator1: TDBNavigator; DBLookupListBox 1: TDBLookupLisiBox; tb\_mk\_praktek: TTable; ds\_mk\_praktek: TDataSource; tb\_mk\_praklckKode\_mk\_praktek: TStringField; tb\_mk\_praktekKode\_mata\_kuliah: TStringField; DBLookupComboBox 1: TDBLookupComboBox; Editi: TEdit; Labe!5: TLabel; tb matkul: TTable; ds\_matkul. TDataSource; 1b matkulKode mata\_kuliah: TStringField; tb matkulNama\_mata\_kuliah: TStringField; tb\_matkulSks; TFloatField; DBText1: TDBText; DBText2: TDBText; DBText3: TDBText; tb praktikanKode\_Praktikan: TStringField; tb\_praktikanStambuk: TStringField; tb\_praktikanNo: TAutoIncFicld; tb\_praktikanNama: TStringField; procedure BitBtn lClick(Sender. TObject), procedure DBLookupComboBox1Click(Sender: TObject); procedure tb\_praktikanFilterRecord(DataSet: TDataSet; var Accept: Boolean);

```
procedure tb_praktikanAfterPost(DataSei: TDataSet);
 procedure tb_praktikanBeforePost(DataSet: TDataSet),
 procedure tb_praktikanAfterInsert(DataSet: TDataSet);
 procedure Edit I Change(Sender: TObject);
 procedure tb_praktikanNewRecord(DataSet: TDataSet);
 procedure DBLookupLislBox1Exit(Sender: TObject);
procedure PageControllChange(Sender: TObject);
 procedure tb_praktikanAfterScroll(DataSet: TDataSet);
private
public
```
end;

### var

```
Frmset_praktikan: TFrmset_praktikan;
nm terpilih, stb terpilih ; string;
```
#### implementation

procedure TFrmset\_praktikan.BitBtnlClick(Sender: TObject); begin

# application.Terminale;

end;

procedure TFrmset\_praktikan.DBLookupCcmboBoxlClick(Sender: TObject); var

s\_pos, s\_urut: string;

pjg, pos, kode,n\_urut: integer;

### begin

case TB Praktikan.State of

dsinsert: begin

```
Tb_praktikan.last;
```

```
s_urut := lim(copy(Tb_praktikanKode_praktikan.Value,5,4));
```
val(s\_urut,n\_urut,kode);  $pos := n$  urut + 1; s\_pos  $:=$  int $ToStr(pos);$ 

```
pjg := Length(s_pos);
```
if<br>tb\_praktikan.Locate('stambuk;kode\_praktikan',VarArrayOf([stb\_terpilih,'P'+dbLookii pComboBox1.Text]),[loPartialKey]) then

begin<br>if MessageDlg('Mahasiswa '+stb\_terpilih+' sudah pernah ambil mata<br>kuliah praktek tsb'#13'Batalkan saja ?',<br>mbNo], 0) = mrYes then

# exit;

end;

end; end;

begin

end;

begin

end;

begin

end;

begin

end;

 $begin$ 

```
\mathscr{N}lb_praktikan.insert;
           case Pjg of
             1 : editl.Text := "
             2 : editl.Text
- 'P|+dbLookupComboBoxl.Text+'000'+s_pos;
             3 : editl.Text
          end;
                           = P^+dbLookupCoinboBox1 T_{\text{ext+100}}+5_pos
            3: edit1.Text := 'P'+dbLookupComboBox 1.Text+'0'+s_pos;
           tb_praktikan.FieldByName('K.ode_praktikan').
           tb_praktikan.FieldByName('stambuk') AsString := Edit1.Text;
          dbLookupListboxl.KeyValue
   tb_praktikan.fie1dbyname('Stambuk').AsString;
         end;
   dsBrowse: begin
          tb_praktikan.last;
        end;
          tb_praktikan.FieldByName('stambuk').AsString := Stb_Terpilih;
  procedure TFrinset_praktikan.tb_praktikanFiIterRecord(DataSet: TDataSet;
   var Accept: Boolean);
  Accept :=copy(Tb_PraktikanKode_Praktikan.Value,2,3)=dbLookupCCmboBoxl.Text;
 procedure TFrmset_praktikan.lb_praktikanAiterPost(DataSet; TDataSet);
  dbLookupListbox! .KeyValue := tb__praktikari.fieldbyname('Stambuk').AsString;
 procedure TFrmset_praktikan.tb_praktikanBeforePost(DataSet: TDataSet);
 *bj)raktikan.fieldByName('Kode_Praktikan').AsString := Editi.Text;
 lbj>raktikan.FieldByName('Nama').AsSlring := nmjerpilih;
Procedure TFrmset_praklikan.tb__pr?.ktikanAfterlnsen(DataSet: TDataSet):
 edit1.Text :=";
Procedure TFrmset_praklikan.EditIChange(Sender: TObject);
tb_praktikan.Last:
cari = tb_mk_praktek.fieldbyname('kode_mata_kuliah').AsString;
```

```
if nol tb_matkuI.FindKey([cari]) ihen
 showmessage('tidak ditemukan');
```

```
s_urut = copy(Tb_praktikanKode_praktikan.Value,5,4);
val(s_urut,n_urut,kode);
pos := n urut + 1;
s pos := intToStr(pos);
Edit1.Text := 'P'+dbLookupComboBox1.Text+s_pos;
tb_praktikan.edit;}
```
end;

# procedure TFrmset\_praktikan.DBLookupListBox <sup>1</sup> Exit(Sender: TObjeci); begin

*^*.

 $\frac{1}{2}$   $\approx$ 

```
stb terpilih := DbLookupListBoxl.SclectedItem;
nm_terpilih ;= tb_mahasiswa.FieldByName('nama').AsString;
```
end;

```
procedure TFrmsel_praktikan.PageControl 1 Change(Sender: TObjeci);
```
begin

```
if PageControl I. ActivePage = TabSheet2 then
```
DbNavigatorl. VisibleButtons :=

```
[nbFirst,nbPrior,nbNext,nbLast,nbDelete,nbRefresh]
```
else

DbNavigatorl VisibleButtons  $:=$ 

```
[nbFirst,nbPrior,nbNext,nbLast,nblnsert,nbDelele,nbPost,nbCanceI,nbRefresh];
end;
```

```
procedure TFrmset_praktikan.tb_praktikanAfterScroll(DataSet: TDataSet);
begin
```

```
dbLookupListbox1.KeyValue := tb_praktikaii.fieldbyname('Stambuk').AsString;
 Edit1.Text := tb_praktikan.fieldbyname('kode_praktikan').AsString:
end;
```
end.

# *{ Aktivitas }* <sup>1</sup>

```
unit set_aklivitas_l;
intcrface
```

```
uses<br>Windows, Messages, SysUtils, Classes, Graphics, Controls, Forms, Dialogs,
 Grids, DBGrids, Db, DBTables, ExtCtrls, StdCtrls, DBCtrls, Buttons;
```
# type

```
Tfrm_aktivitas = class(TForm)
 Panel 1: TPanei; Panel 2: TPanel; Panel3: TPanel;
```
DBNavigalor 1: TDBNavigator; BitBtnl: TBilBtn; DBGridl. TDBGrid; dsAktivitas: TDataSource; lb\_aktivitas: TTable; ds\_praktek: TDataSource; tb .praktek: TTable; tb\_aklivitasKode\_mk\_praktek: TStringField; lb\_aktivitasl.Kode\_mk\_praktek: TStringField; ds\_praklikan: TDataSource; tb\_praktikan: TTable; tb\_aktivitasKode\_praktikan: TStringField; tb\_aktivitasLKode\_Praktikan: TStringField; ds\_asisten: TDataSource; tb\_asisten: TTable; tb\_aktivitasKode\_asisten: TStringField; tb\_aktivitasLKodeAsisten: TStringField; dsjadwal: TDataSource; tb jadwal: TTable; tb\_aktivitasKd\_Waktu: TStringField; tb\_aktivitaslih\_kd\_waktu: TStringField; tb\_aktivitasTahun\_akademik: TStringField; procedure BitBtnlClick(Sendcr. TObject); procedure FormActivale(Sender: TObject); procedure FormClose(Sender: TObject: var Action: TCloseAction); procedure tb\_asistenFilterRecord(DataSet: TDataSet; var Accept: Boolean); procedure tb\_praktikanFilterRecord(DataSet: TDataSet; var Accept: Boolean); procedure DBGrid <sup>1</sup> DblClick(Scnder: TObject); private public end; var frm\_aktivitas: Tfrm\_aktivitas; Kembali : string; implementation uses pil\_sem; procedure Tfrm\_aktivitas.tb\_asistenFilterRecord(DataSet: TDataSet; var Accept: Boolean); begin Accept :==<br>copy(tb\_asisten.fieldbyname('Kode\_Asisten').AsString,2,3)=tb\_aktivitas.fieldbyname fkode\_mk\_praklck').AsString end; procedure Tfrm\_aktivitas.tb\_praktikanFilterRecord(DataSet: TDataSet; var Accept: Boolean); begin var Accept; Boolean),<br>begin<br>Accept :=<br>trim(copy(tb\_praktikan.fieldbyname('Kode\_Praktikan').AsString,2,3))=trim(tb\_aktivi tas.fieldbyname('kode\_mk\_praktek').AsString) end;

```
procedure Tfrm_aktivilas.DBGridlDblClick(Sender: TObject);
begin
 if DbGrid1. Selected index = 7 then
  begin
   frm_pil_sem.showmodal;
   Tb_Aktivitas.Edit;
   Tb_Aktivilas.FieldByName('Tahun_akademik').AsSlring := Kembali;
   end;
end;
end.
{ Pilih Semester }
unit pil_sem;
interfaee
uses
 Windows, Messages, SysUtils, Classes, Graphics, Controls, Forms, Dialogs,
 StdCtrls, ComCtrls, Mask;
type
 Tfrm_pil_sem = class(TForm)
  GroupBoxl: TGroupBox; RadioButlonl: TRadioButton;
  RadioButton2; TRadioButton; Edit I: TEdit; UpDownl: TUpDown;
  Button1; TButton; Label1; TLabel; Label2: TLabel;
  procedure Button1Click(Sender: TObject);
  procedure FormActivate(Sender: TObject);
  procedure EdillChange(Sender: TObject);
 private
 public
 end;
var
 frm_pil_sem: Tfrm_pil_sem;
 tahun ; string;
 lnt tahun ; integer;
implementation
uses set aktivitas_l;
procedure Tfrm_pil_sem.Button1Click(Sender: TObject);
begin
 Kembali ;= Label2.Caption,
 ciose;
end;
```
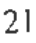

```
procedure Tfrm_pil_sem.FormActivate(Sender: TObject);
 tgl,bln,thn: word;
begin
 DecodeDate(Now,thn,bln,tgl);
 Edit1.Text := trim(copy(lntToStr(thn),1,1)+'.'+copy(lntToStr(thn),2,3));
end;
procedure Tfrm_pil_sem.Edit1Change(Sender: TObject);
```
var

thn2 : integer;

begin

```
tahun = copy(edit1 ,text, 1, 1)+copy(edit1.text, 3, 3);
```
 $thin2 := StrTolnt(tahun)+1;$ 

if Radiobutton1. Checked then

```
Label2.Caption := 'Awal '+tahun+'/'+lntToStr(thn2)
```
else

```
Label2.Caption := 'Akhir '+tahun+'/'+1ntToStr(thn2);
```
end;

```
end.
```
*{ Laporan Praklikan }*

unit Iap\_praktikan;

interface

uses Windows, SysUtils, Messages, Classes, Graphics, Controls, StdCtrls, ExtCtrls, Forms, Quickrpt, QRCtrls, Db, DBTables;

# type

```
TQr_Praktikan = c!ass(TQuickRcp)
 TitlcBand 1: TQRBand; ColumnHeaderBandl: TQRBand;
 DetailBandl: TQRBand; SummaryBandl: TQRBand; QRLabell: TQRLabel,
 ds_praktikan: TDataSource; tb_praktikan: TTable; tb_mahasiswa: TTable;
 ds_mahasiswa: TDataSource; QRDBTexti: TQRDBText;
 QRDBText2: TQRDBText; QRDBText3: TQRDBText;
 QRDBText4: TQRDBText; QRDBText5. TQRDBText;
 QRDBText6: TQRDBText; QRLabel2: TQRLabel;
 QRLabel3: TQRLabel; QRSysDatal: TQRSysData;
QRLabel4- TQRLabel; QRLabel5: TQRLabel; QRLabel6: TQRLabel;
QRLabe!7; TQRLabel; QRLabel8: TQRLabel; QRSysData2: TQRSysData;
private
public
end;
```
var

**Qr\_Praktikan: TQr\_Praktikan; impiementation** end.

*{ Laporan Nilai Prakfikan }* unit lap\_Nilai\_Praktikan;

interface uses Windows, SysUtils, Messages, Classes, Graphics, **Conf.ols,** StdCtrls, ExtCtrls, Forms, Ouickrpt, QRCtrls, Db, DBTablcs; type TQr\_Info\_Nilai = class(TQuickRep) TilleBandI: TQRBand; ColumnHeaderBand I: TQRBand; DetailBand1: TQRBand; SummaryBand1: TQRBand, tb aktivitas: TTable; ds\_aktivitas: TDataSource; ds\_praktikan: TDataSource; tb\_praktikan: TTable; lb\_mk\_prak: TTable; ds\_mk\_prak: TDataSource; QRLabell: TQRLabel; QRLabel2: TQRLabel; QRLaoel3: TQRLabel; QRLabel4; TQRLabel; QRLabel5: TQRLabel; QRLabel6: TQRLabel; QRLabel7: TQRLabel; QRDBTextl: TQRDBText; QRDBText2: TQRDBText; QRDBText3: TQRDBText; QRDBText4: TQRDBText; QRDBText5: TQRDBText; QRDBText6: TQRDBText; tb\_aktivitasKode\_mk\_praktek; TStringField; tb\_aktivitasKode\_praktikan: TStringField; lb\_aktivitasKode\_asisten: TStringField; tb\_aktivitasKd\_Waktu: TStringField; tb\_aktivitasTahun\_akademik: TStringField; tb\_aktivitasPrakl: TStringField; tb\_aktivitasPrak2: TStringField; tb\_aktivitasPrak3: TStringField; tb\_aktivitasPrak4: TStringField; tb\_aktivitasPrak5: TStringField; tb\_aktivitasPrak6: TStringField; tb\_aktivitasPrak7: TStringField; tb\_aktivitasPrak8: TStringField; tb\_aktivitasPrak9: TStringField; tb\_aktivitasPraklO: TStringField; tb\_aktivitasPrakl 1; TStringField; tb\_aktivitasPrak12: TStringField; lb\_aktivilasPrak 13: TStringField; lb\_aktivitasPrak 14: TStringField; tb aktivitasPrakl5: TStringField; tb\_aktivitasNilai: TFIoatField; tb praktikanNo: TAutoIncField; tb \_praktikanKode\_Praklikan: TStringField; tb\_praktikanStambuk: TStringField; tb\_praktikanNama: TStringField; tb\_mk\_prakKodejnk\_praktek: TStringField; tb mk prakKode\_mata\_kuliah: TStringField; tb mk;\_prakMata\_kuliah: TStringField; QRSysDatal: IQRSysDala, QRLabel8: TQRLabel; QRSysData2: TQRSysData; private public end;

var

Qr\_lnl'o\_Ni lai: TQr\_l nfo\_Nilai;

implementalion end.

/ *Laporan Asisten }* unit lap\_asisten; interface

uses Windows, SysUlils, Messages, Classes, Graphics, Controls, StdCtrls, ExtCtrls, Forms, Quickrpt, QRCtrls, Db, DBTables;

# type

TQr\_info\_asisten = class(TQuickRep) Qr\_info\_asisten: TQRBand; ColumnHeaderBandl: TQRBand; DetailBand1: TQRBand; SummaryBand1: TQRBand; QRLabel1: TQRLabel; tb\_asisten: TTable; ds\_asisten: TDataSource; tb\_mahasiswa: TTable; ds\_mahasiswa: TDataSource; QRSysData 1: TQRSysData; QRLabel2: TQRLabel; QRLabc)3: TQRLabel; QRLabel4: TQRLabel; QRDBTextl: TQRDBText; QRDBJext2: TQRDBText; QRDBText3: TQRDBText; QRDBText4: TQRDBText; QRDBText5: TQRDBText; QRDBText6: TQRDBText; QRLabel5: TQRLabel; QRLabel6: TQRLabel; QRLabel7: TQRLabel; QRLabel8: TQRLabel; QRSysData2: TQRSysData; private public end;

### var

Qr\_info\_asisten: TQr\_info\_asisten; implemenlation end.

*{ Laporan Aktivitas }* unit lap\_aktivitas; interface<br>uses Windows, SysUtils, Messages, Classes, Graphics, Controls, StdCtrls, ExtCtrls, Forms, Qmckrpt, QRCtrls, Db, DBTables,

type<br>TQr\_Info\_Aktivitas = class(TQuickRep) TitleBandl: TQRBand; ColumnHeaderBandl: TQRBand;<br>DetailBandl: TQRBand; SummaryBandl: TQRBand; tb\_aktivitas: TTable;

ds\_aktivitas: TDataSource; tb\_praktikan: TTable; ds\_praktikan: TDataSource; ds\_asisten: TDataSource; tb\_asistcn: TTable: QRLobel 1: TORLabcl; QRLabel2: TQRLabel; QRLabe!3: TQRLabel; QRLabel4: TQRLabcl; QRLabel5: TQRLabel; QRLabel6: TQRLabel; QRLabel7: TQRLabel; QRDBTextl: TQRDBText; QRDBText2: TQRDBText; QRDBText3: TQRDBText; QRDBText4: TQRDB1ext; QRDBText5: TQRDBText; QRDBText6: TQRDBText; QRSysData 1: TQRSysData; QRLabel8: TQRLabel; QRSysData2: TQRSysDala; private public end; var Qr\_ Info\_Aktivilas: TQr\_lnfo\_Aktivitas; implemeniation end. *{ Laporan Jadwal}* unit lap\_Jadwal; inlerlace uses Windows, SysUtils, Messages, Classes, Graphics, Controls, SidCtrls, ExtCtrls, Forms, Quickrpt, QRCtrls, Db, DBTables; type  $TQr$  lnfo Jadwal = class(TQuickRep) TitleBand1: TQRBand; ColumnHeaderBand1: TQRBand; DetailBand1: TQRBand; SummaryBand1: TQRBand; tb\_aktivitas: TTable; ds\_aktivitas: TDataSource; tb\_jadwal: TTable; dsJadwal: TDataSource; tb\_mk\_prak: TTable; ds\_mk\_prak: TDataSource; QRLabelI: TQRLabel; QRLabel2: TQRLabel; QRLabel3: TQR!.abel: QRLabel4: TQRLabel; QRDBTextl: TQRDBText; QRDBText2: TQRDBText; QRDBText3: TQRDBText;<br>ORLabel5: TORLabel: ORDBText4: TQF.DBText; QRLabel5: TQRLabel; QRSysData1: TQRSysData; QRLabel6: TQRLabel; QRSysData2: TQRSysData; private public end;

#### var

**Qr**Jnfo**Jadwal**: TQr\_l n**fojadwal;** implementation end.

25

 $\mathbf{y}$ 

/ *Absensi}*

unit absensi;

interface

#### uses

Windows, Mcssages, SysUlils, Classes, Graphics, Controls, Forms, Dialogs, StdCtrls, Buttons, Grids, DBGrids, DBCtrls, Db, DBTables, ExtCtrls;

**V-'**

# type

Tfrm  $absensi1 = class(TForm)$ 

Panel1: TPanel; Panel2: TPanel; Panel3: TPanel; Label1: TLabel; tb\_absensi: TTable; ds\_absensi: TDataSource; DBNavigatorl; TDBNavigator; DBGrid1: TDBGrid; BitBtn1: TBitBtn; tb\_aktivitas: TTable; ds aktivitas: TDataSource; tb\_aktivitasKode\_ink\_praktek: TStringField; tb\_aktiviiasKode\_\_praktikan: TStringField; tb\_aktivitasKode\_asisten: TStringField; tb\_aktivitasKd\_Waktu: TStringField; tb\_aktivitasTahun\_akademik: TStringField; tb\_aktivitasPrak1: TStringField; tb\_aktivitasPrak2: TStringField; tb\_aklivilasPrak3: TStringField; tb\_aktivitasPrak4: TStringField; 1b\_aktivitasPrak5: TStringField; tb\_aktivitasPrak6: TStringField; tb\_aktivitasPrak7: TStringField; tb\_aktivitasPrak8: TStringField; tb\_aktivitasPrak9: TStringField; Ib aktivitasPraklO: TStringField; tb\_aktivitasPrak 11: TStringField; tb\_aktivitasPrakl2; TStringField; tb\_aktivitasPrakl3: TStringField; tb aktivitasPrak 14: TStringField; tb aklivitasPrak 15; TStringField; ds\_praktikan; TDataSource; tb\_praktikan: TTable; tb\_aktivitasLih\_praktikan: TStringField; DBLookupComboBoxl: TDBLookupCoinboBox; ds jadwal: TDataSource; tb\_jadwal: TTable; Label2: TLabel; ds\_mk\_praktek: TDataSource; tb\_mk\_praktek: TTable; tb\_aktivitasLih\_matkuI: TStringField; procedure BitBtnlC!ick(Sender: TObject); procedure tb\_aktivitasFilterRecord(DataSet: TDataSet; var Accept; Boolean); procedure DBLookupComboBox1Click(Sender: TObject); private public end; var frm\_absensi1: Tfrm\_absensi1;

implementation

procedure Tfrm\_absensi 1. begin elose; BitBtnlClick(Sender: TObject); end;

procedure Tfrm\_absensi1.tb\_aktivitasFilterRecord(DataSet: TDataSet; var Accept: Boolean); begin

Accept := uppercase(Tb\_Aktivitas.FieldByName('Kd\_waktu').AsString) =<br>BLookunComboBoy1 Tayt: DBLookupComboBox1.Text; end;

procedure 'Tfrm\_absensi1.DBLookupComboBox | Click(Sender: TObject); Tb\_aktivitas.First;

end;

cnd.

/ *luput Nilai* /

unit inp nilai; interface

uses

Windows, Messages, SysUtils, CIasses, Graphics, Controls, Forms, Dialogs StdCtrls, Buttons, Grids, DBGrids, DBCtrls, Db, DBTables, ExtCtrls;

type

TFim\_inp\_nilai = class(TForm) Panel 1: TPanel; Panel2: TPanel; Panel3: TPanel; Label1: TLabel; tb\_absensi: TTable; ds\_absensi: TDataSource; DBNavigatorl; TDBNavigator; DBGridl; TDBGrid; BitBtnl: TBitBtn; tb aktivitas. TTable; ds\_aktivitas: TDataSource; tb\_aktivitasKode\_mk\_praktek: TStringFicld; 1b\_aktivitasKode\_praktikan: TStringField; tb\_aktivitasKode\_asisten: TSlririgField; lb\_aktivitasKd\_Waktu: TStringField; lb\_aktivi(asTahun.\_akademik: TStringField; 1b\_aktivitasPrakl: TStringField; lb\_aktivitasPrak2: TStringField; lb\_aktivitasPrak3: TStringField; tb\_aktivitasPrak4: TStringField; tb aktivitasPrak5: TStringField; tb\_aktivitasPrak6: TStringField; tb\_aktivitasPrak7: TStringField; db\_aktivitasPrak8: TStringField;<br>tb\_aktivitasPrak9: TStringField; db\_aktivitasPrak10: TStringField; tb\_aktivitasPrak9: TStringField; tb\_aktivitasPrak11: TStringField; tb\_aktivitasPrak12: TStringField; tb\_aktivitasPrakl3: TStringField; tb\_aktivitasPrakl4: TStringField; lb\_aktivitasPrak 15: TStringField; ds\_praktikan: TDataSource; tb\_praktikan: TTable; tb\_aktivilasLih\_praktikan: TSlringField; DBLookupComboBoxl:TDBLookupComboBox; ds\_jadwal: TDataSource; tb\_jadwal: TTable; Label2: TLabel; ds\_mk\_praktek: TDataSource; tb\_mk\_praktek: TTable; tb\_aktivitasNilai: TFloatField; procedure BitBtn1Click(Sender: TObject); procedure tb aktivitasFilterRecord(DataSet: TDataSet,

*Usting Proynim*

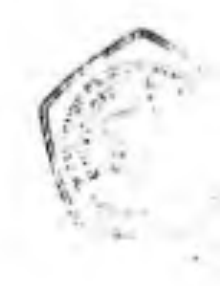

var Accept: Boolean); procedure DBLookupComboBox1Click(Sender: TObject); public end;

### var

Frm\_inp\_nilai: TFrm\_inp\_nilai;

# implementalion

```
procedure TFrm_{min}inp_nilai.BitBln1Click(Sender: TObject);
 closc;
end;
```
procedure TFrm\_inp\_nilai.tb\_aktivitasFilterRecord(DataSet; TDataSet; var Accept: Boolean);

```
begin<br>Accept := uppercase(Tb_Aktivitas.FieldByName('Kd_waktu').AsString) =
DBLookupComboBox1.Text;
end;
```

```
procedure TFrm_inp_nilai.DBLookupCcmboBoxlClick(Sender; TObject);
Tb_aktivitas.First;
end;
end.
```
*{Info Mahasiswa }*

```
unit info_mahasiswa;
interface
```
uses

Windows, Messages, SysUtils, Classes, Graphics, Controls, Forms, Dialogs, DBCtrls, Db, DBTables, Grids, DBGrids, ExtCtrls, StdCtrls;

### type

```
Tfrm info_mahasiswa = class(TForm)Panell: Tpanel; Panel2: TPanel; Panel3: TPanel; DBGrid1: TDBGrid;
Ibjnahasiswa: TTable; dsjnahasiswa: TDataSource; tbjnaktikan. nabie,
ds_praktikan: TDataSource; DBNavigator 1: TDBNavigator;
DBGrid2: TDBGrid; RadioGroup1: TRadioGroup;
DBLookupComboBox1: TDBLookupComboBox;
DBLookupComboBox2: TDBLookupComboBox; Label . TLabel,
```
Label2: TLabel; procedure RadioGroupICIick(Sender: TObject); privale public end;

\* **4**

var

frm\_info\_mahasiswa: Tfrm\_info\_mahasiswa; implementation

procedure Tfrm\_info\_mahasiswa.RadioGroup1Click(Sender: TObject);<br>begin case RadioGroupI .llenilndex ol' 0 ; Tb\_Praktikan.IndexFicldNames := 'Stambuk'; <sup>1</sup> : Tb\_Praktikan.IndexFieldNames ;= 'Kode Praktikan'; 2 : Tb\_Praktikan.lndexFieldNames := 'Nama'; end; end; end.

*{Info Mala Kuliah Praktek <sup>J</sup>*

unit info matkul;

interface

uses

Windows, Messages, SysUlils, Classes, Graphics, Controls, Forms, Dialogs, DBCtrls, Grids, DBGrids, Db, DBTables, ExtCtrls, StdCtrls;

type

Tfrm info  $m$ kPraktek = class(TForm) Panel I: TPanel; Panel2: TPanel; Panel3: TPanel; ds\_matkul: TDataSource; tb matkul: TTable; DBNavigatorI: TDBNavigator; DataSourcel: TDataSource; Tablel: TTable; DBGrid2: TDBGrid; DBGrid I: TDBGrid; RadioGroupI: TRadioGroup; DBLookupComboBox I: TDRLookupComboBox; Label 1: TLabel; procedure RadioGroupICIick(Sender: TObject); privale public end;

var

frm\_info\_mkPraktek: Tfrm\_info\_mkPraktek; implementation

mkPraktek.RadioGroupIClick(Sender: TObject); Procedure Tfrm\_info ^egin

caseRadioGroupl.ltemIndcx of 0 : Table1.IndexFieldNames ;= 'Kode\_Mk\_Praktek'; <sup>1</sup> : Tablel.IndexFie!dNames := 'Kode\_Mala\_kuliah'; 2 ; Tablel.lndexFieldNames := 'Mata\_Kuliah'; end; end; end.

*{Info Aktivitas j*

unit info\_aktivitas;

interface

# uses

Windows, Messages, SysUtils, Classes, Graphics, Controls, Forms, Dialogs, Grids, DBGrids, DBClrls, Db, DBTables, ExiCtrls, StdCtrls;

type

Tfrm\_info\_aktivitas = class(TForm)

Panel1: TPanel; Panel2: TPanel; Panel3: TPanel; tb\_aktivitas: TTable; ds\_akiivitas: TDataSource; D3Navigatorl: TDBNavigator; DBGridl: TDBGrid; DBGrid2: TDBGrid; DBGridS: TDBGrid; tb\_praktikan; TTable; ds\_praktikan: TDataSource; ds\_asisten: TDataSource; tb\_asisten: TTable; RadioGroupl: TRadioGroup; procedure RadioGroup1Click(Sender: TObject); private public

end;

var

frm\_info aktivitas; Tfrm\_info\_aktivilas; implementation

procedure Tfrm\_info\_aktivitas.RadioGrouplClick(Sender: TObject); begin

case RadioGroupl.Itemlndex of

```
0: Tb_Aktivitas. IndexFieldNames := 'Kode_Praktikan';
```
<sup>1</sup> *'■* Tb\_Aktivitas.IndexFie!dNames := 'Kode\_Asisten';

```
2 : Tb_Aktiviias.IndexFieldNames := 'Kd__Waktu';
```

```
J • Tb Aktivitas.lndexFie!dNames ;= 'Tahun_Akademik;
```
end;

end;

end.

 $-4$ 

*Info Asisten }* i unit inlb asisten; intorface uses Windows, Messages, Systhils, Classes, Graphics, Controls, Forms, Dialogs, DBCtrls, Db. DBTables, Grids. DBGrids, ExtCtrls, StdCtrls;

# tvpe

Tfim info asisten class (Torm) l'anell: Tl'anel, l'unel2: TPanel; l'anel3: TPanel; DBGrid2: TDBGrid; ds asisten: TDataSource; tb asisten: TTable; vis mahasiswa: THaiaSonree; tb mahasiswa: TTable; IMUivkll: 1'PUt.iikl; HUMas igaloi I: Tl iHNavigator; RadioGroup1; TRadioGroup; OBI ookupComboBox1: TDBLookupComboBow; OH1 oohupComholh'\-v THHI ookupComboBoY, <sup>1</sup> nhell: l'l abel; <sup>I</sup> abel' H abel; puvedme Rabun UvntpICliekCVnder TOhjeetY, ptivate

publie

end,

vat

tim info asisten. Pftm jufo asisten, implemontatum

puvedme lUm mlb aststen RadnuiumpU'lu'hvSeudet rObteotk Ivgm ease Radunlumpl Ueuiludes ot' b <sup>I</sup> b Asisten lodest letdNames <sup>I</sup> U' \ststen lnde\l leldNames <sup>4</sup> lb Asisten ludeshetbNutnes 'Nama'. 'Stambuk4; 'kode Ysisten', eud. end eitd

}' /\*f\' U'M As a- ? unit lap tulb matkiil, tttteitaee

uses. W imloww, Svsl (htx, Mowagow, Classes, Graphies, Controls,<br>USS W indows, Svsl (htx, Mowsagow, Classes, 196, 1964 able) Nos Arthumys, Secretary, Indonesia, Ingl.<br>Nuh'nls, I (An 'irls, Lorms, Quickipt, Quec'nls, Dis, Distable)

#### $\mathbb{N}$

Inlb matkiil elasM H.'mekKv'l" **'I'**

1 illeRand 1: TQRBand; ColumnHeaderBand 1: TQRBand: DetailBand1: TQRBand; QRLabel1: TQRLabel; QRDBText1: TQRDBText; QRLabeI2: TQRLabel; QRLabel3: TORLabel; QRDBTcxt2: TQRDBTexl-QRLabel4: TQRLabcl; QRDBText3: TQRDBTexl; Table 1: TTable; DataSource 1: TDataSource; QRDBText4: TQRDBText; QRLabel5: TQRLabel; Table2: TTable, DataSource2: TDataSource; Table 1 Kode\_mk\_praktek: TStringField; Table 1 Kode\_mata\_kuliah: TStringField; Tablel Mata\_kuliah: TStringField; SummaryBand1: TQRBand; QRSysDatal; TQRSysData; QRLabel6: TQRLabel; QRSysData2: TQRSysData; private public end;

var

qr\_lnFo\_niatkul: Tqr\_lnfo\_malkul; implementation end.

# / *Info Jadwal}*

unit info\_Jadwal; interface

#### uses

Windows, Messages, SysUlils, Classes, Graphics, Controls, Forms, Dialogs, Grids, DBGrids, DBCtrls, Db, DBTables, ExtCtrls, SldCtrls;

### type

Tfrm\_info\_jadwal = class(TForm)

Panell: TPanel; Panel2: TPanel; Panel3: TPanel; tb\_aktivitas; TTable; ds\_aktivitas: TDataSource; tb\_mk\_prak: TTable; ds\_mk\_prak: TDataSource; tb jadwal: TTable; ds jadwal: TDataSource; DBNavigatorl: TDBNavigator; DBGrid1: TDBGrid; DBGrid2: TDBGrid; DBGrid3: TDBGrid; RadioGroup1: TRadioGroup; procedure RadioGroup1Click(Sender: TObject); private public end;

var

frm\_infoJadwal: Tfrm\_in fo\_jadwal, implementation

procedure Tfrm\_info\_jadwal.RadioGroup1Click(Sender: TObject); begin case RadioGroupl .Itemlndex ot case RadioGroup | Juennidex C:<br>0 · Tb Aktivitas.IndexFieldNames := 'Kode\_mk\_praktek';

*Lisfirg Pivgram*

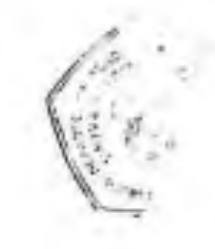

<sup>1</sup> : Tb\_Aktivitas.lndexFieldNames := 'Kd waktu'; 2 : Tb\_Aktivitas.lndexFieldNames := Tahun\_Akademik'; end; end;

end.

*{Info Nilai}* unit info nilai; interface uses Windows, Messages, SysUliis, Classes, Graphics, Controls, Forms, Dialogs,

DBCtrls, Grids, DBGrids, Db, DBTabies, ExlClrls, StdCtrls;

# type

Tfrm\_Nilai\_Praklikan = ciass(TForml

Panel1: TPanel; Panel2: TPanel; Panel3: TPanel; tb\_aktivitas: TTable; ds\_aktivitas: TDataSource; tb\_praktikan: TTable; ds\_praktikan: TDataSource; DBGrid1: TDBGrid; DBNavigator1: TDBNavigator; tb mk prak: TTable; ds\_mk\_prak: TdataSource; DBGrid2: TDBGrid; DBGrid3: TDBGrid; RadioGroupl: TRadioGroup; GroupBoxi: TGroupBox; DBLookupComboBoxl: TDBLookupComboBox; Labell: TLabel; procedure RadioGrouplClick(Sender: TObject); private public end;

var

frm\_NiIai\_Praktikan: Tfrm\_Ni1ai\_Praktikan;

implementation

```
procedure Tfrm_NiIai_Praktikan.RadioGrouplClick(Sender: TObject);
begin
case RadioGroup1.ltemlndex of
0 : Tb_Aktivitas.IndexFieldNames := 'Kode_Praktikan',
1 : Tb Aktivitas.indexFieldNames := 'Kd_waktu;
end;
end;
end.
```
/ *Abon!}* unit about; interface uses

Windows, Messages, SysUtils, Classes jpeg, ExtCtrls, StdCtrls. Bultons; Graphics, Controls, Forms, Dialogs,

# type

```
TFm\_About = class(TForm)BitBtn1: TBitBtn:
  Label I: TLabel: Label2; TLabel, Memol * TMemor *
  procedure BilBln IClick(Sender: TObject)- Memo, Image!: TImage;
procedure BitBtn1Click(Sender: TObject);<br>private
pubhc
end;
```
### var

Frm\_About: TFrm\_About;

implementation

procedure TFrm\_About.BitBtn | Click(Sender: TObject); elose;

end;

end.

uses

# *{Program Ulama /*

Forms, utama in 'utama.pas' {Fnn\_uiamaJ *I >* about in 'about.pas' {Frm About}, mata\_kuliah in 'mata\_kuliah.pas' {Irmsetjnku! *J* **>** set\_aktivitas\_l in 'set\_aktivitas\_L.pas' {frm\_aktivitas}, set\_asislen in 'sei\_asisten.pas' {Fnnsel\_Asisten *J* **>** set mahasiswa in 'set mahasiswa.pas' (Irm mahasiswa), set mkpraktek in 'set mkpraktek.pas' {frmset\_mkpraktek}, set praktikan in 'set praktikan.pas' (Frmset praktikan), set jadwal in 'set jadwal.pas' {Frin Jadwal }, pil\_sem in 'pil\_sem.pas' {frm\_pil\_sem}, inp nilai in 'inp nilai.pas' {Frm inp nilai}, absensi in 'absensi.pas' {frm\_absensil}, info\_matkul in 'info\_matkul.pas' {frm\_info\_mkPraktck}, lap\_info\_matkul in 'lap\_info\_matkul.pas' {qr\_Info\_matkul: TQuickRep}, info\_mahasiswa in 'info\_mahasiswa.pas' {frm\_info\_mahasiswa}, lap\_praktikan in 'lap\_praktikan.pas' {Qr\_Praktikan: rQuickRep}, info\_asisten in'info\_asisten.pas' {frmjnfo\_asisten}, lap\_asisten in 'lap\_asisten.pas' {Qr\_info\_asisten: TQuickRep}, info aktivitas in'info aktivitas.pas' {frmjnFo aktivitas},

lap\_aktivitas in 'lap\_aktivitas.pas' {Qr\_Info\_Aktivitas: TQuickRep}, info nilai in 'info\_nilai.pas' {frm\_Nilai\_Praktikan}, lap\_Nilai\_Praktikan in 'lap\_Nilai\_Praktikan.pas' {Qr\_Info\_Nilai: TQuickRep}, info Jadwal in 'info Jadwal,pas' {frm info jadwal}

lap Jadwal in 'Iap Jadwal.pas' {Qr Info\_Jadwal: TQuickRep};

begin

Application.Initialize; Application.CreateForm(TFrm\_utama, Frm\_utama); Application.CreateForm(Tfrm\_info\_aktivitas, frm\_info\_aktivitas); Application.CreateForm(Tfrm\_Nilai\_Praktikan, frm\_Nilai\_Praktikan); Application.CreateForm(Tfrm\_info\_asisten, frm\_info\_asisten); Application.CreateForm(Tfrm info mahasiswa, frm info mahasiswa); Application.CreateForm(TFrm\_About, Frm\_About); Application.CreateForm(Tfrmset mkul, frmset mkul); Application.CreateForm(Tfim\_aktivitas, frm\_aktivitas); Application.CreateForm(TFrmset\_Asisten, Frmset Asisten); Application.CreateForm(Tfrm\_mahasiswa, frm\_mahasiswa); Application.CreateForm(Tfrmset mkpraktek, frmset mkpraktek); Application.CreateForm(TFrmset\_praktikan, Frmset\_praktikan); Application.CreateForm(TFrm Jadwal1, Frm Jadwal1); Application.CreateForm(Tfrm\_pil\_sem, frm\_pil\_sem); Application.CreateForm(TFrm\_inp\_nilai, Frm\_inp\_nilai); Application.CreateForm(Tfrm\_absensi1, frm\_absensi1); Application,CreateForrn(Tfrm\_info\_mkPraktek, frm\_info\_mkPraktek); Application.CreateForm(Tqr\_Info\_matkul, qr\_Info\_matkul); Application.CreateForm(TQr\_Praktikan, Qr\_Praktikan); Application.CreateForm(TQr\_info\_asisten, Qr\_info\_asisten); Application.CreateForm(TQr\_Info\_Aktivitas, Qr\_Info\_Aktivitas); Application.CreateForm(TQr\_Info\_Nilai, Qr\_Info\_Nilai); Application.CreateForm(Tfrm\_info jadwal, frm\_info\_jadwal); Application.CreateForm(TQr\_Info\_Jadwal, Qr\_Info\_Jadwal); Application.Run;

end.